Anno XVII - Numero 5 - Maggio-Giugno 1988 - L. 7.500

SOFTWARE/ OLIMPIADI ALL'ITALIANA UTILITY/ COPIATORE DA CASSETTA MUSICA/ GRANDE CORSO SU CASSETTAI <sup>0</sup>LIGHTNING/ EFFETTI SPECIALI SU CARATTERI E SUONI ESPANSIONE RAM/ ; BATTERIA DI SICUREZZA GIOCO/ NELL'IPERSPAZIO CON DELTA SCACCHI/ MATTO **MATEMATICO** ~ GIOCO

Sped. in Abb. Postale Gr. III/70%

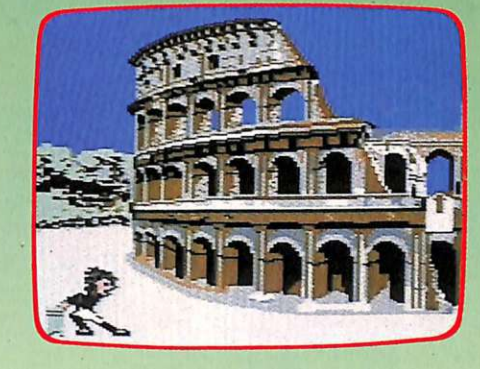

To programmi su cassetta per

Cassettan

**LA MACCHINA** DELLA VERITA Faida te l'hardware per il controllo cutaneo della sincerità

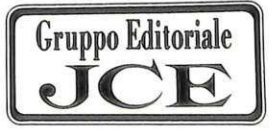

Radi

 $\bullet$ 

**KING KONG** 

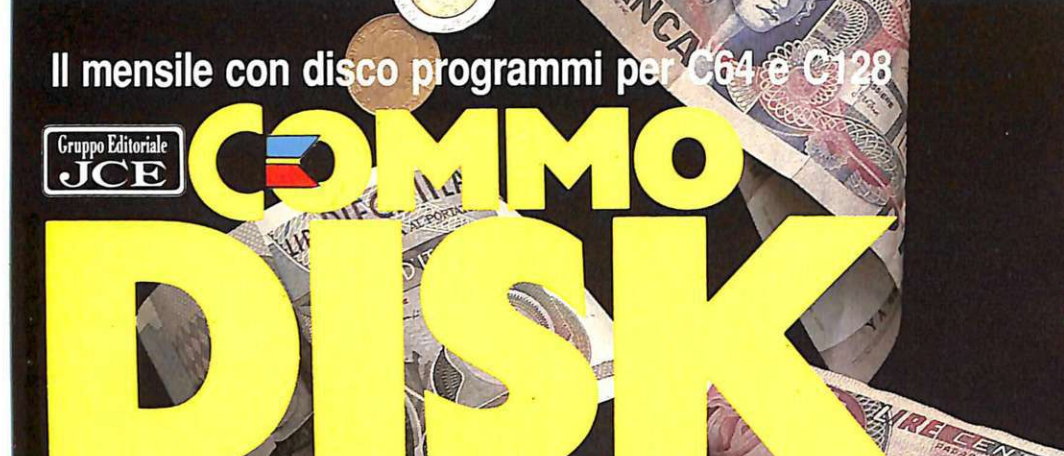

Anno III - Nº 22

MAGGIO/GIUGNO 1988

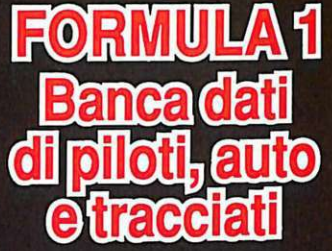

GO

**PASSEDE** 

**MAGIC FAST Turbo** caricamento dei file

**GIOCO** O l'olocausto o Trantor

**DISEGNO** Doppia<br>risoluzione EARE ENVIRON e stampa

ල

BANCA D'

 $1000$ 

**MODELLO 740<br>DICHIARAZIONE<br>DEI REDDITI FACILE E AUTOMATICA** 

L. 13.000

**Rep** 

UTULIC

## *Sommario*

## 6 ANCHE L'OCCHIO VUOLE LA SUA PARTE

*Grazie ai caratteri definibili, a quelli a dimensione doppia e alla sintesi musicale, potrete creare, per* i *vostri programmi, introduzioni grafiche degne dei più noti videogame.* 

## 11 PHONEXTRA

La vostra segreteria telefonica disporrà di: segnalazioni *ottico-acustiche, aggancio con risposta immediata, gestio11e*  dei *messaggi registrati e conteggio delle chiamate ricevute*.

## $13\,$  non solo una semplice cartuccia

*L'interfaccia Amiga-lilze può dotare il vostro C64 di menù a*  discesa e finestre Hi-Res, turbo disk, monitor professionale, *interfaccia Centronics, Freezer, Basic toolkit.* 

## ED ECCO MUSIC BASIC

*La più completa espansione per la gestione del Sid: aggiunge una m iriade di istruzioni al Basic standard per rendere immediata la realizzazione di complessi effetti musicali.* 

## $20\,$  rampage: 3 gorilla in città

*s,. avete un paio di amici o fratelli, Rampage è il gioco che*  fa per voi. Potrete rivivere le gesta del mitico King Kong in *prima persona .. Occhio ai perfidi umani.* 

## $22\,$  olimpiadi per buontemponi...

Una divertente parodia dei giochi sportivi creati per il C64.  $costituita da otto insolite discipline sportive dagli effetti e$ *silaranti.* 

## $24\,$  atuttamusica

*Inizia una serie di articoli dedicati alla musica: ognuno sarà corredato da un programma didattico. Analizzeremo gli aspetti tecnici della programmazione musicale del C64.* 

## $28 \,$  miglioriamo l'espansione ram

Con una pila e alcune modifiche allo schema, l'espansione *di memoria Ram è in grado di mantenere i dati anche o 1-n1np11i<'r .•pP11lo, addirittura per a1111i.* 

## 33 TRUETEST

Con una spesa limitata e un po' di lavoro potrete costruirvi *un eccellente misuratore della resistività cutanea per il test della verità.* 

## LOGICA, NON SOLO PRONTEZZA

*Finalmente uno spaziale intelligente. Non vi basterà un fuoco serrato per distruggere l'imperatore del sistema Delta, dovrete usare l'astuzia e il computer di bordo.* 

## $42\,$  nastroteca su disco

*Per ottimizzare l'uso del registratore ormai* ci *sono centinaia di trucchi e programmi. ma quanti sanno usarli correttamente?* 

## $47$  scacchi: alla resa dei conti

*Concludiamo il corso di istruzione all'uso dei trentadue personaggi che animano da secoli la scacch iera, affascinando* la *mente umana.* 

*novità pag. 4 lettere pag. 50* 

### *Rubriche:* **Caricate così i programmi della cassetta allegata:**

Riavvolgete il nastro e digitate **LOAD** seguito da **RETURN** sulla ta-<br>stiera del C64 e **PLAY** sul registratore. Verrà caricato il programma di presentazione con il menù dei programmi. Digitate RUN seguito dal-<br>la pressione del tasto RETURN. Terminata la presentazione, per ca-<br>ricare uno qualsiasi dei programmi è sufficiente digitare: LOAD "NO-<br>ME PROGRAMMA" segui

#### *Responsabile Editoriale Divisione*  **Francesca Marzotto**

*Direi/ore responsabile*  Paolo Romani

*Cnporedallore*  Marco Gussoni

*Responsabile grafico Desktop Publishing*  Adelio Barcclla

*Impaginazione e/e/Ironica*  Mirko Diani, Giorgio Mcroni

*Co/laboratori:* Paolo Gussoni, Dolina Poli, Gianni Arioli, Maurizio Polacco, Marco Poioli, Alberto Palazzo, Oscar Maeran, Giuseppe Brigatti, Donato Matturro.

*Segretaria di redazione* Patrizia Angelo

#### Gruppo Editoriale JCE srl

Sede legale. *Direzione*. Redazione. Amministrazione Via Ferri 6 - 20092 Cinisello Balsamo (Ml} Tel. 02/61.73.441 -61.72.67 1 61.72.641-61.80.228 Telex 352376 JCE MIL I -Telefax 61.27.620

*Direzione Amministrativa*: Walter Buzzavo

*Pubblicità e Marketing:* 

Gruppo Editoriale JCE - Divisione Pubblicità Via Ferri 6 - 20092 Cinisello Babamo (Ml) Tel. 02/61.20.586-61.27.827 61.23.397-61.29.0038

*Abhonamenti: Rosella Cirimbelli* 

Spedizioni: Daniela Radicchi

I versamenti vanno indirizzati a:<br>Gruppo Editoriale JCE, Via Ferri 6 - 20092 Cinisello B. (MI),<br>mediante l'emissione di assegno circolare, cartolina vaglia o<br>utilizzando il c.c.p. n. 315275. Per i cambi di indirizzo allega

Testi, *Programmi, Fotografie e Disegni:* Riproduzione vietata<br>Copyright. Qualsiasi genere di materiale inviato in Redazione. anche se non pubblicato non verrà in nessun caso restituito.

RadioELETTRONICA&COMPUTER Rivista mensile, una copia L. 6.000, numeri arretrati il doppio del<br>prezzo di copertina. Pubblicazione mensile registrata presso il<br>Tribunale di Milano n. 112/72 del 7/3/72.

*Fotolito*: Bassoli - Milano.

*Stampa: GEMM Grafica srl*, Paderno Dugnano (MI).

Diffusione: Concessionario esclusivo per l'Italia A.&G. Marco<br>SpA, Via Fortezza 27 - 20126 Milano.<br>Spedizione in abb. post. gruppo III/70.

Abbonamenti: Annuale L. 60,000, estero L. 80,000.

## **Chi, Cosa, Come, Quando...**

#### **Software by C.T.O.**

La Commodore Italiana ha firmato un accordo pluriennale con il quale autorizza la C.T.O. di Bologna a utilizzare i marchi Commodore e Amiga per la realizzazione di linee di prodotti software. Scopo dell'accordo è di mettere a disposizione degli utenti Commodore, dal C64 e C128 all'Amiga 500 e 2000 fino ai sistemi 40/60 e 60/80, il software originale in lingua italiana. Per consentire al grande pubblico di accedere ai pacchetti originali, piuttosto che alle copie piratate, il prezzo del software, anche dei programmi altamente professionali, sarà contenuto in una fascia che va dalle 25 mila lire per i videogiochi Amiga fino alle 100 mila lire per i pacchetti più sofisticati.

Grande attenzione verrà data al mondo Amiga, che a detta della Commodore dovrebbe finalmente riuscire a conciliare le esigenze domestiche, con il modello 500, e quelle superprofessionali, con il modello 2000. Il vecchio C64, ormai da tanti anni sulla breccia, non ha certo bisogno di particolare sostegno, è tutt'oggi il computer più diffuso in Italia (e nel mondo) e ancora il più venduto. Tuttavia il continuo calo dei prezzi dell'Amiga e le potenzialità di questa fantastica macchina condizioneranno sempre più la scelta dei nuovi utenti.

La C.T.O. commercializzerà una gamma completa di prodotti, dai videogiochi agli applicativi professionali prodotti in Italia dalla stessa C.T.O. su licenza esclusiva delle più famose software house americane e inglesi: Electronic Arts, Activision, Precision Software e molte altre ancora.

I prodotti della linea Commodore Software by C.T.O. saranno disponibili diret-

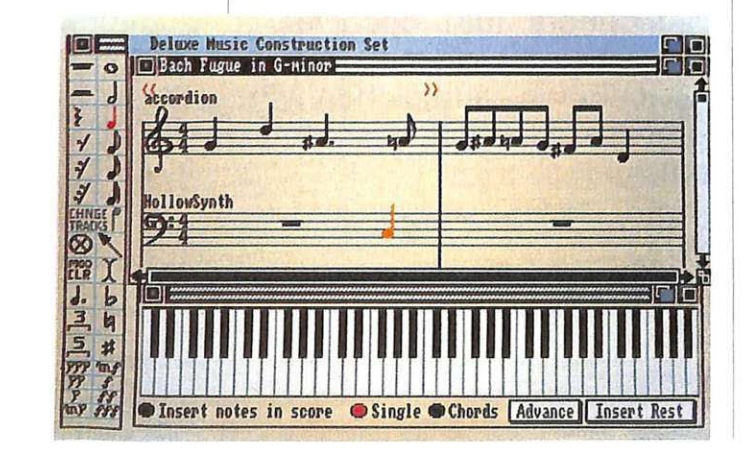

tamente presso la rete distributiva della Commodore attraverso i Commodore Point, su tutto il territorio nazionale. Grazie alla politica di riassetto della struttura distributiva, la Commodore italiana ha identificato, con una rigorosa selezione, 1000 esercizi commerciali (120 già operativi dai primi di marzo in Lombardia e Piemonte) che, rispondendo ai requisiti richiesti, verranno qualificati come Commodore Point. A dimostrazione della serietà dell'impegno della nuova iniziativa, la Commodore ha annunciato che, per tutti gh acquirenti dei prodotti Commodore Software by C.T.O che spediranno la cedola di registrazione allegata a ogni prodotto originale, è previsto un servizio di assistenza telefonica gratuita.

**Transputer Amiga**<br> **Lillian** Come ogni anno, la Commodore ha pre-<br> **Lillian** contata la povità più interessanti al Cesentato le novità più interessanti al Ce-)) • BIT di Hannover. Tra queste il "transputer", che, per le sue caratteristiche innovative è stata una delle novità più stupefacenti. Dal punto di vista tecnologico il transputer è veramente all'avanguardia e offre un assaggio di quelle che saranno, con ogni probabilità, le caratteristiche dei computer di domani: multitasking reale attraverso un sistema di multiprogrammazione parallela. Uno degli obiettivi dei costruttori di computer è quello di incrementare la capacità elaborativa con vari sistemi, per esempio aumentando la

*Editor musicale perAmiga.* 

## **Chi, Cosa, Come, Quando...**

frequenza di clock e utilizzando bus di collegamento sempre più veloci. Attualmente la tendenza è quella di utilizzare unità centrali a 32 bit. Un'altra strada, quella appunto seguita dai progettisti del transputer, è quella di suddividere i programmi da effettuare in tanti sottoprogrammi (task) e di farli eseguire a diversi processori collegati in parallelo. Utilizzando il transputer come nucleo centrale del nuovo sistema basato sull'Amiga 2000, si ottiene un eccezionale incremento di velocità di elaborazione. La velocità di trasmissione di 10 Mips (milioni di istruzioni per secondo) da sola consente al chip a 32 bit del transputer una velocità dieci volte maggiore di un AT. La straordinaria velocità è consentita dalla particolare architettura del transputer. Ogni chip ha connessioni seriali superveloci oltre al normale bus. Al chip iniziale possono essere connesse ancora quattro altre schede transputer, ognuna delle quali (con CPU in archit ettura RISC) capace di connettersi con altri tre, e così via. In questo modo il sistema creato è capace di suppor-

tare una reale programmazione concorrente. Il transputer gira sotto il sistema operativo Helios della Perielion, ma tutte le operazioni di input/output sono gestite dall'Amiga.

#### **Progettazione di un computer**

Introduzione all'organizzazione e alla progettazione di un elaboratore elettronico senza richiedere prerequisiti particolari, consente di acquisire le conoscenze fondamentali di base dell'organizzazione e del funzionamento dei sistemi di elaborazione dell'informazione.

L'ordine della presentazione è un'applicazione equilibrata della metodologia top-down: parte quindi dai concetti generali introducendo successivi raffinamenti analitici, fino a far emergere i dettagli più fini. Il calcolatore è dapprima presentato come un sistema descritto a livello di unità funzionale. Dopo aver fornito motivazioni essenziali alla struttura di un calcolatore, un approccio bottom-up sviluppa le tecniche necessarie alla progettazione di reti digitali, sia combinatorie sia sequenziali. L'elaboratore presentato nel testo è una macchina artificiale , il che

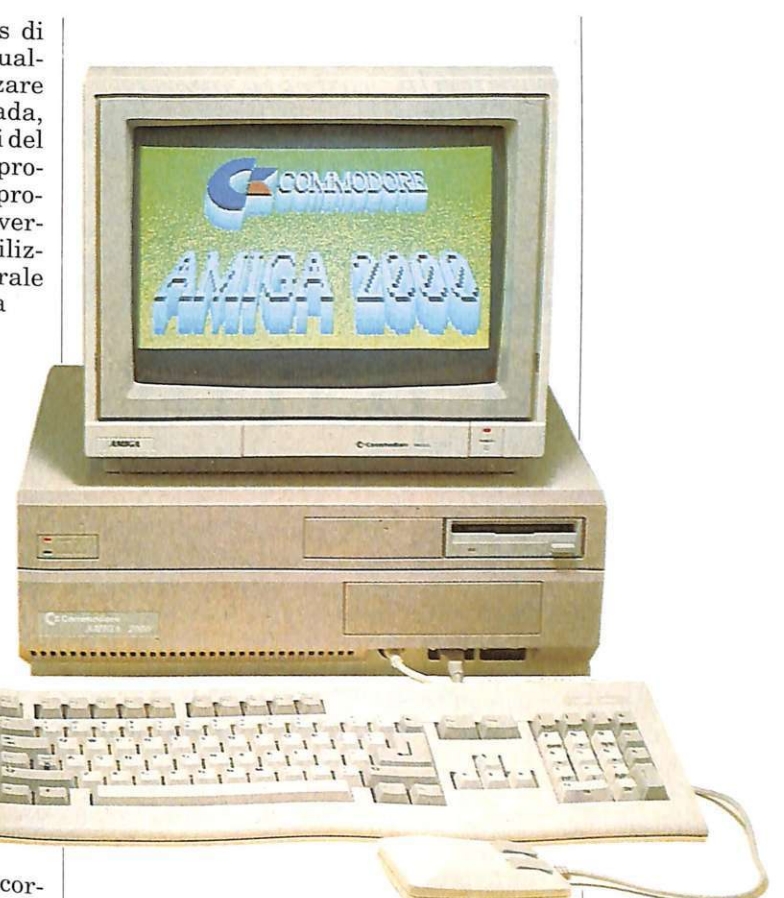

consente di raffigurarlo come un sistema in evolu zione. Al modello didattico è avvicinato in appendice il microprocessore Motorola 68000 (quello dell'Amiga, per intenderci). Introduzione alla organizzazione e alla progettazione di un elaboratore elettronico, Franco P. Preparata, editore Franco Angeli, prezzo 45 mila lire.

*Editor grafico perAmiga.* 

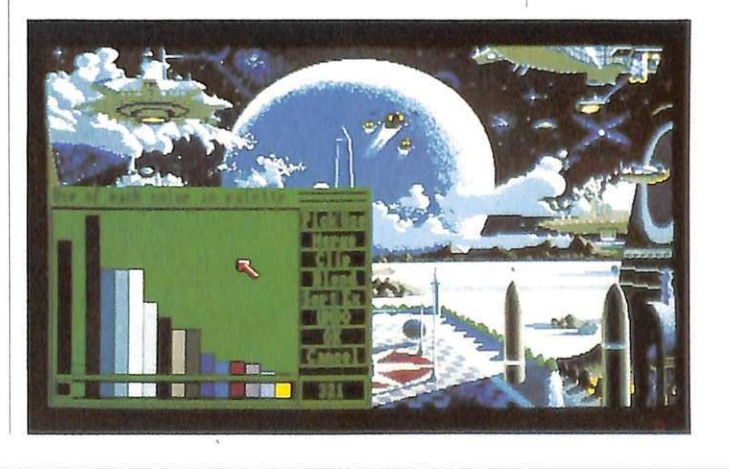

## $Basic$ *Lightning*

*Grazie ai caratteri ridefinibili, a qu<sup>e</sup>lli a dimensione doppia*  <sup>e</sup>*alla sintesi musicale, potrete creare, per i vostri progra1n1ni, introduzioni grafiche degne dei più noti videogam e .* 

# Anche l'occhio vuole **la sua parte**

Quando si riesce a portare a termine un bel programma ci si sente quasi in dovere di accessoriarlo di una buona presentazione.

Quante volte però vi sarete trovati nell'imbarazzo di dover scegliere la soluzione artisticamente migliore, ma di dovervi rinunciare perché troppo complicata da realizzare?

Del Basic Lightning ormai conoscete quasi tutto e certamente a vrete capito che anche per le presentazioni si aprono nuove prospettive grazie agli arcinoti software sprite, tuttavia anche il testo è importante e puntualmente BL si dimostra all'altezza anche in questo campo.

Il Basic Lightning mette a di sposizione caratteri ridefinibili e di grandezza doppia rispetto al normale. I caratteri di questo tipo possono essere utilizzati solo nel modo in alta risoluzione, e sono utilissimi per lo sviluppo di presentazioni e schermate appariscenti con effetti speciali.

\'celiamo insieme i comandi disponibili a riguardo.

#### • LCASE e UCASE:

Queste due istruzioni stabiliscono quale tra i due modi testo deve essere attivato. LCASE (da lower case) attiva il modo caratteri minuscoli (maiuscoli se shiftati), UCASE (da upper case) il modo maiuscoli (simboli grafici se shiftati). In pratica equivalgono a "?chr\$(14)" e "?chr\$(146)" del Ba-

sic standard. Come sempre, utilizzare istruzioni esplicite, anziché delle ermetiche POKE o degli incomprensibili caratteri di controllo. rende molto più leggibile il programma.

#### • CHAR spn,col,row,num:

Plotta un carattere nello sprite "spn" alle coordinate, in blocchi caratteri. definite da "col" e "row". La variabile "num", che specifica il carattere, può assumere un valore compreso tra O e 1791, con il seguente significato:

da 0 a 255 - ASCII ordinari da 256 a 511 - ASCII reverse da 5 12 a 767 - codici video da 1024 a 1279 - ASCII doppia mi sura

da 1280 a 1535 - ASCII doppi reverse

da 1536 a 1791 - codici video doppi.

#### • STRPLOT spn, col, row," stringa",num:

Plotta l'intera stringa nello sprite "spn" alle coordinate specifi-

cate. I valori assunti da "num" specificano il tipo di carattere che compone la stringa:

"num" = 0 - ASCII ordinari " $num" = 256 - ASCII$  reverse "num" = 1024 - doppia misura ordinari "num" = 1280 - doppia misura re-

verse "num" = 2048 - ordinari spaziati

"num" = 2304 - doppi spaziati

I caratteri spaziati compongono una parola in modo che tra un carattere e l'altro si trovi un carattere spazio. Ovviamente è sempre possibile inserire ma-

Can Channel

nualmente lo spazio nella stringa, ma questa scorciatoia spesso è molto comoda. Per esempio provate a eseguire:

"STRPLOT 0,10, 10,"Basic Lightning",1024 "STRPLOT 0,10,12,"Basic Lightning",O

#### • **PUTCHR spn,col,row,num:**

La sintassi di questa istruzione è analoga a quella di "char", ma la sua funzione è inversa. Infatti PUTCHR preleva i dati dal blocco carattere di coordinate "col,row" e li trasferisce nella memoria carattere relativa al carattere specificato da "num". In effetti questo corrisponde a ridefinire la descrizione binaria di un carattere.

Se num è compreso tra O e 255, i dati andranno a occupare la memoria dei caratteri normali, se è tra 256 e 512 quella dei caratteri reverse. Siccome il cursore lampeggiante su una lettera alterna un carattere normale al suo corrispondente reverse, se modificate una lettera o un simbolo dovreste analogamente cambiare, ma in

negativo, anche il suo corrispondente reverse.

#### • **DBLANK e DSHOW:**

Il primo azzera il display video e colora lo schermo con il colore del bordo, che serve quando sul video dovete operare trasformazioni antiestetiche, il secondo riabilita il display azzerato da DBLANK. In sostanza, si tratta dell'attivazione dello "screen blanking", che molti programmi utilizzano per nascondere la manipolazione del video e per aumentare la velocità di esecuzione.

#### **Lettura delle periferiche**

Le periferiche sono la tastiera, il joystick e la penna ottica.

Naturalmente è ancora possibile leggere la tastiera col vecchio sistema del "get", ma è molto più comodo usare la funzione "kb(x)" che restituisce un valore di **-1** se nessun tasto è premuto. In caso contrario otterrete un numero compreso tra O e 63. Guardate la tavo**la 1** per controllare la corrispondenza.

Il joystick può essere letto sia dalla porta 1 sia dalla 2. Le variabili "fire1" e "fire 2" sono funzioni che restit uiscono il valore di -1 se il tasto di fuoco (del joy 1 o 2 rispettivamente) è premuto. Nel caso opposto, la funzione restituisce il valore 0. Le variabili "js1" e "js 2" sono invece funzioni che, se interpellate, restituiscono un valore compreso tra O e 8. 1 corrisponde al joystick spostato a destra, gli altri valori, da 2 a 8, rappresentano le restanti sette direzioni del joystick. ordinate in senso antiorario. Il valore zero, naturalmente, non corrisponde ad alcuna direzione (vedi **figura** 2 ). La penna ottica è letta costantemente dalle variabili "lpx" e "lpy", che contengono le coordinate della posizione della periferica sul video.

#### **Sprite hardware**

Contrariamente agli sprite software, quelli hardware possono comparire, ognuno, in una

#### Per salvare su disco i programmi di RE&C

Per usare Dsave va specificato: il nome del file su disco, l'indirizzo iniziale dell'area di memoria e l'indirizzo finale della stessa. Ogni indirizzo richiede 2 byte in notazione byte basso - alto. Non sempre è necessario specificare gli indirizzi, perché il programma Dsave ha i suoi valori di default, che sono quelli più comuni per i file della cassetta. Per procedere al salvataggio di un programma su disco occorre seguire i seguenti passi: 1. Pulite lo schermo con SHIFT-HOME, posizionate il cursore sulla quarta riga dall'alto e impostate il set di caratteri minuscolo. 2. Caricate il programma Dsave con LOAD (se da disco con LOAD"DSAVE",8,1). Appariranno 3 righe di caratteri, di cui )a più bassa con il messaggio "dsave attivato". La routine in LM è nella memoria video, quindi non cancellate mai lo schermo. 3. Caricate da cassetta il programma che desiderate salvare su disco con LO-AD e attendete fino a quando non ricompare il cursore. 4. Spostate il cursore sulla seconda riga dello schermo e modificate opportunamente il nome del file che appare verso la fine della riga. Per default troverete <NOME FILE>, potete modificare questo nome sovrascrivendo i caratteri dal simbolo "<" al simbolo ">" u-<br>sando caratteri shiftati. E' necessario usare caratteri shiftati perchè nella memoria video i caratteri sono in codice PO-KE, mentre la routine che utilizza il nome per il SAVE li considera in codice A-SCII. Quando avete finito di scrivere il nome del file, senza battere RETURN, riportate il cursore in basso a inizio riga. Se dovete salvare programmi che partono dall'area Basic seguite i passi 5a e 7. Altrimenti seguite i passi 5b e 6.

5a. Se dovete salvare un programma rizzo iniziale 2049 che corrisponde al default, non dovete impostarlo. L'indirizzo finale è letto automaticamente dai puntatori 45 e 46 e anche questo non va impostato in quanto viene settato automaticamente al momento del caricamento da cassetta. Non resta che dare il comando di attivazione: SYS1024. Il programma è stato salvato. Saltate al punto 7.5b. Dovete salvare un segmento di memoria, per esempio un programma in 1.m. il cui indirizzo iniziale è diverso da 2049. In questo caso l'indirizzo iniziale è sempre indicalo nell'articolo che descrive il programma. Supponiamo che l'indirizzo iniziale sia 28576. Eseguite quindi le seguenti istruzioni per settare il puntatore di inizio: POKE1089,INT(28576/ 256):POKE1088,28576-256\*INT(28576/ 256). 6. L'indirizzo finale è già stato settalo dal caricamento da cassetta e quindi non vi resta che dare la SYS1024.

a 3; quindi impostate i parametri di inizio della Cracche 1 dati sono stati creati, dell'opposto di ".4col".<br>e fine e salvate con le seguenti istruzioni:<br>POKE1088,0:POKE464-SVS1084<br>5120:POKE464-SVS1084 7. Se volete salvare un altro programma riportate il cursore sulla quarta riga di schermo e ripartite dal punto 3. Per salvare il programma Dsave su disco, infine, è necessario caricare in memoria<br>Dsave da cassetta seguendo i punti da 1<br>a 3; quindi impostate i parametri di inizio fine, è necessario caricare in memoria e fine e salvate con le seguenti istruzioni:<br>POKE1088,0:POKE1089,4:POKE4-<br>5,120:POKE46,4:SYS1024.

sola posizione alla volta sullo schermo.

I colori degli sprite di questo tipo non vengono definiti dagli attributi, ma da specifiche locazioni di memoria riservate a questo scopo.

Se avete trovato qualche difficoltà nell'utilizzo degli sprite hardware programmando con il Basic standard, ora non avrete più nessun problema. Infatti un semplice comando del Basic Lightning esegue le stesse operazioni che il vecchio Basic 2.0 eseguiva mediante una moltitudine di PEEK e di POKE.

## • SPRCONV

spn,col,row,spn2:

Questa istruzione è utilissima per disegnare sprite hardware prendendo i dati che definiscono la forma da uno sprite software.

"Spn" indica il numero dello sprite sorgente (da cui copiare la figura), mentre "spn2" quello del blocco dati-sprite-hardware destinatario. "Col" e "row", espressi in pixel, rappresentano le coordinate del vertice in alto a sinistra del quadro 21 X 24 pixel da cui vanno tratti i dati all'interno dello sprite software.

Il Basic Lightning prevede una definizione massima di 32 blocchi dati degli sprite hardware. Provate a lanciare il seguente programma:

10 STRPLOT O,O,O,"SPR",256 20 STRPLOT 0,0,l ,"ITE",256 30 STRPLOT 0,0,2," ",256 40 SPRCONV 0,0,0,16

In questo modo è stato creato il sedicesimo gruppo di dati da cui gli sprite da O a 7 potranno trarre informazioni.

I dati sono stati plottati sullo schermo Hi-Res e poi trasferiti nel sedicesimo blocco di memoria precedentemente occupato da alcuni dati relativi ai caratteri del modo testo, precisamente i primi della serie di quelli in reverse.

Infatti provate a battere "ctrl/9" seguito da "@abcdefg".

Ora che i dati sono stati creati,

bisogna definire quale dei sette sprite hardware deve trarre informazioni dal sedicesìmo blocco.

#### .SET spn,num:

Notate che la sintassi prevede un punto prima della parola chiave. L'istruzione imposta il blocco "num" per lo sprite "spn". Aggiungete al programma appena scritto questa linea:

#### 50 .SET 0,16

Ora il computer sa che lo sprite zero prenderà la forma specificata dai dati del sedicesimo blocco.

#### .ONspn:

Questo semplice comando "accende" lo sprite "spn" sullo schermo. Aggiungete ora:

60 .ON O

#### .OFF spn:

Esegue l'operazione opposta a ".on".

#### .COL spn,colore:

Il colore può essere espresso con le parole chiave già viste oppure mediante un numero:

65 .COL 0,yellow

#### .XPOS/.YPOS spn,coord.:

Queste due parole chiave permettono di definire le coordinate x e y dello sprite "spn". Muovere uno sprite hardware sullo schermo è molto facile:

70 .YPOS O,lOO:FOR i=lO,O TO 250 STEP2 80 .XPOS O,i:NEXTi

Se ora lanciate il programma vedrete gli effetti di questa manciata di istruzioni.

#### .4COL spn:

Naturalmente è possibile gestire anche sprite multicolore. Questo comando setta il modo multicolore per lo sprite "spn".

.2COL spn: È l'opposto di ".4col".

#### • **FRQ v,f:**

Definisce la frequenza del suono, ovvero la tonalità. In pratica la caratteristica che distingue una nota da un'altra, anche se suonate dallo stesso strumento con la stessa intensità . Il parametro "v" specifica la voce per la quale va definita la frequenza .

Le voci, come saprete già, sono al massimo tre per il Sid del Commodore 64. Il parametro "f', inve e, definisce il valore che caratte-·izza la frequenza.

Questo valore può variare da un minimo di 0 ad un massimo di 65535.

Se desiderate ottenere un suono con un ben definito numero di cicli per secondo (Hz), dovete assegnare ad "f" il valore che ottenete moltiplicando gli Hz desiderati per la costante 16,4015.

#### • **ADSR v ,a,d,s,r:**

Durante l'emissione di un singolo suono da parte del Sid il volume subisce una serie ben precisa di variazioni.

Questo processo, che si chiama "inviluppo", è costituito da quattro fasi:

- A- attacco
- B decadimento
- C sostegno
- D rilascio.

Nella fase A si verifica l'innalzamento del volume del suono dal valore nullo al valore massimo specificato dal comando "volume". Il parametro "a" definirà, median te un valore compreso tra O e 15, la velocità con cui deve avvenire il mutamento: minore sarà "f", mag-<br>giore sarà la velocità.

Nella fase B si ha il passaggio del volume della nota dal valore massimo al valore di sostegno, specificato dal parametro "s".

Il parametro "d" definirà la velocità del cambiamento di volume, in modo analogo al parametro "a".

La terza fase C consiste nel mantenimento del volume di sostegno per un tempo definibile in una maniera che vedremo.

L'ultima fase D esegue l'abbas-

#### **. COLO/.COLl colore :**

Poiché il modo multicolor richiede la definizione di 4 colori, uno lo abbiamo definito con ".col", ne restano ancora due. A questa necessità provvedono i due comandi qui

esposti. Il quarto colore non è altro che il colore di fondo che traspare dove i<br>pixel sono spenti.

Il colore 2 è quello definito con ".col", specifico per ogni sprite, il colore 1 è definito da ".colO" e il colore 3 da ".col1".

Questi ultimi due colori vengono definiti per tutti gli 8 sprite hardware multicolore.

#### **.OVERJ.UNDER spn:**

Il Commodore 64 consente di stabilire per ogni sprite se esso deve avere la priorità di apparizione sullo sfondo oppure no. ".over" mette lo sprite "spn" in condizioni di apparire come se fosse sopra lo sfondo, ".under" come se fosse sotto.

### **.XPANDX/.XPANDY spn:**

Gli sprite hardware possono essere espansi, a svantaggio di una minore risoluzione grafica (minore accuratezza nei particolari), lungo due direzioni ortogonali.

L'istruzione ".xpandx" esegue l'allungamento della figura orizzontalmente, mentre ".xpandy" espande la forma verticalmente.

Per riportare lo sprite alle dimen-

sioni originali si

può fare uso dei comandi ".shrinkx" per la direzione orizzontale e "sh rinky" per quella verticale.

Di seguito a questi comandi si deve naturalmente specificare il numero dello sprite su cui opera- re .

#### **Sintesi musicale**

Il Basic Lightning con sente anche di gestire in modo brillante le capacità sonore del Sid, il chip sonoro di cui è dotato il C64.

Affinché il Sid possa produrre u na vibrazione acustica bisogna che siano definiti quattro parametri dell'onda da emettere:

- 1. Volume
- 2. Frequenza
- 3. Inviluppo
- 4. Forma d'onda.

#### • **VOLUME n:**

Definisce la prima qualità del suono, cioè l'intensità o, tecnicamente, l'ampiezza. Il parametro "n" deve essere compreso tra O e 15.

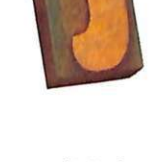

## **Basic Lightning**

samento del volume dal valore di sostegno a zero, secondo modalità identiche alla fase di decadimento. Il parametro relativo a questa fase è "r" e come tutti gli altri tre deve assumere valori compresi tra O e 15.

Il parametro "v", lo avrete immaginato, specifica la voce su cui va definito l'inviluppo.

#### • MUSIC v,t:

Per quanto riguarda la durata della fase di sostegno abbiamo a disposizione questa istruzione che ha due funzioni: specifica appunto la durata del suono mediante il parametro "t" compreso tra 1 e 255 e dà inizio all'emissione sonora per la voce "v".

te il valore assunto dal parametro "pw'', compreso tra O e 4095.

Il modo in cui viene modificata l'onda al variare del parametro "pw" richiederebbe troppo spazio per poter essere spiegato in questa occasione, ma provando l'istruzione capirete in cosa consiste, in pratica, il cambiamento senza bisogno di particolari spiegazioni.

#### • SIDCLR:

Serve per azzerare il Sid e riportarlo nelle condizioni in cui era all'accensione del computer.

Provate a digitare il seguente programma e a modificarlo in modo da provare tutti i comandi appresi finora:

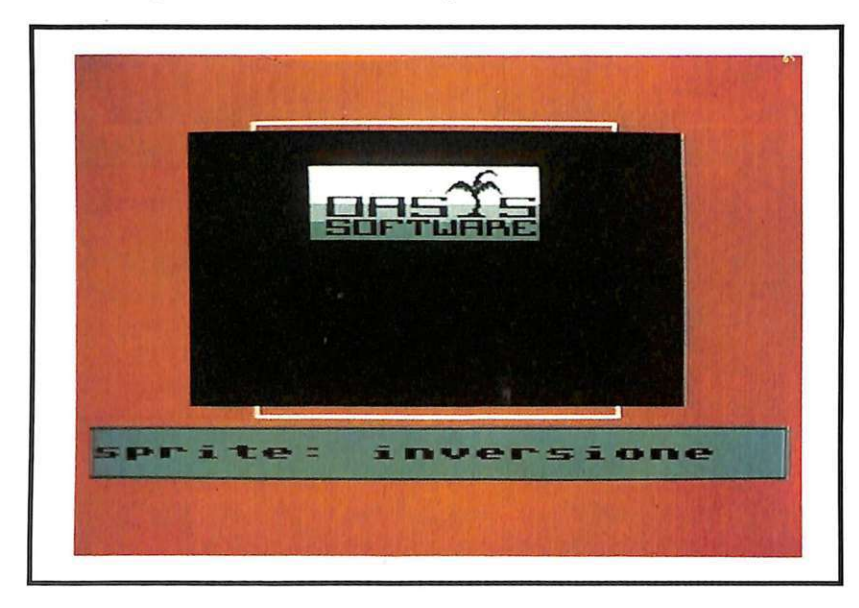

#### • SAW/TRI/NOISE v:

Definiscono il timbro del suono prodotto, cioè, tecnicamente la forma d'onda.

Il timbro è quella caratteristica del suono che differenzia uno strumento da un altro, o una voce umana da un'altra, anche se emettono la stessa nota con la stessa intensità.

#### • PULSE v,pw:

È un'istruzione che definisce la quarta forma d'onda disponibile sul C64 e che concede la possibilità di modificare in qualche modo la forma stessa dell'onda median10 SIDCLR 20 VOLUME 15 30 FRQ 1,7217 40 ADSR 1,5,8,5,9 50 TRI 1 60 MUSIC 1,20

#### • FILTER v,f:

Definisce quale delle tre voci disponibili deve essere filtrata. Il filtraggio di un suono non è altro che l'annullamento, nel suono stesso, di un certo gruppo di frequenze. Non preoccupatevi se non a vete un'idea chiara di cosa significhi ciò, quando metterete in pratica queste funzioni imparerete molto di più di quanto sia possibile spiegare a parole.

Il parametro "f" è espresso con le due parole chiave "true" e "false", secondo che si voglia abilitare o meno la filtrazione del suono.

#### • CUTOFFn:

Specifica la frequenza del "punto di rottura", ossia la frequenza limite oltre la quale si deve operare l'annullamento o il passaggio dell'onda sonora. Il parametro "n" deve essere compreso tra 0 e 2047.

#### • PASS n:

Indica il tipo di filtraggio che deve essere effettuato sul suono. I valori di "n" devono essere com-

presi tra 0 e 3.<br>Se "n" è 0 si avrà il passaggio delle sole frequenze al di sotto del punto di rottura, per "n" uguale a 1 si avrà il passaggio delle sole frequenze al di sopra del punto di rot~ tura, mentre per "n" uguale a 2 si avrà il passaggio delle sole frequenze comprese in una banda attorno al punto di rottura.

Con "n" uguale a 3 passeranno le sole frequenze al di fuori della banda attorno al punto di rottura.

#### • RING/SYNC v,f:

Sono due istruzioni dall'uso piuttosto complesso.

Mediante queste funzioni è possibile ottenere effetti di raffinata sintesi sonora, ma richiedono una certa esperienza nel campo.

Comunque, per chi se ne intendesse, risulterà molto facile capirne il funzionamento osservando la struttura della routine dimostrativa che avete avuto in questo numero. Il Basic Lightning vi offre la possibilità di ottenere programmi di grande effetto con il minimo sforzo, e la vostra fantasia creativa potràsbizzarrirsi.

Fino ad ora abbiamo visto i comandi che manipolano i software sprite, senza mai indicare come queste entità possono venir create. La prossima volta illustreremo come creare gli sprite software mediante lo sprite generator.

> Fernando Zanini  $(continua)$

*Con questo software, la vostra segreteria telefonica disporrà di: segnalazioni ottico-acustiche delle chiamate in arrivo, aggancio con risposta immediata, getione dei messaggi registrati e conteggio delle chiamate ricevute.* 

# **Phonextra**

Questo programma permette di ottimizzare le prestazioni del sistema hardware-software composto dal computer Commodore 64 e da Phonextra, riuscendo a gestire in modo professionale e automatico tutte le funzioni di una segreteria telefonica computerizzata: segnalazione ottico-acustica delle chiamate in arrivo sulla linea, aggancio con.risposta immediata dopo un tempo di attesa definibile (da 1 a 60 secondi), gestione dei messaggi eventualmente registrati, conteggio delle chiamate ricevute fino a un massimo di 90, e opzione per commutare a piacere dal funzionamento automatico

(segreteria inserita) a quello manuale (ascolto messaggi con uso del telefono nel modo tradizionale) e viceversa.

Sia per i messaggi prememorizzati da trasmettere a ogni chiamata che per quelli registrati da interlocutori, è possibile determinare il tempo di attivazione del registratore, su un ampio range temporale (da 1 a 60 secondi).

Il software è in grado di analizzare e trasformare tutti i segnali impulsivi che determinano, attraverso l'input PB3 e i tre output PBO, PBl e PB2 della porta utente il lavoro di gestione di ogni possibile evento.

Tramite un'unica videata grafica multicolor si può controllare con facilità lo svolgimento di tutte le routines di elaborazione, con monitoraggio effettuato da un multi display che permette una lettura istantanea senza possibilità di errori.

Il programma occupa in memoria RAM uno spazio di 3811 Byte che diventano 4079 al momento dell'allocazione delle variabili.

Sulla cassetta allegata alla rivista il programma, salvato in Turbo Tape, si chiama Phonextra2, e può essere trasferito su disco sem-

plicemente con il co-

Terminato il caricamento compare la videata-monitor a fondo e bordo di colore nero, che rimane invariata nella sua parte grafica durante tutte le fasi di elaborazione delle routine.

Nella parte superiore dello schermo sono presenti il nome Phonextra 2 e il data-set di copyright. L'area video rimanente viene suddivisa in 4 distintivi settori diversamente colorati, contenenti tutte le informazioni, con aggiornamento in tempo reale.

Il riquadro superiore, di colore arancio, fornisce la situazione generale del sistema telefono-linea-computer-apparecchio Phonextra. Inizialmente è possibile leggere il rapporto

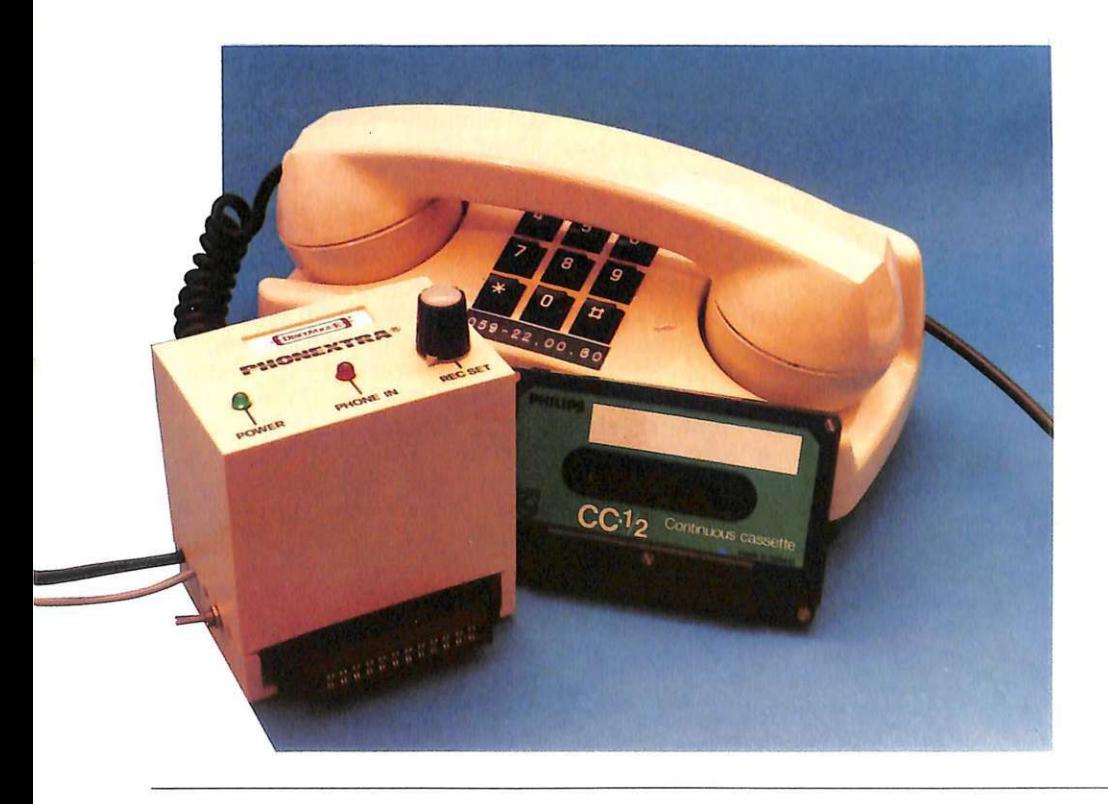

*Radio Elettro11ica&Co111puler* 11

 $Fai$   $da$   $te$ 

"linea libera, telefono libero, nessuna funzione attivata"

che evidenzia la condizione di normale attesa della linea telefonica quando non arriva alcuna chiamata al numero collegato.

Oltre alla linea libera, anche il telefono è in condizione di non utilizzo e non risulta attiva alcuna funzione di riproduzione o registrazione audio.

Più in basso èvisibile il secondo riquadro, contenente il contatore delle chiamate ricevute, inizialmente posto a quota zero, poi sempre aggiornato all'ultima chiamata arrivata e raccolta.

Il programma, come evidenziano le scritte del terzo settore sottostante, prevede la possibilità di definire, tramite l'uso di soli tre tasti (Return, > e <) i tempi di attivazione per ogni singola funzione di aggancio della linea, riproduzione del messaggio prememorizzato e registrazione dell'eventuale comunicazione lasciata dall'interlocutore che chiama.

All'inizio i 3 valori sono automaticamente assunti, nell'ordine, comel secondo, 15 secondi e 20 secondi, cioè, per ogni chiamata, 1 secondo dopo l'aggancio viene azionato il registratore in Play per 15 secondi, cui fa seguito quello in Ree per 20 secondi (e segue poi una temporizzazione fissa di altri 2 secondi prima che la telefonata venga interrotta), per un totale di 38 secondi. Per cambiare uno o più dei 3 valori abilitati alla variazione (Aggancio, Play e Rec), è sufficiente posizionare, tramite il tasto Return, il cursore bianco (che inizialmente compare sotto il valore 01 dell'Aggancio) in corrisponden za del valore che si desidera variare, e quindi premere il segno di< o >, rispettivamente per diminuire o aumentare su un ran-. ge da 1 a 60-secondi; queste variazioni sono possibili solo a segreteria disinserita. La parte inferiore dello schermo è occupata dal menù con le 3 opzioni eseguibili:

**Return** con< o >: set tempi **Fl:** segreteria in serita **F7:** segreteria esclusa.

La prima opzione è quella appena vista, relativa alla definizione dei tempi di attivazione.

Le altre due sono le più importanti, in quanto permettono di inserire o disattivare la segreteria. Possono essere scelte con i tasti fun zione Fl e F7 per la commutazione da esclusa a funzionante (Fl) e viceversa (F7).

Il sistema va tenuto disattivato in tutti quei casi dove sia conveniente l'impiego dell'apparecchio telefonico in modo tradizionale, o anche quando si desidera ascoltare eventuali messaggi registrati su cassetta nel corso di chiamate arrivate durante l'inserimento degli automatismi di risposta e memorizzazione: in questo caso il registratore normalmente in Record va ovviamente messo in Play per rendere possibile l'ascolto dopo aver riavvolto la cassetta.

Indipendentemente dalle condizioni della segreteria, non appena arriva una chiamata il rapporto fornito dal primo riquadro (display in colore arancio) è di: "Telefonata in arrivo, telefono libero, nessuna funzione attivata" e, in caso di non abilitazione, nulla accade se non la riproduzione ottico-sonora della telefonata in arrivo.

Se in vece il sistema viene inserito allora c'è predisposizione per la risposta automatica, che avviene dopo 3 o 4 trilli di attesa.

Il messaggio da trasmettere sarà preregistrato su una audiocassetta a ciclo continuo, e dovrà durare da un minimo di 1 a un massimo di 60 secondi (in base alle scelte effettuate), proprio come il tempo di attivazione del registratore.

Normalmente la temporizzazione automaticamente assunta, se non si operano modifiche, è di 15 secondi.

Alla riproduzione del messaggio di segreteria segue l'attivazione dell'altro registratore per rendere possibile la memorizzazione di eventuali comunicazioni lasciate dall'interlocutore chiamante: il ciclo dura normalmente 20 secondi.

Ovviamente il messaggio prere-

gistrato conterrà tutte le indicazioni necessarie per chi deve lasciare una comunicazione, e in particolar modo l'avviso di quanto tempo viene riservato di volta in volta a disposizione.

Segue poi lo stacco della linea telefonica, mentre per 2 secondi ancora il registratore in Record viene lasciato girare allo scopo di creare una pausa per una successiva memorizzazione.

Questa opzione sarà molto apprezzata nella consueta fase di ascolto di messaggi. Infine tutto viene disattivato, il contatore delle chiamate ricevute viene aggiornato e un'altra telefonata può essere presa.

Il sistema è in grado di gestire fino a 90 chiamate consecutive, e se arriva oltre si predispone automaticamente sul funzionamento manuale, disattivando la segreteria vera e propria (lasciando tuttavia visibile il numero delle telefonate accettate fino a quando non si riattiva il sistema, con F1).

L'opzione di esclusione delle routine (F7) è possibile solo quando il telefono e la linea sono liberi: se una chiamata è in corso occorre aspettare che si concluda.

Ogni ciclo operativo dura nor~ malmente 38 secondi, in base ai valori automaticamente assunti dal computer: 1 per la presa della linea, 15 per la trasmissione del messaggio, 20 per la registrazione e altri 2 per la creazione delle pause sul nastro di memorizzazione.

Cambiando tuttavia i 32 parametri predisposti il totale può andare da un minimo di soli 5 secondi a un massimo di ben 3 minuti e 2 secondi: è tuttavia sconsigliabile, soprattutto per il tempo di risposta (Aggancio, il primo valore) eccedere i 4 secondi.

Durante il funzionamento del programma anche il dispositivi Phonextra, framite il led-di colore rosso Phone in che, accendendosi · al ritmo degli impulsi telefonici, segnala istantaneamente ogni chiamata in arrivo sulla linea, svolge un'appropriata azione di monitraggio assai utile all'utente. **D aniele Malavasi** 

*Cambiate look al vostro 641 L'interfaccia A <sup>m</sup> iga-like può dotare il vostro computer di <sup>m</sup> enù a discesa <sup>e</sup>finestre in alta risoluzio<sup>n</sup>e, turbo disk, monito<sup>r</sup> professionale, interfaccia Centronics, Freezer, Basic toolkit.* 

# **Non solo una ·semplice cartuccia**

Una nuova fenomenale cartuccia per C64 è stata recentement<sup>e</sup> immessa sul mercato ormai già saturo, il Final Cartridge III.

Siamo però assolutamente sicuri che quest'ultima non incontrerà <sup>a</sup>lcun problema a raggiungere il successo: si tratta infatti di un prodotto davvero rivoluzionario e potente.

Non vogliamo azzardarci a classificare questa nuova cartridge, poiché siamo certi che chiamarla fast-load, sprotettore, Basic enhancer, utility, eccetera, significa decisamente sminuirne la portata; pertanto procederemo con la descrizione.

L'aspetto è quello classico cui sono abituati tutti i possessori di una qualunque cartuccia per Commodore 64, anche se con un po' di attenzione ci si accorge della presenza di un piccolo e inusuale led, che serve per segnalare l'attivazione della cartuccia, la quale naturalmente può restare inserita nel computer completamente disattivata.

Inserendo la cartuccia e accendendo il computer ci si trova davanti a una singolare schermata iniziale con tanto di Amiga-look che lascia un po' sba lorditi. Questa schermata viene un po' pomposamente chiamata Desktop. Per poter procedere, anche se è possibile utilizzare la tastiera, è decisamente più comodo inserire un joystick in porta 2: infatti tut-

te le operazioni vengono effettuate muovendo un puntatore che deve essere spostato sopra al menù <sup>d</sup>esiderato. È comunque possibile, anche se è piuttosto inutile, selezionare la porta 1 come presa joystick per la gestione dei menù <sup>a</sup> discesa.

Premendo il tasto Fire si ottiene la discesa del menù, dopodiché, muovendo nuovamente il joystick in alto o in basso, è possibile effettuare la selezione.

Vediamo ora che cosa ci permettono di fare i vari menù di Desktop.

• Info. Il primo menù, molto noto agli utenti Amiga, è Info, dal qu<sup>a</sup> le è possibile ottenere i dati relativi all'autore del programma e alla versione della cartuccia.

• System. Questo é primo vero menù, con il quale è possibile passare al Basic, cioè resettare il computer nel modo tradizionale; anche se in questo modo la cartuccia rimane attiva con un notevole numero di opzioni, è possibil<sup>e</sup> disattivare la cartuccia; nel caso si utilizzino programmi che presentano problemi

di compatibilità, è possibile passare alla schermata Freezer, che, come vedremo in seguito, offre un notevole numero di opzioni di congela <sup>m</sup>ento e modifica programmi, oppure si può utilizzare l'istruzione ReDraw, che permette di ridisegnare lo schermo, sistemando <sup>o</sup>pportunamente le finestre.

• Proyect. Il secondo menù per sviluppare progetti diversi: esiste

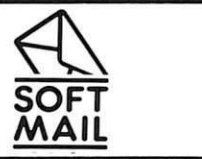

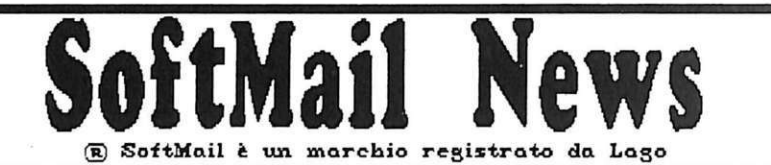

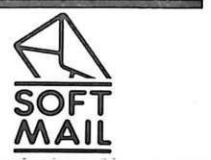

45.888<br>75.888

25.888<br>19.988

29.000<br>89.000<br>35.000

Grazie ai numerosissimi clienti affezionati e a coloro che ogni giorno si aggiungono al nostro<br>mailing-list, SoftMail è<br>diventata la maggiore<br>organizzazione di vendita organizzazione di vendita<br>per corrispondenza di software ed accessori per<br>computers in Italia. Ecco alcune informazioni utili per chi vuole usufruire del servizio<br>SoftMail: è possibile<br>effettuare ordini telefonici SOLO se *è* sià stata effettuata una spedizione a proprio nome ed è stata regolarnente<br>ritirata. Dal secondo in poi accettiaHo anche ordini telefonici. Se avete effettuato un ordine e vi interessa<br>sapere se e quando vi è sapere se e quando vi e<br>stato spedito, il nostro<br>servizio on-line vi darà ogni informazione<br>ESCLUSIVAMENTE di POMERIGGIO dalle 14:38 alle 16:38. Chi invece desidera ricevere<br>informazioni più complete, può chianare<br>quando vuole. Le spese di spedizione sono gratuite se l'ordine<br>supera Lit. 50.000; per<br>ordini inferiori a tale supera Lit. 58.1188; pel' ol'dini infel'iori a tale Ìt'flOl'tO il concol'SO spese *è* di Lit. 5. 8811 . Hota bene: i programmi che<br>alla ricezione alla ricezione<br>dell'ordine non sono ancora in connercio verranno spediti non appena disponibili con un addebito per le spese di spedizione di Lit. 3.588. **ACCESSORI** Joy. IconTroller 35.000<br>Joy. SpeedKing 29.000 Joy . Tac S 39.888 HouseHat (tappetino) 22.588 MouseHouse (coprin.) 20.000<br>Portadischi 3" (30) 34.000 Portadischi 5" (40) 37.000 COMMODORE 128 (80 COLOMNE)<br>Basic 8.0 75,000 Basic 8.0<br>Basic compiler 1916 Basic compiler<br>Cobol 79.888<br>99.888 Fontmaster w/spell<br>GeoCalc GeoCalc 188.888<br>GeoFile 188.888 188.888<br>188.888 Geos 128 188 .888 GeoMl'itel' Mol'kshop tele! . Stl'atton 29.888 Thai boxing 15.888 VizaStar 128 VizaStar nan. ital. 15.000<br>VizaMrite Classic 125.000 VizaWrite Classic VizaWrite man. ital. 10.000 COMMODORE 64/128 (CASSETTA)<br>Annals of Rome 18.000 Apollo 18 22.888 Arcade alley 18.888 Bangkok knight 18.000<br>Basket master 12.000 Basket master 12.000<br>Black lamp 18.000 Black large 18.000<br>Brox kids 5.000 Bnx kids <sup>5.000</sup><br>Book of the dead 22.000<br>Chernobil 12.000 ChesstlaStel' 2181 22.818 Corporation 18.000<br>Elite 39.000 E lite 39.888 Enlightnent Druid 2 18.888 Frankenstein 22.000<br>I, ball 2 5.000 rednessern<br>I, ball 2 5.000<br>IO 18.000 Ikari warriors 18.000 Joe blade 5.888 Joe blade<br>Magnetron 18.888<br>Magnificient 7 25.888 Magnificient 7 Marble madness Match day II<br>Mini putt **Morpheus** On court tennis PHM Pegasus<br>Platoon Predator Prof. Brox simulator Revenge of Doh **Rinrunner** Rolling thunder Rygar Skate or die<br>Sorcerer lord SS: basketball Super Hang-on<br>Test drive top 18 collection Top fuel challenge<br>Troll Har *gam*es greats<br>Holfman 18.888 12 .888 22.888 29 .888 5.888 22 .888 18.888 18.888 12.888 12.888 18.888 12.000 18.888 22.000 25.888 18.888 18.888 22.888 18 .888 12.888 18.000<br>29.000 22.888 COMMODORE 64/128 (DISCO)<br>Adv. flight trainer 35.000<br>Annals of Rome 29.000 Adv. flight trainer 35.000<br>Annals of Rome 29.000 Apollo 18 29.888<br>ATF Adv. Tact. Figh. 25.888 Bangkok knisht 25.888 Bal'bal'ian 15. 81111 Black lamp 25.000<br>Book of the dead 29.000 Book of the dead 29.880 Bubble bobble 25.888 Chel'nobil 15.111111 Chessmaster 2000 29.000<br>Conflict in Vietnam 39.000 Conflict in Vietnam 39.000<br>Corporation 29.000<br>Crusade in Europe 35.000 Corporation Cl'usade in EUl'ope 35 .11118 Deja Vu 29 .888 Earth orbit station 35.000<br>Elite 49.000 estite 49.000<br>Elight simulator II 99.000 Flight simulator II 99.000<br>Font pack 1 45.000<br>Frankenstein 29.000 Frankenstein 29.000<br>Game set & match 29.000 Game set & match 29.000<br>Gee Bee Air Rally 29.000 Gee Bee Air Rally 29.000<br>GeoCalc 75.000 GeoCalc GeoFile 75.000<br>GeoProgeanner 100.000 GeoProgeammer 100.000<br>GeoPublisher 100.000 GeoPublisher<br>Geos 64 Geos 64 89.888 GeoWriter Horkshop 75.000<br>Guild of thieves 35.000 Guild *ol* thieves 35 .111111 Gunship<br><sup>To</sup> Ikari warriors 19.900<br>Intrigue 25.000 Intrigue Jack the ripper<br>Jet 2.0 1inxter 35.000<br>Kennedy approach 35.000 Kennedy approach 35.000<br>Legacy of Ancients 35.000 Legacy *ot* Ancients 35.888 Live anno 25.000<br>Lords of conquest 29.000 Lol'ds of conquest 29.888 Hagnetl'on 25.l88 Magnetron 75.000<br>
Magnificient 7 29.000<br>
Maniac mansion 49.000<br>
Match day II 15.000 Match day II 15.000<br>WWF Wrestling 39.000 NNF Nrestling 39.000<br>Mini putt 29.000 Mini putt 29.888 Morpheus 35.000<br>Nato commander 35.000 Hato col'lt\andel' 35.888 Okinawa 25.000<br>PHM Pegasus 29.000 PHM Pegasus 29.000<br>Pirates! 35.000 Pirates! 35.000<br>Predator 25.000 Pl'edatol' 25.888 Revenge or Doh 15.888 Rinrunner 25.000<br>Rolling thunder 15.000<br>Skate or die 29.000 Rolling thunder Skate Ol' die 29.888 Sol'cel'el' lol'd 35.1188 ss: basketball 25. 888 Stl'ike fleet 29.11811 Strike fleet<br>Super Hang-on 25.000 Superstar ice hockey 25.000 Test drive 29.000 Tetris 25.000 The Bard's Tale I 29.000 The train  $29.000$ top 18 collection 25.888 Top 10 collection - 25.000<br>Troll - 25.000<br>Hestern games - 25.000 Mestel'n a'al'll!S 25 .888 Nolfman<br>Nolfman 29.000<br>Norld tour golf 29.000 World tour golf

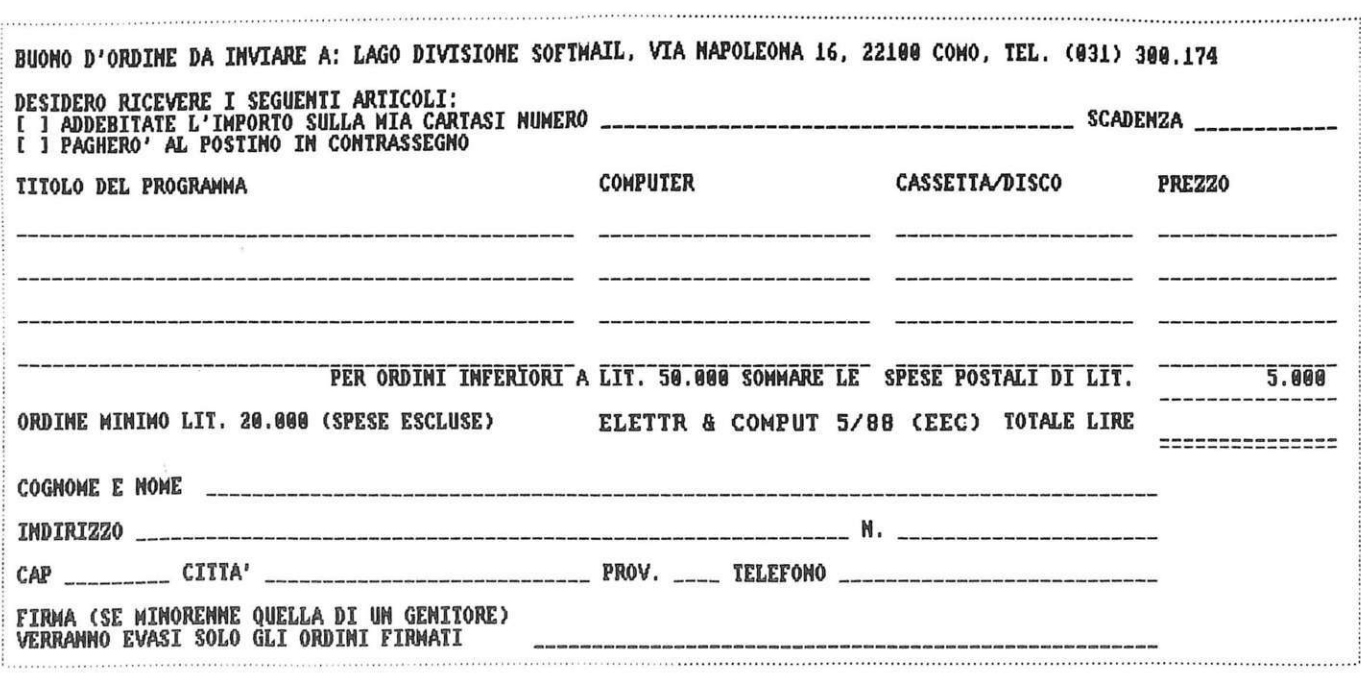

## **I** *Hardware*

infatti l'opzione Notepad, anch'essa ben nota agli utenti Amiga, che consiste in un mini wordprocessor utile per piccole annotazioni, bigliettini o persino lavori più complessi.

A proposito di Notepad apriamo una parentesi (bisognerebbe dire una finestra, visto l'ambiente in cui ci troviamo) per capire un po' in che cosa consiste.

Richiamando Notepad dal menù Desktop si ottiene una schermata sulla quale è possibile scrivere normalmente, con un altro menù a discesa.

Da questo menù è possibile gestire le operazioni da disco o da cassetta, stampare il testo che si scrive, selezionare diverse opzioni di spaziatura tra i caratteri o tra le linee di stampa.

Un altro menù permette di scegliere se utilizzare caratteri normali oppure in grassetto. Con il comando Quit si torna al menù di Desktop, mentre con il comando Freezer si passa all'omonimo menù.

Tornando al menù Project, si trovano altre due opzioni, chiamate DLink e TLink, che servono a supportare eventuali espansioni su disco del software della cartuccia. • **Utilities.** Questo menù com-

prende le opzioni Preferences, Basic prefs, Calculator, Disk, Tape. Anche queste opzioni sono chiaramente ispirate al Workbench di Amiga, peraltro imitato in modo veramente soddisfacente, considerate le differenze tra i computer.

Preferences infatti è l'utility di Amiga che permette di definire i parametri di default della macchina, e anche con Final Cartridge III questa istruzione consente di selezionare i colori di schermo, nonché i colori, la velocità e l'accelerazione del puntatore.

Basic prefs è una finestra che permette di definire alcune opzioni per l'uso del Basic, quali il clic e il repeat dei tasti, il device di default (disco 8, disco 9 o cassetta), il cursore e l'uso del tastierino numerico per chi usa Final Cartridge III su un C128.

Calculator apre una finestra che simula sullo schermo del computer una calcolatrice: per usarla ci si può servire sia del puntatore sia dei tasti numerici e di operazione.

In questo caso l'imitazione di Amiga è apparentemente ben realizzata, ma in realtà quasi del tutto inutile: la bellezza delle varie calcolatrici disponibili per Amiga consiste nel fatto che grazie al multitasking è possibile utilizzare la calcolatrice contemporaneamente ad altri programmi, mentre questo non è possibile su Commodore 64, pertanto la calcolatrice è solo un simpatico giochino o poco più.

Disk è un menu che permette di utilizzare in modo diretto i co-

mandi DOS, mentre Tape serve per scegliere tra il caricamento normale e turbo.

• **Clock.** 

Questo è l'ultimo menù disponibile da Desktop, che serve per impostare e utilizzare un orologio dotato di sveglia. È possibile mentenere un

programmi vengono salvati in due pezzi: un caricatore e il programma vero e proprio. Per quanto riguarda l'efficienza del "congelatore", non c'è nulla da dire: funziona bene, non ha creato problemi con alcuno dei programmi con il quale è stato provato, inoltre si usa in modo veloce e semplice.

Con i comandi Game si può intervenire sul funzionamento del programma in memoria: potete disabilitare le collisioni tra sprite e sprite o tra sprite e fondo, scambiare le porte joystick (cioè il joystick inserito nella porta 1 verrà letto come se fosse inserito nella porta 2 e viceversa) e inserire l'Autofire, cioè far sì che la semplice pressione del tasto Fire provochi una successione ravvicinata di

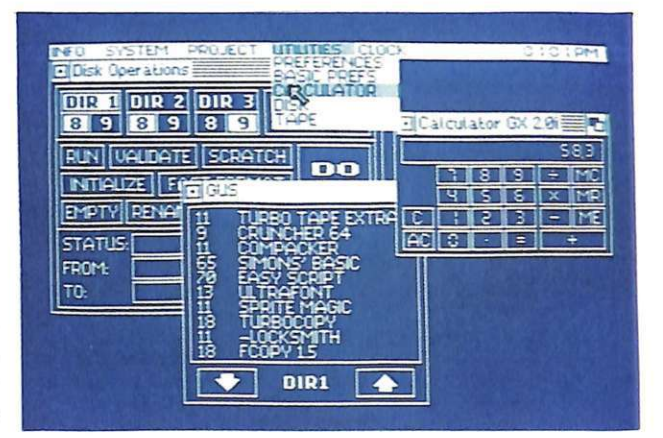

orologio digitale attivo in un angolo dello schermo.

Passiamo ora a vedere il menù Freezer: per accedervi si deve selezionare l'opzione offerta dai menù Desktop e Notepad, oppure premere il tasto Freezer.

Naturalmente è possibile premere il tasto Freezer mentre sta girando un programma. In questo caso il programma viene compattato con la possibilità di essere ricostruito o modificato. Da questo menù si può fare di tutto con estrema semplicità.

Cominciamo a vedere l'opzione di Back-up, che permette di salvare il programma in memoria al momento della pressione del tasto Freezer, sia su disco sia su nastro, a velocità normale oppure turbo. I

colpi. Un'ulteriore possibilità d'intervento è offerta dai comandi Colors, che permettono di modificare i colori di fondo, carattere e bordo della schermata che avete congelato con il tasto Freezer.

Se avete una stampante, in bianco e nero o a colori, troverete eccezionali i comandi Print, che permettono di effettuare lo Screen Dump, ovvero la stampa della schermata congelata.

Sono possibili numerose regolazioni per sfruttare al meglio la propria stampante, per esempio si può scegliere tra uscita Commodore, RS232 o Centronics, tra singola doppia o quadrupla densità di stampa, otto oppure ventiquattro aghi, a colori o in bianco e nero, orizzontale o verticale, a gran-

### $Hardware$

dezza naturale o variando il rapporto tra i lati.

Dal menù Freezer è possibile tornare al Basic in tre modi diversi, cioè mantenendo attiva la cartuccia, lasciando la memoria inalterata o cancellando la memoria, oppure disattivando la cartuccia.

L'ultimo comando, Exit, permette di tornare al programma congelato, che riparte come se nulla fosse successo, oppure di passare al monitor o al menù di Desktop.

Passiamo ora al Basic di FCIII, che non ha nulla a che vedere con il Basic V2.0 della Commodore. FCIII aggiunge quasi trenta comandi al Basic, agevolando in modo davvero notevole il lavoro del programmatore.

**SCREEN** 

COLOR 1

Coronnae III G **POINTER** 

COLOR 1

py, o di leggere la directory del disco inserito. E possibile compattare programmi in Basic con il comando Pack, <sup>c</sup>he permette di risparmiare memoria sul disco.

C'è anche il comodo comando Trace che consente di vedere la corrente esecuzione della linea mentre il programma sta girando.

Ma i comandi aggiuntivi non sono nulla di fronte alle nuove possibilità offerte da FCIII: per esempio è disponibile un comodissimo scrolling bidirezionale che per mette di controllare con facilità i propri programmi in Basic, oppure un rapido screen dump in bassa risoluzione, oltre naturalmente agli scontati caricamenti in turbo da disco e da nastro.

A proposito del caricamento tur-

**ESKTOPUTE** 

veroso notare che la velocità di Load e Save di FCIII è davvero eccezionale: un program ma di 202 blocchi viene caricato in circa dieci secondi, e viene salvato in poco più di trenta. Sono inoltre disponibili dei menù a discesa che contengono

bo da disco è do-

mandi che permettono di gestire in modo facile e diretto il floppy drive, nonché comandi che semplificano l'editing dei programmi, <sup>e</sup>tanti altri.

Vediamone alcuni. Per utilizzare il floppy disk drive ci si può servire dei comandi DLOAD, DSA-VE, DVERIFY che emulano il ",8" che si deve normalmente aggiungere ai Load, Save e Verify.

Esiste inoltre il comodo comando APPEND e relativo DAPPEN-D per il disco, che serve per unir<sup>e</sup> diversi programmi ed è utilissimo se si è soliti scrivere subroutine utilizzabili in diversi programmi.

Non poteva mancare il comando DOS, che permette d'impartire direttamente comandi Dos al flopl'intero elenco delle nuove parole

Last but not least, FCIII espande notevolmente la potenza del comando Open rivolto alla stampante: infatti è in grado di gestire una stampante Centronics, naturalmente acquistando un apposito cavo da applicare alla porta utente del Commodore 64; inoltre è possibile utilizzare in stampa i normali caratteri ASCII anziché i Commodore 64, che sono sfasati rispetto allo standard.

Ci rimane un ultimo aspetto di FCIII da esaminare, il monitor: solitamente esso costituisce una nota dolente delle cartucce, ma questa volta il nostro scetticismo è stato decisamente cancellato da un monitor eccezionale, che già da solo potrebbe giustificare l'acquisto della cartuccia.

Questo monitor infatti dispone di ben ventitré comandi, e permette di lavorare nel modo più completo con la memoria del C64. Oltre ai normali comandi per assemblare, disassemblare, vedere la memoria in codici ASCII o esadecimali e così via, sono disponibili degli utilissimi comandi che permettono di trovare e modificare sprite e caratteri grafici, ovvero FCIII dispone di un vero e proprio character editor e di uno sprite editor, inoltre si può lavorare quasi direttamente con i settori dei floppy disk.

Ma allora questo FCIII è davvero perfetto? Purtroppo ha un piccolo difetto, che può decisamente infastidire: se si utilizza una stampante standard Commodore talvolta capita un completo blocco del sistema, ovvero la stampa si arresta improvvisamente e il computer non risponde più ad alcun comando.

È un difetto molto strano, e a costo di rovinare l'immagine perfetta di questa cartuccia è doveroso rilevarlo.

Meglio così: senza questo difettuccio non avremmo trovato le parole per descrivere in modo appropriato questa cartuccia davvero eccezionale, che trasforma realmente il Commodore 64 in un'altra macchina, rendendolo quasi del tutto irriconoscibile. Le varie opzioni di Desktop costituiscono, più che un'effettiva utilità, un simpatico trastullo, ma ad ogni modo sono molto efficienti.

Per quanto riguarda invece le opzioni di Freezer, le espansioni del Basic, il monitor, il Fast Load, (disco e nastro) questa cartuccia <sup>è</sup> assolutamente il non-plus-ultra presente sul mercato, e anche se ci aspettiamo che la concorrenza in questo campo sia agguerrita, sicuramente FCIII resterà all'avanguardia per molto tempo.

In Italia, Final Cartridge III è disponibile a 130 mila lire da Niwa, viale Bruno Buozzi 94, Sesto S. Giovanni (Mi), tel. 02/2620015. **Gianni Arioli** 

#### **V** Cyan Green A Red A Vellow ourskick coning 2 **COLOR 2** Basic Preferences i. **KEYEDARD PHOSP** ACCELERATION **VELDCITY**  $124$ REPEAT  $124$ 1 NO. **YES NO YES INC UIFM** 189 nx BORDER COLOR DEFAULT Green A 豆 NUMERIC KEYPAD **CN OFF** Sono per esempio presenti cochiave.

Port 1

*L'ultima e più completa espansione per la gestione del Sid: aggiunge una miriade di istruzioni al Basic standard per rendere immediata e naturale la realizzazione di complessi effetti musicali.* 

# **Ed ecco Music Basic**

Il C64 è dotato del sintetizzatore sonoro più sofisticato fra i computer della sua categoria.

Questo chip mette infatti a disposizione del programmatore ben tre voci autonome controllabili nell'inviluppo, nel volume e completamente filtrabili. Inoltre possiede un generatore di rumore bianco.

Purtroppo le notevoli potenzialità del Sid non sono utilizzabili con facilità perché non sono affiancate da un Basic all'altezza della situazione. Per suonare anche solo alcune note si deve ricorrere a una lunga serie di Peek e Poke che rende di fatto vano ogni tentativo di comporre qualcosa di più di un breve ed essenziale effetto sonoro.

Music Basic è un'espansione dedicata interamente alla gestione del Sid che riuscirà a rendere del tutto naturale e immediata la creazione di complessi effetti sonori e di vere e proprie colonne musicali. Elimina totalmente la necessità di programmare direttamente il Sid agendo sui suoi registri e inoltre mette a disposizione un completissimo editor musicale con cui potrete verificare e rifinire le melodie create.

Infine vi permette di compilare le vostre composizioni in file dicodice macchina eseguibili da interruzione all'interno di altri programmi Basic e senza richiedere la presenza dell'espansione stessa.

#### **Come funziona**

Music Basic è registrato sulla cassetta acclusa alla rivista e per caricarlo dovete digitare Load "music basic" e quindi premere il tasto Return.

Al termine del caricamento dovete digitare Run per poter attivare l'espansione, cioè per inserire le istruzioni di Music Basic a ll'interno dell'interprete Basic standard. A questo punto sono disponibili le seguenti istruzioni:

• #Mus: permette di suonare una nota da ciascuna voce .

Le note devono essere indicate utilizzando la notazione anglosassone.

Per avere una tabella completa dei codici corrispondenti alle note utilizzabili, consultate il manuale dell'utente del C64. La sintassi è: Mus nl, n2, n3, dr ,dove nl, n2 e n3 sono i codici delle note che verranno suonate rispettivamente dalla voce 1, 2 e 3. Dr è la du-

rata della nota. Ogni parametro

nota deve essere seguito da un numero che identifica l'ottava della nota stessa. Ecco un esempio: Mus C4, E4, G4, 4.

Con questa istruzione è anche possibile resettare una voce. È <sup>s</sup> ufficiente inserire una al posto del parametro corrispondente alla voce da resettare.

Per esempio, l'istruzione: Mus dr azzera le tre voci per un periodo determinato dal parametro dr.

Se un parametro nota non viene specificato, allora la voce corris pondente suonerà nuovamente l'ultima nota inserita.

> suonare una nota in bemolle o diesis. Per fare ciò non dovete far altro che inse rire i caratteri £

Potete anche

 $\Box$ 

### *Programmazione*

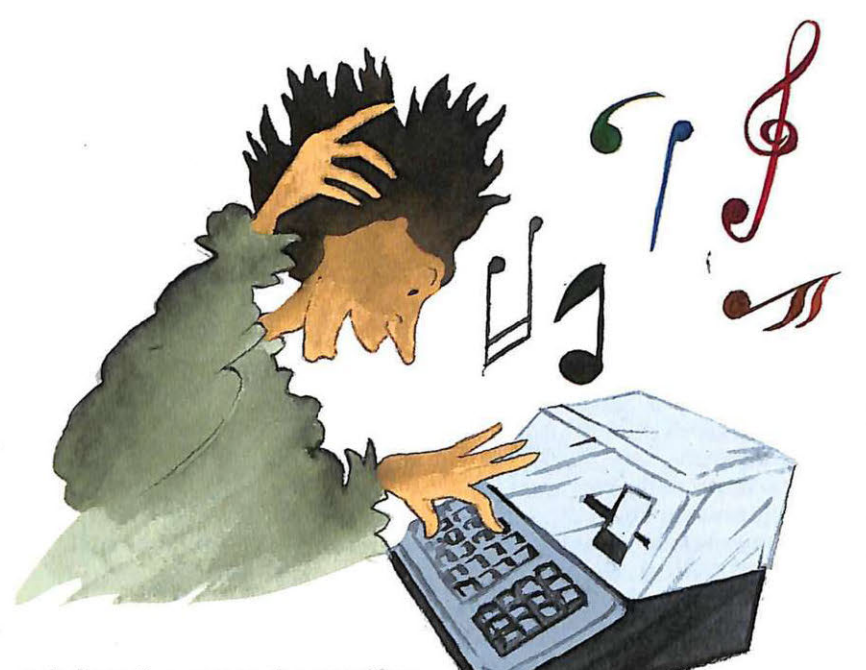

e # dopo il numero che specifica l'ottava della nota.

• Att: fissa il parametro Attack per le tre voci. La sintassi è: Att a1, a2, a3, dove a1, a2 e a3 sono l'attack per la prima, la seconda e la terza voce.

• Dee: fissa il parametro Decay per le tre voci. La sintassi è: Dee dl, d2, d3, dove dl, d2 e d3 sono il Decay per la prima, la seconda e la terza voce.

• Sus: fissa il parametro Sustain per le tre voci. La sintassi è: Sus s1, s2, s3, dove s1, s2 e s3 sono il sustain per la prima, la seconda e la terza voce.

• Rei: fissa il parametro Release per le tre voci. La sintassi è Rel  $r1$ ,  $r2$ ,  $r3$  dove  $r1$ ,  $r2$  e  $r3$  sono il release per la prima, la seconda e la terza voce.

• Ring: seleziona la modulazione ad anello delle voci. La sintassi è: Ring v, dove v è il numero che identifica la voce da modulare con le altre due. Per disabilitare la modulazione basta porre il parametro v uguale a zero. Tenete presente che il comando Ring funziona solo se è stata fissata la forma d'onda triangolare per le tre voci.

• Sync: sincronizza le voci. La sintassi è: Sync v ,dove v rappresenta la voce che deve essere sincronizzata con le altre due. Per disabilitare la sincronizzazione basta dare al parametro v il valore zero.

• Pulse: permette di agire sulla qualità della nota suonata

sente che in questo caso l'effetto che si otterrà non sarà apprezzabile. La sintassi è: Pulse v1, v2, v3, dove vl, v2 e v3 sono i valori dell'ampiezza della forma d'onda a pulsazione per la prima, la seconda e la terza voce.

• Voi: fissa il volume per le tre voci. La sintassi è: Vol n, dove n è il volume delle tre voci. Il parametro deve essere un valore intero compreso fra O e 15.

• Speed: fissa il tempo per l'esecuzione delle note. Anche questa istruzione, come la precedente, ha effetto su tutte le voci contemporaneamente. La sintassi è: Speed n, dove n rappresenta il tempo per le tre voci. Il valore di default per il tempo è 4.

• Key: permette di associare a un codice una sequenza di note. La sintassi è Key n, dove n è un carattere a cui verrà associata la lista di note specificata dalla serie di istruzioni MUS, che devono seguire Key. La fine della lista va marcata mediante il comando Key. Per esempio:

10 Key g

20 MU d3,f4,a4,4:Musd3,f4n,a4,4 30 Key

associa al carattere g tutte le note

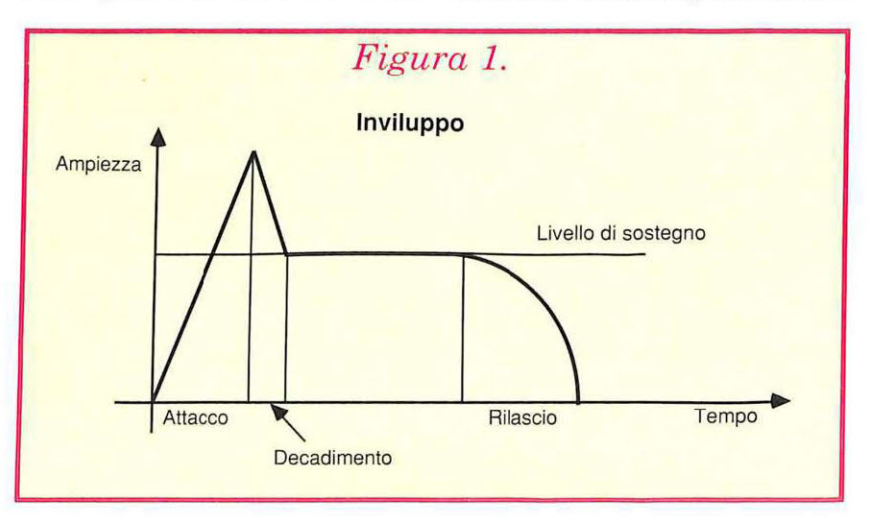

da una voce per cui è stata fissata la forma d'onda a pulsazione (pulse).

Ovviamente nulla v'impedisce di utilizzare questa istruzione anche quando è stata fissata una forma d'onda diversa. Tenete preindicate nella linea 20 all'interno delle istruzioni MUS.

• Follow: consente di far suonare all'unisono due voci. La sintassi è Follow v1, v2, dove v1 e v2 sono le voci che devono suonare insieme.

### *Comandi di Music Basic*

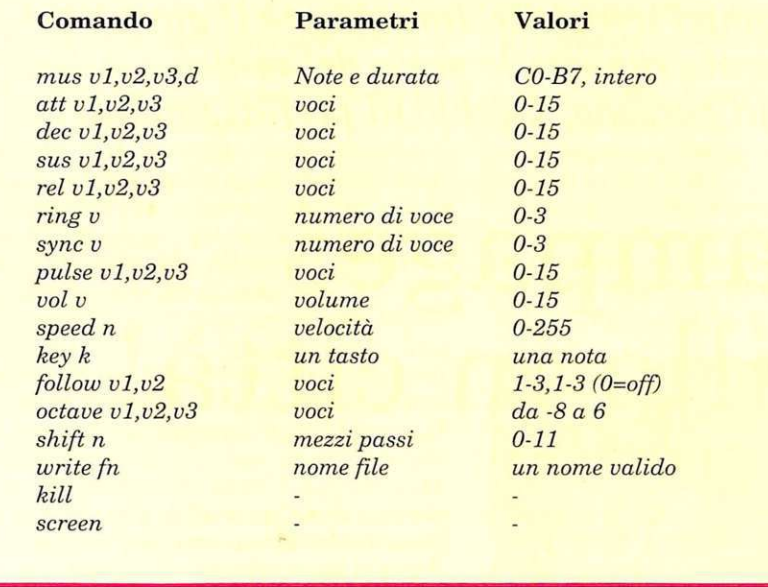

**Shift:** permette di alzare o di abbassare di un semitono le note suonate dalle tre voci.

La sintassi è: Shift n, dove n rappresenta il numero di semitoni di cui le voci devono essere modificate.

• Octave: permette di alzare e abbassare di un'ottava le note suonate dalle tre voci.

La sintassi è: Octave v1, v2, v3, dove v1, v2 e v3 sono il numero di ottave di cui devono essere modificate le note suonate dalle trevoci.

I parametri ovviamente possono essere interi sia negativi sia positivi.

• Write: compila su disco una melodia. La sintassi è:Write"nomefile". L'istruzione Write deve essere la prima nel programma

che definisce la melodia. La fine del programma che definisce la melodia deve sempre essere marcata mediante l'istruzione KILL.

Una volta poste nelle giuste posizioni le istruzioni WRITE e KIL-L, la compilazione può essere attivata digitando Run.

La melodia verrà naturalmente compilata nel file specificato tra doppi apici. Per poter utilizzare le melodie create in questo modo, dovete seguire la seguente procedura:

1) Caricare la melodia con Load"nomefile", 8,1

- 2) Digitare: Poke 56,125:Clr
- 3) Digitare SYS 32000 per suonare la melodia e SYS 32000 per interromperla (per farla ripartire digitate nuovamente SYS 32000).

• Screen: attiva l'editor musicale. Non necessita di alcun parametro.

Quando s'incontra questa istruzione, sullo schermo viene visua- lizzato uno spartito su cui vengono di volta in volta mostrate le note da suonare.

Potete agire direttamente sull'esecuzione delle note per rifinire una melodia utilizzando i tasti di funzione e i tasti R e S.

Ecco in che modo questi tasti controllano l'esecuzione delle note:

Fl sposta il puntatore ai parametri (sustain, release, ecc.)

F3 sposta il puntatore alla voce

- F5 aumenta il valore del parametro selezionato
- F7 diminuisce il valore del para- metro selezionato
- R attiva/disattiva la modulazione ad anello
- S attiva/disattiva la sincronizzazione.

Paolo Gussoni

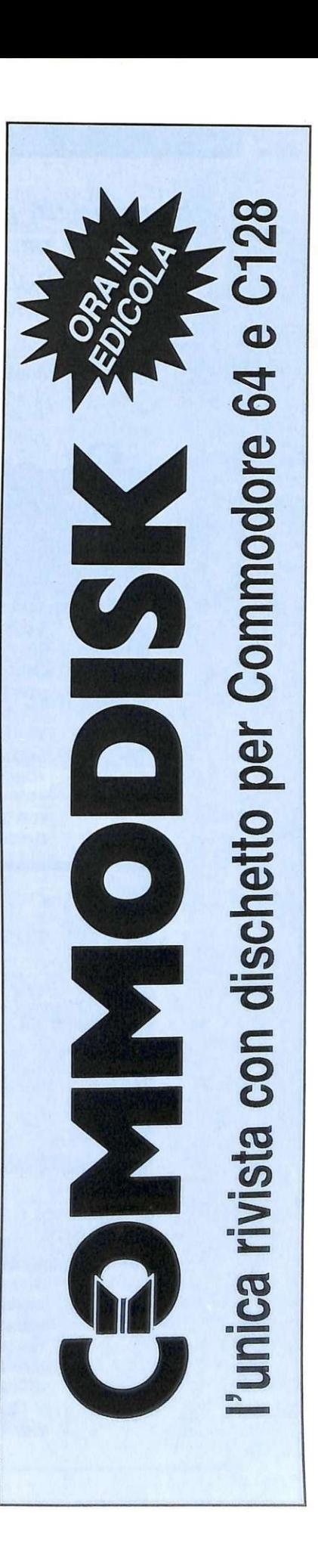

*Se avete un paio di amici o fratelli, Rampage* è *il gioco che fa per voi. Potrete rivivere le gesta del mitico King Kong in prima persona. Occhio ai perfidi umani.* 

# **Rampage: 3 gorilla in città!**

Certamente avrete sentito almeno per una volta parlare di King Kong! Bene, questa formidabile avventura è ambientata nello stesso posto, ma le circostanze sono molto diverse e i gorilla troppo cresciuti sono addirittura tre.

La lunga storia ha inizio quando tre giovani studenti dai nomi un po' strani (George, Lizzy e Ralph), si trovano nel posto sbagliato nel momento sbagliato. Assi- stono infatti all'omicidio di un ambasciatore sovietico. Colti a spiare sono catturati e condotti in uno scantinato dove, pur di

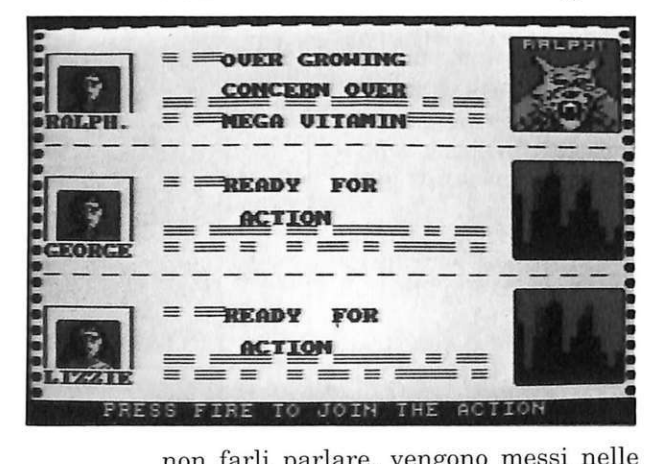

non farli parlare, vengono messi nelle mani di un malefico scienziato che li usa come cavie per i suoi esperimenti. Facendo bere loro a forza degli infusi di colori diversi (marrone, verde e blu) li trasforma in animali all'apparenza innocui. Un effetto collaterale della bevanda, però, nel giro di ventiquattro ore, li fa ingigantire fino a diventare dei gorilla enormi, del colore della bevanda.

Ormai, sembra che per i poveri ragazzi non ci sia più speranza! Questi animali non hanno più un briciolo di ciò che caratterizza la mente umana e seguono solo l'istinto di sopravvivenza. Riescono a scappare facilmente dalla prigione e si ritrovano nel bel mezzo della città. Trovandosi così in un mondo a loro ostile, il primo istinto è la paura e di conseguenza distruggono tutto quello che capita sotto ti-

In questo fantastico gioco possono cimentarsi, nei panni di questi gorillonj mutanti, da una a tre persone. Questa è una opzione alquanto strana ma molto interessante che consente a tre persone: di giocare contemporaneamente due con i joystick e uno con la tastiera.

Come si gioca<br>All'inizio della partita i mostri vengono fatti cadere dall'alto. Potrete notare come il gioco sia ben rifinito in ogni sua parte (per esempio, mentre i gorilloni cadono dall'alto, si coprono gli occhi per la paura!). Se scegliete l'opzione per un solo giocatore, gli altri due gorilla saranno guidati dal computer.

Siete tutti contro tutti e lo scopo è quello di distruggere tutti i palazzi presenti nello schermo per passare al livello successivo. Per portare a termine tale compito sarete armati solo delle vostre braccia e dei vostri fortissimi pugni. Scalan do le pareti bisogna spaccare vetri o aprire brecce nel muro: quando il palazzo è danneggiato a sufficienza, crollerà a terra, provocando una nube di polvere.

A dirla così, l'avventura potrebbe sembrare molto facile. I vostri nemici sono, infatti, gli esseri umani, che cercheranno di annientarvi con bombe degeneranti (antidoti) che vi faranno tornare nella condizione di esseri umani. Elicotteri, macchine, uomini alle finestre .. vi spareranno contro senza tregua. Per proteggervi dai colpi, potrete cercare di schiacciare i veicoli attaccanti.

In alto sullo schermo vi sono tre zone(una per gorilla), nelle quali sono indicati i punteggi. Vi sono anche, segnati con la parola dDamage, dei contatori che decrescono quando siete colpiti dai proiettili o se cadete assieme al palazzo.

Quando il contatore sarà a zero, le conseguenze saranno fatali: ritornerete a essere degli umani. Per fermare il contatore e quindi rifornirsi di energia, si devono raccogliere vari oggetti che si trovano alle finestre dei palazzi (per esempio televisori, sacchi di soldi, polli, bottiglie di latte o di pozioni...): l'elenco completo compare nella presentazione. Il gioco termina quando tutti e tre i gorilloni avranno assunto le sembianze umane.

È un gioco che, se giocato da soli, può non entusiasmare, ma se giocato in tanti è divertentissimo. La grafica e il sonoro sono molto semplici, ma riescono a cogliere lo spirito del gioco; sono molto ben fatti alcuni sprite, e il crollo dei palazzi è bellissimo sia per la grafica sia per l'effetto sonoro.

Per selezionare i giocatori si preme il tasto del joystick e si attende che sullo schermo appaiano le tre carte d'identità. A questo punto con i duejoystick selezionerete i personaggi. Se esiste anche il terzo\_giocatore, bisogna schiacciare il tasto "=. Il gioco inizierà al termine delle selezioni. Per l'uso della tastiera, si utilizzano i seguenti tasti:

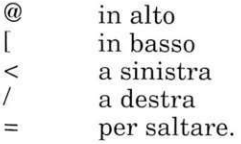

Tenendo premuti contemporaneamen-<br>te "=" e gli altri tasti, nell'ordine riportato, gli scimmioni daranno pugni in alto, in basso, a sinistra e a destra . Con il tasto Run/Stop si sos pende il gioco e si ritorna alla presentazione.

#### **Consigli e conclusioni**

All'inizio il controllo dei personaggi può sembrare difficile in quanto, per scalare i palazzi, bisogna posizionarsi con precisione; con un po' di pratica anche questa difficoltà sarà facilmente superabile. I colpi sparati fanno fatica a vedersi, per cui vi consigliamo di cercare di distruggere subito gli elicotteri e le macchine ... appena diventano troppo fastidiosi. L'azione di gioco, ecco l'unica pecca del programma, una volta passati un po' di quadri può venire a noia.

I

È per questo che consigliamo di giocarci in compagnia, perché è sempre divertente tirarsi cazzotti a vicenda e far la parte dei cattivi. A volte può capitare di veder sbucare all'improvviso dei colpi

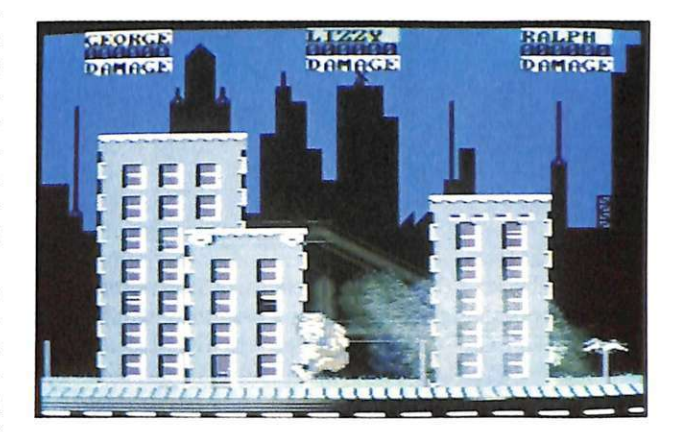

senza sapere da dove provengano: in questo caso abbattete il o i palazzi che si trovano al centro dello schermo; nella maggior parte dei casi ce ne sono altri, più piccoli, nascosti dietro.

Se andate a destra e a sinistra dello schermo fino a uscire dal quadro, potrete riposarvi un po': infatti in quelle zone è

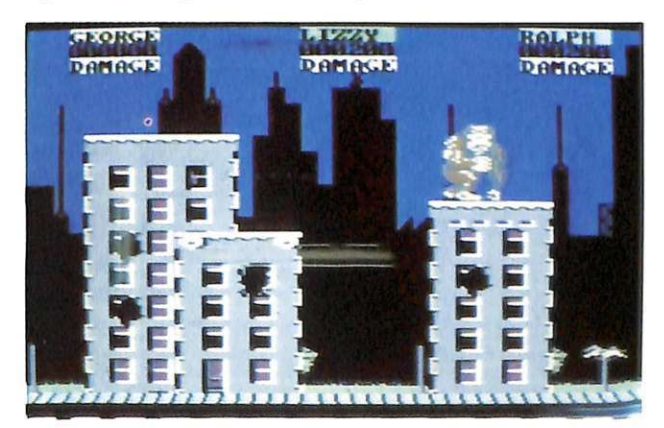

molto difficile essere colpiti dagli esseri umani. Se giocate contro il computer, non date retta a quello che fanno i suoi gorilla, perché quasi sempre girano a caso senza sapere che cosa fare. Vengono distrutti dal nemico in breve tempo.

**Oscar Maeran** 

*Una divertente parodia dei giochi creati per il C64, costituita da otto insolite discipline sportive dagli effetti esilaranti.* 

# **Olimpiadi per**  buontemponi...

Alternative World games, l'ultimo gioco delle Gremlin, è una parodia dei più famosi giochi sportivi multievento della Epyx.

Il tentativo è pienamente riuscito in quanto il gioco è molto buono nella grafica (soprattutto nella precisione nel dettaglio dei fondali), nella simpatia del programma (il movimento dei personaggi è ridicolo, ma rende perfettamente l'idea dello sforzo effet-<br>tuato e della difficoltà da superare) e nel sonoro; ogni evento ha una buona musica di sottofondo.

#### Il gioco

Per selezionare il menù del gioco, viene mostrato sullo schermo mente negli eventi oppure iniziare direttamente le sfide. Avendo scelto l'opzione "Pratica" alla fine vi verrà chiesto se intendete proseguire nell'allenamento; muovete il joystick in alto e in basso per selezionare la risposta e premete il pulsante di Fire per confermare; premendo il tasto Stop potete scegliere tra il sottofondo musicale oppure gli effetti. Gli otto eventi in cui vi dovrete cimentare sono particolari e divertenti, anche se sicuramente non diverranno mai sport ammessi alle Olimpiadi precisamente essi sono:

• Corsa nei sacchi

• Pila di piatti

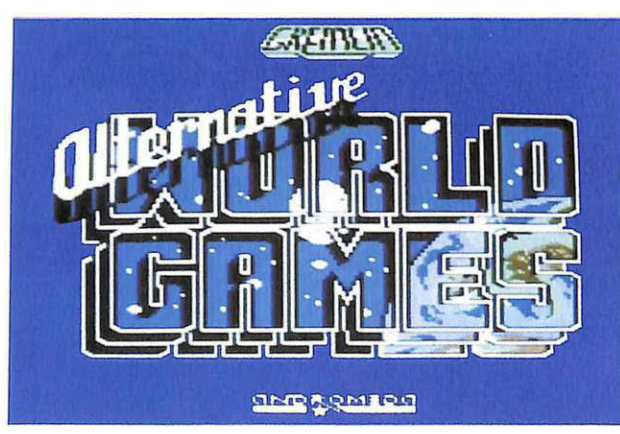

un videoregistratore e nove monitor. Muovendo il joystick potrete variare il numero del canale del videoregistratore e premendo Fire accenderete il monitor corrispondente al gioco (da 1 a 8) e avrete scelto di giocare quell'evento. Se selezionerete il n. 9 potrete scegliere se impratichirvi legger-

Lancio dello stivale • Salto del fiume Salita della pertica • Arrampicata sul muro • Lotta dei cuscini • Pogo (il famoso bastone a molla).

Ognuno di questi eventi è

ambientato in una città italiana· perciò vedrete la Torre di Pisa (pi-<br>la di piatti), il Colosseo di Roma (lancio dello stivale), il balcone di Giulietta a Verona (salita della pertica), Napoli e il Vesuvio (corsa nei sacchi), il Ponte dei Sospiri di Venezia (lotta dei cuscini); non siamo invece riusciti a capire in quale città è ambientato il salto del fiume. Possono giocare da 1 a6 giocatori, ogni giocatore deve inserire all'inizio il proprio nome e scegliere la nazione di appartenenza. A questo punto capirete che anche gli inni delle nazioni sono alternativi, non solo le gare, (per esempio, O sole mio è l'inno italiano) vedrete un pappagallo prendere con il becco il disco del vostro inno e metterlo sul giradischi sentito il vostro inno il pappagallo si farà una sana risata e potrete quindi iniziare a giocare.

#### • La corsa nei sacchi.

Dovrete lavorare di joystick a destra e a sinistra, in alto per rialzarvi dopo una caduta e in basso per evitare i tombini, premendo

Fire salterete. Fate molta attenzione al cane, che vi corre tra i piedi e alla partenza muovetevi dopo che la bambina ha fatto esplodere il pallone fatto con la gomma da masticare, se vi muoverete prima farete una falsa partenza.

• Pila di piatti. All'inizio dovrete aumentare o diminuire la pila di piatti in vostro possesso muovendo il joystick in alto o in basso; premuto il fuoco, i- nizierete la gara. Spingendo il joystick verso l'alto, aumenterete l'andatura, mentre verso il basso la diminuirete, spostandolo a destra o a sinistra muoverete le braccia avanti o indietro per bilanciare la pila di piatti, premendo il fuoco farete cadere un piatto dalla pila.

### I *Software*

#### • Lancio dello stivale.

All'inizio dovrete scegliere se competere con lo stivale vuoto oppure pieno d'acqua. Muovendo il joystick a destra e a sinistra ruoterete lo stivale; aumentate poco per volta la velocità e tenete d'occhio l'indicatore: quando sarete quasi al massimo, premete il fuoco e lanciate lo stivale.

#### • Salto del fiume.

Premete il fuoco per far partire il saltatore: dovete semplicemente scavalcare un fiume usando una pertica ben piantata nel centro di esso come trampolino.

La velocità dell'atleta dipende dall'angolo dell'asta: il migliore sarebbe parallelo al terreno, ma l'asta pesa parecchio e tende a cadere facendovi annullare una delle tre prove a vostra disposizione. Fate attenzione ai bagni fuori stagione.

#### • Salita della pertica.

Dovete raggiungere la cima della pertica per prendere la bottiglia di champagne e brindare con Giulietta che vi osserva dal suo balcone. È il gioco dal movimento più complicato, in quanto per salire dovrete usare la sequenza su/ fuoco/giù(tenendo Fire premuto)/ lasciate Fire/su/eccetera.

Facilmente potrete ritrovarvi lunghi e distesi a terra a godervi la pace divina se, durante la discesa, non premerete Fire per rallentare. Non è molto semplice trovare il giusto sincronismo, ma dopo alcune partite non avrete più problemi.

#### • Arrampicata sul muro.

Azionate il joystick verso l'alto per fare partire il vostro giocatore e per fargli aumentare la velocità . Un pappagallo farà cadere un cappello che voi dovrete raccogliere e appendere a un muro, il più in alto possibile.

Per fare questo, una volta vicini al muro, premete Fire e spingete in su il joystick: quando avrete raggiunto la massima altezza possibile, premete Fire e il cappello rimarrà appeso al muro (spostate iljoystick a sinistra e poi in basso per atterrare come si deve ed evitare ruzzoloni paurosi).

#### • Lotta dei cuscini.

Siete sopra una gondola e dove-

te fare cadere il vostro avversario nella laguna a colpi di cuscino; i movimenti che il joystick permette sono i seguenti: a) leva in basso: difende la parte più vicina; b) leva in alto: difende la parte più lontana; c) fuoco premuto e leva in basso:

colpisce la parte dell'avversario più vicina; d) fuoco premuto e leva in alto: colpisce la parte più lontana; e) leva a destra: difende da un colpo dall'alto; f) Fire premuto e leva a destra: colpisce da sopra.

Per il secondo giocatore gli ultimi comandi sono leva a sinistra e Fire premuto e leva a sinistra.

• Pogo. Dovete saltare con il vostro Pogo

per tutto il percorso fatto tra colonne e scavi e fare scoppiare tutti i palloncini che troverete sulla vostra strada, tutto questo in un determinato tempo limite. Muovete il

joystick in su per proseguire, in giù per retrocedere, a sini-

stra e a destra per cambiare direzione; premendo il pul sante di Fire vi rialzerete dopo una caduta e potrete saltare più in alto per scavalcare muretti che altrimenti sarebbero invalicabili.

Alla fine delle otto prove apparirà la classifica delle medaglie con

tanto di punteggio finale, e potrete vedere chi sarà il campione mondiale di queste Olimpiadi alternative. Le medaglie che vincerete non avranno il valore di quelle conquistate dai veri campioni,

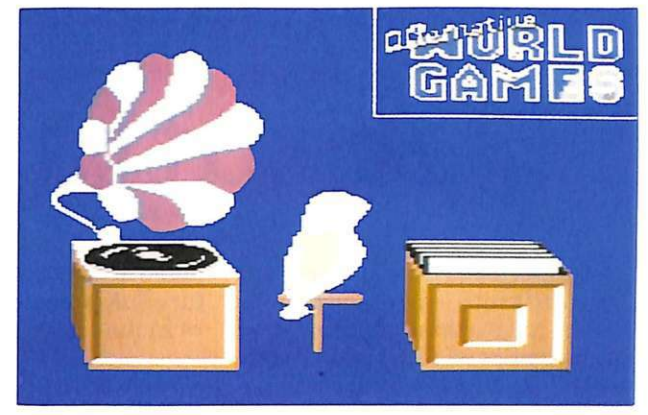

ma siamo certi che lo scopo del gioco - divertirvi - non andrà fallito, e che organizzerete immediatamente una nuova edizione, senza aspettare quattro anni. Questa volta saremo un po' severi nelle conclusioni finali, abbiamo voluto trovare il classico pelo nell'uovo di questo programma (le critiche sono sempre costruttive); la grafica di fondo è eccellente ma i giocatori avrebbero potuto essere meglio

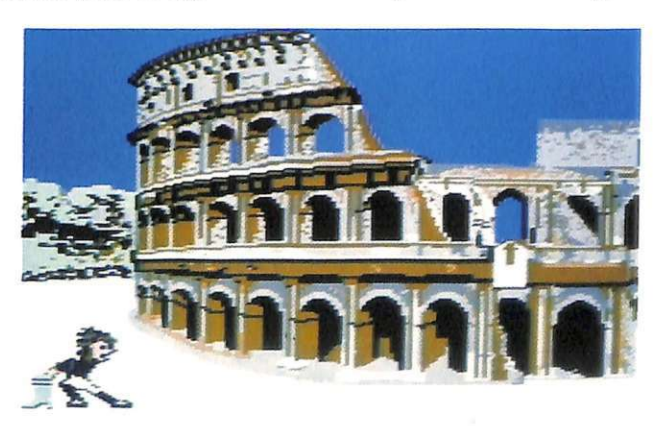

definiti e un poco più grandi: sicuramente il programma avrebbe guadagnato parecchi punti. L'unico vero difetto che abbiamo trovato in questo gioco è il multi caricamento, che spezzetta troppo il gioco e lascia raffreddare il giocatore con il joystick tra mani.

Maurizio Polacco

• 1

*Con questo numero inizia una serie di articoli dedicati alla musica: ognuno sarà corredato da un programma grafico-musicale didattico. Analizzeremo gli aspetti tecnici della programmazione dell'interfaccia musicale del C64 e forniremo un'introduzione musicale.* 

# **A tutta musica**

Di musica e di Commodore 64 si è parlato tanto, e per questo nella nostra trattazione andremo ad approfondire aspetti che le riviste di taglio informatico gener almente non trattano, ovvero quelli più squisitamente musicali. Ciò non significa, però, che faremo un venome di armonia. Prima di affrontare l'argomento, converrebbe però inquadrare tali parametri:

#### • Parametri del suono

*Melodia:* successione orizzontale nel tempo di due o più suoni. *Armonia:* sovrapposizione simul-

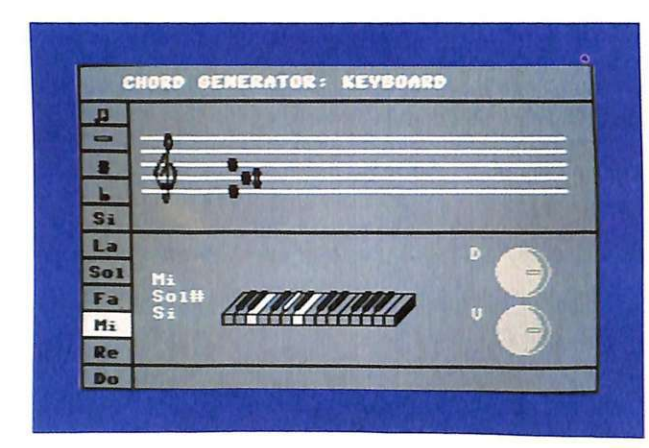

ro e proprio corso di musica: ci limiteremo solamente a proporne ai lettori le nozioni fondamentali attraverso una serie di programmi didattici e ad analizzare gli aspetti tecnici del SID, l'interfaccia musicale del C64.Questa puntata sarà dedicata agli accordi in generale, e in modo più specifico a quelli per pianoforte e tastiere.

Inoltre verranno presi in considerazione gli aspetti introduttivi all'uso dell'interfaccia musicale del Commodore 64, il SID.

### Gli accordi

Sono parte di uno dei parametri della musica, quello che prende il

tanea di due o più suoni diversi (accordi).

*Timbro:* qualità del suono, suo colore vocale o strumentale.

*Altezza:* frequenza del suono, ovvero sua posizione nella scala musicale. Intensità: spessore, volume del suono. *Ritmo:* organiz-

zazione nel tempo del suono.

*Durata:* spazio che il suono occupa nel tempo.

*Pausa:* misurazione del silenzio.

#### • Armonia

Tutte le volte che due o più note vengono suonate insieme, ci tro-<br>viamo di fronte

na sequenza di accordi prende il nome di linea ar moni ca , mentre una sequenza di note singole si chiama linea melo-

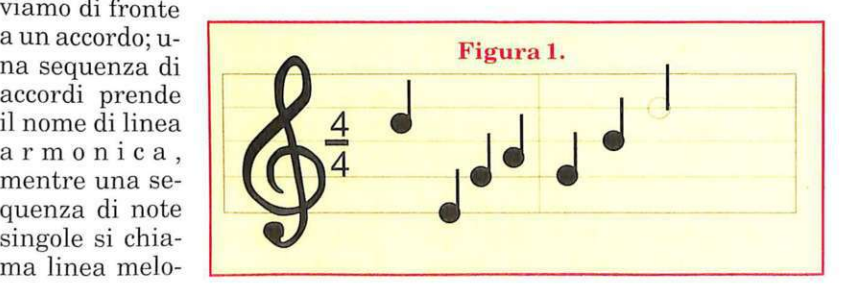

dica. Un brano musicale generalmente è suonato dal punto di vista sia melodico sia armonico. Nel linguaggio tecnico, l'esecu zione della linea armonica di un brano viene detta accompagnamento. Nella figura 1 vediamo sul pentagramma una serie di note che rappresentano la melodia del brano, mentre le sigle sotto il pentagramma sono relative agli accordi di accompagnamento, ovvero all'armonia.

Gli accordi possono essere rappresentati sul pentagramma come le note della linea melodica e saranno riconoscibili poiché i suoni di cui sono composti vengono segnati in sovrapposizione (figura 2).

#### • Struttura del brano

In genere nella musica leggera e nel jazz non si usa scrivere gli accordi nel pentagramma, ma se ne indica la notazione siglata sotto il pentagramma stesso in corrispondenza della nota della linea melodica dove deve avvenire il cambiamento. Un brano di musica leggera si struttura generalmente in due parti, il tema e il refrain (ritornello): entrambi pos-

**I** *M usic sound* 

siedono una linea armonica che a volte coincide e si ripete ciclicamente per tutto il brano. Talora si può incontrare una diversa linea armonica nell'introduzione e nella coda (finale) del brano.

Un brano di musica jazz, generalmente, possiede una struttura senza ritornello. Si esegue l'eventuale introduzione e il tema seguito dalle improvvisazioni strumentali sulla struttura armonica del tema, poi si riesegue il tema nel fi- nale.

Qu este strutture musicali non sono però da considerarsi una regola, nella realtà si incontrano moltissimi casi che non rientrano in queste generalizzazioni.

#### • **La notazione m usicale**

Per i lettori meno esperti abbiamo inserito una tabella dove è possibile individuare la posizione delle note sul pentagramma con i relativi nomi. La tabella con la notazione inglese degli accordi vicino a quella italiana è disponibile sul manuale d'uso del C64 e sulla Reference Guide.

#### **Il programma**

Per utilizzare il programma didattico occorre fare riferimento alla tabella di comandi (tavola 1).

In pratica mediante questo software potrete studiare tutti gli accordi eseguibili sul pianoforte nella soluzione maggiore e minore; si tratta chiaramente di una parte di tutti gli accordi, ma sufficiente per poter a pprendere l'armonia di tutti i brani di musica leggera più semplici.

Una volta selezionato un accordo mediante i tasti cursore, si otterrà l'esecuzione premendo il tasto Return. Sul pentagramma verranno visualizzate le note corrispondenti e in basso sulla tastiera si illumineranno i tasti da premere contemporaneamente per ottenere l'accordo, infine a sinistra della tastiera verranno indicate le sigle delle note componenti l'accordo stesso.

Con un po' di pratica e di attenzione vi accorgerete che tutti gli accordi maggiori così come i minori hanno qualche cosa in comune nella struttura. Infatti sono tutti simili ed equivalenti tra loro, poiché esistono delle regole precise che sovraintendono alla costruzione degli accrodi.

#### • **Costruzione degli accordi**

Come avrete notato nel pentagramma le note sono situate una

dopo l'altra in sequenza e tra alcune note se ne frappongono altre con l'indicazione di # se la scala è in salita e di b se la scala è in discesa. Tali note prendono il nome di alterazioni ascendenti (#)e discendenti (b) e corrispondono ai ta-

noforte. Salta subito all'occhio che non esistono alterazioni tra il Mi e il Fa e tra il Do e il Si. Questo significa che le note Dob e Fab così come le note Mi# e Si# non esistono. In realtà. Quando si parla di queste alterazioni si intende la nota immediatamente precedente o immediatamente successiva, per esempio nel caso del Mi# occorrerebbe suonare Fa oppure nel caso

del Dob occorrerebbe suonare Si.

#### • **La scala cromatica**

Se ne ricava che da un Do basso al Do più alto successivo ci sono 13 note, queste note

compongono quella che viene detta scala cromatica e che parte con la nota scelta ed attraversa tutti i suoni della scala musicale fino ad arrivare alla stessa nota nel registro più alto.

- *Scale cromatiche ascendenti di Do e Fa:* 

- Do Do# Re Re# Mi Fa Fa# Sol Sol# La La# Si Do
- Fa Fa# Sol Sol# La La# Si Do Do# Re Re# Mi Fa

- *Scale cromatiche discendenti di La e Mi:* 

La Lab Sol Solb Fa Mi Mib Re Reb Do Si Sib La

Mi Mib Re Reb Do Si Sib La Lab

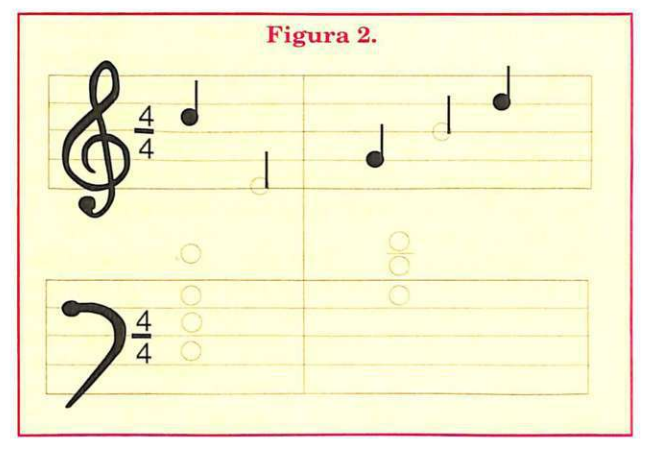

#### Sol Solb Fa Mi

L'intervallo tra una nota e quella successiva viene detto di semitono, mentre un intervallo di due semitoni viene detto di tono.

#### • **L'accordo di Do**

Gli accordi maggiori e minori semplici vengono detti triadi e sono appunto composti di tre note.

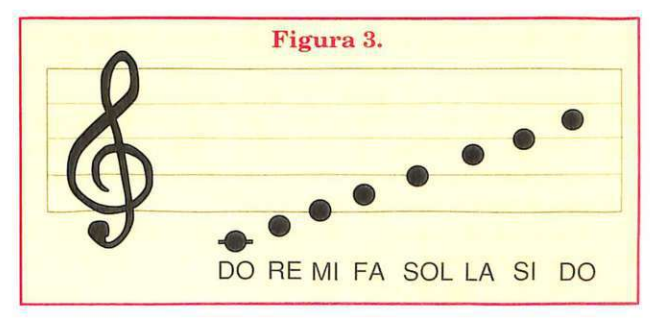

La prima nota dell'accordo sia maggiore che minore si chiamatonica e corrisponde alla nota indicante l'accordo stesso: se ne deduce che la tonica dell'accordo di Do è la stessa nota Do. Per ricavare le altre due note occorrerebbe conoscere i gradi della scala armonica, ma per evitare argomenti di pros-

## *Tavola 1. Comandi accordi.*

#### Comandi generali per l'uso dei programmi:

Chord Generator

#### Scale generator Edit volume

Per cambiare il volume occorre premere il tasto V e digitare più volte il tasto CRSR left o right in modo da incrementare o decrementare l'indicatore sulla manopola. Per sentire l'intensità del volume premere Return. Per uscire dal modo Edit volume premere nuovamente V.

#### Edit durata

Per cambiare la durata della nota occorre premere il tasto D ed i tasti CRSR o Shift CRSR per apportare una variazione crescente o decrescente. Quando l'indicatore si trova sul valore massimo il suono continua fino alla pressione di un qualsiasi tasto. È possibile verificare la durata del suono premendo Return. Per uscire dal modo Edit durata premere nuo- vamente il tasto V.

#### Selezione nota

Muovere il cursore sulla nota desiderata e premere Return.

#### Diesis e Bemolle

Muovendo il cursore sull'indicazione # oppure sull'indicazione b e premendo Return, si comunica al programma di suonare le note selezionate secondo l'alterazione indicata. In questo modo si potranno ottenere le note diesis e bemolle semplicemente selezionando il nome della nota. Per rientrare nel modo normale occorre semplicemente posizionarsi sull'indicazione di diesis o bemolle, precedentemente selezionata e premere Return; l'indicatore luminoso si spegnerà. Occorre ricordare che la selezione delle note Ml# e SI# darà luogo all'esecuzione relativa alla rispettive note FA e DO, poichè tali alterazioni ascendenti non esistono nella scala. Allo stesso modo verranno eseguite MI e SI alla richiesta DOb e FAb. Minore

La tonalità minore si ottiene selezionando l'indicatore -. Questo indicatore, così come i precedenti, funziona come un interruttore on/off, quindi potrà essere spento o acceso posizionandovi sopra il cursore e premendo Return. Con l'indicatore acceso tutte le note selezionate verranno eseguite nella tonalità minore. RePlay

Se si desidera riascoltare l'esecuzione di un accordo o di una scala occorre semplicemente selezionare il simbolo con le note. A tale selezione corrisponderà una nuova esecuzione.

#### Fine

La selezione del tasto F porrà termine alla sessione di utilizzo del programma, riportando il controllo all'interprete Basic.

sima trattazione utilizziamo qui un metodo più semplice.

La seconda nota dell'accordo si trova contando cinque semitoni compresa la tonica, quindi, nel caso di Do maggiore, la seconda nota sarà Mi. Questa seconda nota indica inoltre se si tratta di un accordo maggiore o minore; infatti per ottenere la tonalità minore occorre contare 4 semitoni al posto di cinque e quindi nell'accordo di Do la seconda nota sarà Re#.

La terza nota dell'accordo si chiama quinta giusta e non cambia dall'accordo maggiore al minore. Per individuare la quinta nota occorre contare 8 semitoni. Nell'accordo di Do la quinta giusta sa-

#### Do maggiore (Do)

Do (tonica - nota dell'accordo) Mi (terza maggiore - 5 semitoni) Sol (quinta giusta - 8 semitoni)

#### Do minore (Do-)

Do (tonica - nota dell'accordo) Re# (terza minore - 4 semitoni) Sol (quinta giusta - 8 semitoni)

Conseguentemente l'accordo di Do# sarà: Do# maggiore (Do#)

Do# Fa Sol# Do# minore (Do#-) Do# Mi Sol# (e così via)

#### Esercizi con gli accordi

Per iniziare a praticare gli accordi sulla tastiera, occorre imparare prima di tutto la posizione delle dita della mano. In genere gli accordi a tre note si suonano nel seguente modo:

Mano sinistra: mignolo - tonica (la nota) medio - terza (2a nota) pollice - quinta (3a nota)

Mano destra: pollice - tonica medio - terza mignolo - quinta

Questa diteggiatura, comunque, non deve essere necessariamente rispettata, molti insegnanti di piano Jazz consigliano agli allievi di trovare una propria diteggiatura arbitraria e funzionale al-<br>le proprie esigenze manuali.

Si consiglia, una volta individuati gli accordi, di procedere suonandoli con entrambe le mani in successioni cromatiche ascendenti e discendenti.

#### Il sintetizzatore

L'interfaccia musicale del C64 (SID) è un sintetizzatore ovvero, per sommi capi, uno strume\_nto capace di generare elettronicamente suoni reali. Un sintetizzatore dovrebbe permettere a chi lo usa un controllo delle varie caratteristiche del suono. La sofisticatezza di tale controllo dipende chiaramente dalla qualità del sintetizzatore e dalla competenza di chi lo utilizza.

Se vogliamo fare uno schema delle possibilità di controllo di un sintetizzatore possiamo dire che esso ci permette di variare l'intensità, l'altezza e l'andamento nel tempo di un suono. Un sintetizzatore utilizza in primo luogo un generatore elettronico di vibrazioni, che sono la base del suono stesso; tale generatore prende il nome di oscillatore. L'oscillazione prodotta non è altro che una corrente elettrica controllata.

Tale modulo, che è la base del SID prende il nome di VCO (Volt Controlled Oscillator). Accanto a questo esistono altri tre moduli: VCA (Volt Controlled Amplifier), VCF (Volt Controlled Filter) e EG (Envelope Generator).

Il SID (Sound Interface Device) è un circuito integrato specializzato nella generazione e nel trattamento di segnali acustici. È stato progettato nei laboratori della Mos Technology.

È dotato di tre oscillatori (VCO) capaci di generare vari tipi di forme d'onda; all'uscita di ogni oscillatore si trova un VCA per modulare l'ampiezza della forma d'onda prodotta dall'oscillatore.

Tale VCA è controllato a sua volta da un generatore di invilup $po$  (EG).

Questo significa inoltre che il SID è in grado di generare suoni composti al massimo di tre voci. Tali suoni prima di essere inviati in uscita possono essere controllati da vari filtri (VCF) e variati in volume. Il controllo del SID avviene assegnando dei valori alle locazioni di memoria dedicate a questa interfaccia. Le locazioni in questione vanno dalla 54272 alla 54300 decimali. Operando con le istru zioni Poke e Peek su queste locazioni si possono ottenere suoni e sequenze di suoni.

Cominciamo a fare una prova veloce; spegnete e accendete il computer, così da azzerare le locazioni di memoria che riguardano il suono, poi battete nell'ordine le seguenti istruzioni:

POKE 54296,15 Return POKE 54272,214 Return POKE 54273,28 Return POKE 54277,160 Return POKE 54278,250 Return POKE 54276,33 Return

Se non avete fatto errori dovrebbero accadere le seguenti cose. Dopo il prino Return si sente un rumore (pop) nell'audio del televisore o monitor; dopo aver battuto l'ultimo Return dovreste sentire un suono, corrispondente, per la precisione, alla centrale del pianoforte (440 hertz). A questo punto per annullare il suono occorrerà battere:

#### POKE 54276,32

Vediamo a cosa servono tutte le locazioni di memoria che abbiamo pokato. La prima (54296) serve per manipolare il volume del suono. Tale variazione avviene semplicemente assegnando a questa ve 0 è il volume minimo e 15 la massima intensità.

Le locazioni 54272 e 54273, controllano invece la frequenza del suono ovvero la nota che si vuole suonare. In questo caso abbiamo suonato un

La della quarta ottava (28 - 214) come si può rilevare nella tabella dei valori delle note. Le locazioni 54277 e 54278 controllano invece l'inviluppo del suono. Per capirci, definiscono la velocità con cui il suono sale al volume massimo e discende a zero.

L'ultima locazione, 54276, stabilisce se il suono deve iniziare o finire, ovvero la pressione di un ipotetico tasto sul pianoforte ed il suo rilascio. Ricapitolando per suonare una

nota occorre azzerare tutte le locazioni del suono; si può farlo senza spegnere e riaccendere il computer semplicemente utilizzando la seguente riga di programma:

#### 10 FOR K=554272 TO 54296: PO-KE K,O: NEXT

In seguito occorre assegnare il valore della nota da suonare nelle locazioni relative alla frequenza. Tali locazioni sono due e si riferiscono rispettivamente al byte alto e al byte basso (Low frequency) e al byte alto (High frequency). Occorre inserire nel byte basso (locazione 54272) il valore indicato a destra nella tabella e nel byte alto **I** *Music sound* 

#### *Listato 1.*

```
10 FORK=54272T054296:POKEK, 0:<br>NEXT:rem azzera le locazioni
NEXT :rem azzera le locazioni 15 rem dati note 
20 DATA 17, 37, 18 , 42 , 19 , 63 , 20, 100 
30 DATA 21 ,154 , 22 , 227 , 24 , 63, 
25,177<br>40 DATA 27,56,28,214,30,141<br>50 DATA 32,94,34,75<br>55 rem
60 DIMLO% (13), HI% (13) : rem vetto-
ri net.e 70 FORK-1 T013 : READHI% (K) , 
      L0%(K) : NEXT 
80 PRINTCHR$(147)" W E T Y U"<br>90 PRINT"A S D F G H J K"<br>95 PRINT" * - fine"
100 DATA A, W, S, E, D, F, T, G, Y, H, U,
       J,K 
110 DIMT$ (13) : FORK=1TO13 : READ-
TS (K) : NEXT : rem vettore tasti 
120 POKE54296 , 15: rem volume 
125 POKE54277 , 160 : POKE54278, 
250 : rem inviluppo 
130 GETAS : IFAS=""THEN130 : rem 
scansione tastiera<br>
135 IFA$="*"THENPOKE54276, 32:END<br>
140 C=0:FORK=1T013:IFA$=T$ (K)
THEN C=K: rem trova la nota<br>
150 NEXT: IFC=OTHEN130<br>
160 POKE54272, LO<sup>$</sup> (C): POKE54275,<br>
HI$ (C): POKE54276, 33: GOT01-
      30 : rem suona
```
(locazione 54273) il valore di sinistra. Cambiando questo valore cambierà la nota suonata.

Per ottenere un suono occorre definire il suo inviluppo tramite le locazioni 54277 e 54278. Per ora basterà definirlo con i parametri 160 e 250 in modo da ottenere un suono accettabile, in seguito vedremo come ottenere timbriche diverse. Ultima cosa da fare è azionare l'oscillatore, per poi spegnerlo alla fine dell'ascolto pok ando 33 nella locazione 54276. E possibile azionare l'oscillatore in diversi modi, secondo le diverse forme d'onda. Per disattivarlo basta assegnare 32 alla locazione 54376. Provate a digitare il programma del listato 1 ed avrete una piccola tastiera corrispondente alle note della scala cromatica da Do a Do rappresentate dai seguenti tasti: WETYUASDFGH-JK. Il programma e le locazioni analizzate in questa trattazione trattano una sola nota e non possono quindi essere esasurienti sul discorso musicale. In realtà con lo stesso procedimento, ma su locazioni diverse, è possibile suonare contemporaneamente fino a tre note.

> **Donato Matturro**  (continua)

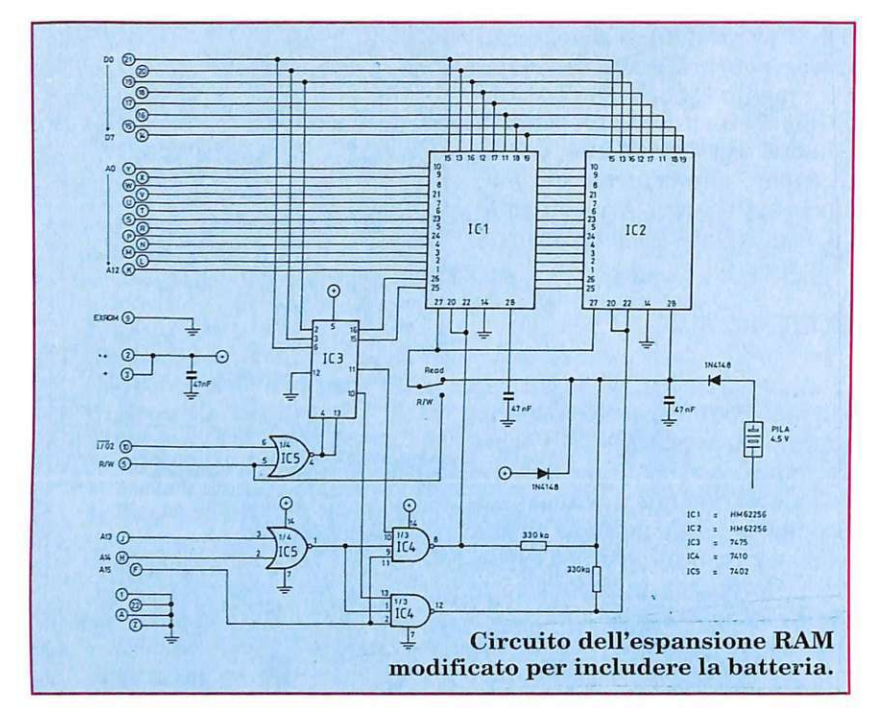

*Con una pila e alcune semplicissime modifiche allo schema, l'espansione di memoria Ram* è *in grado di mantenere i dati anche a computer spento,. addirittura per anni.* 

# **Miglioriamo l'espansione RAM**

Abbiamo già visto come si può costruire una semplice espansione di memoria RAM, gestibile a banchi di 8Kb, dagli indirizzi \$8000 fino a \$9FFF.

La nuova RAM, che a tutti gli effetti viene considerata una normale cartridge inserita nella porta espansione del Commodore 64, consente un guadagno netto di ben 56Kb, rispetto alla configurazione abituale, che lascia al Basic solamente 38911 byte liberi. Se a questi si aggiungono i 4096 byte che vanno da \$COOO a \$CFFF (solitamente utilizzati per le routine in linguaggio macchina), si ottiene una macchina con una memo-<br>ria RAM complessiva di RAM complessiva di 57344+4096+389 11=10035 1 byte. Naturalmente, vista la necessità della gestione a banchi, sarà necessario creare delle routine per la gestione della memoria da programma. È possibile anche scegliere di utilizzare la Ram, non come spazio per i dati, bensì per i programmi. In questo caso o si usa la memoria come un RAM disk, cioè con delle routine a quelle che consentono il salvataggio e il caricamento sui normali floppy, oppure come delle ROM, ma in questo caso è necessario mantenere l'alimentazione anche dopo che il computer è stato spento.

Il RAM disk è uno strumento molto interessante per chi sviluppa software, perché consente di eseguire prove di operazioni di I/O su disco con velocità tipiche della memoria e quindi molto superiori. In fase di test e debugging si ottengono risparmi di tempo consistenti. Tuttavia è necessario riscrivere gran parte delle routine di I/O, perché il Commodore 64, a differenza dei computer a 16 o 32 bit, non prevede un utilizzo di questo tipo.

L'utilizzo RAM/ROM, invece,<br>non prevede a priori lo sviluppo di software di gestione, ma richiede alcune modifiche hardware che forniscano alle RAM l'alimentazione anche a computer spento. In un secondo tempo potranno essere sviluppate routine per agevolare 11 caricamento e l'utilizzo dei programmi nella cartridge.

#### I vantaggi

Pensate a quello che si potrebbe fare avendo a disposizione 56Kb gestibili a piacere come RAM o come ROM: si potrebbero caricare i programmi utilizzati con più frequenza e renderli quindi disponibili istantaneamente. È in sostan-

## **I** *Hardware*

o

o **c:m:i** Componenti

4.SV

'----- -o ~ Pila

 $\sqrt{\frac{105}{100}}$  $H \oplus \Theta$ 

 $\begin{bmatrix} 1 & 1 & 1 \\ 0 & 1 & 1 \\ 0 & 0 & 1 \end{bmatrix}$ 

 $\left[\begin{array}{c} 1 \in \mathbb{Z} \\ \hline \end{array}\right]$ 

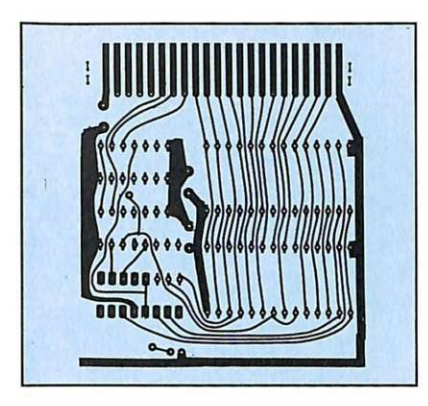

za quello che normalmente si fa con le Eprom, che però hanno lo svantaggio di richiedere un hardware apposito e un tempo decisamente superiore per la scrittura.

Si possono caricare brani musicali scritti con un editor come il Master Composer, oppure campionati direttamente e riutilizzati parallelamente al Basic. Stesso discorso vale per le schermate gr afiche: si può per esempio utilizzare ogni banco per una schermata in alta risoluzione e visualizzarle una per volta in uno slideshow.

Anche le applicazioni gestionali possono avvalersi di questa periferica. Provate a pensare a un database in grado di lavorare sia sul dischetto sia sull'espansione RAM. Dopo un primo accesso al disco, tutti i dati possono essere mantenuti in RAM e solo a fine elaborazione risalvati su disco (per sicurezza ). Per il resto, tutte le operazioni tipiche di una base di dati, quali ricerche, ordinamenti, inserimenti e cancellazioni, possono essere eseguiti quasi istan-

taneamente. Naturalmente molte di queste applicazioni necessitano di un software adeguato, che ancora non esiste. Nei prossimi mesi forniremo alcuni esempi, per il momento vediamo come realizzare la parte hardware.

#### **Lo schema elettrico**

Sono stati aggiunti alcuni componenti, e precisamente: una pila di 4,5 volt, due diodi al silicio  $(1N4148 o similari), due resistance-$ 

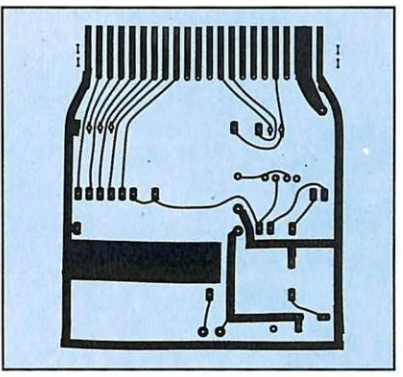

ze e un deviatore. Attraverso i due diodi gli integrati di memoria ricevono la tensione di alimentazione sia dal Commodore (pin 2-3) sia dalla pila, e precisamente quando il 64 è acceso esso fornisce la tensione a tutti i componenti TTL  $(74XX)$  e attraverso un diodo anche alle memorie HM62256, mentre quando si spegne sarà la pila a fornire l'alimentazione alle memorie.

Le due resistenze collegate ai pin CS e OE dei due integrati di memoria mantengono queste ultime nella condizione di stand by, cioè di non lavoro quando il circuito non viene alimentato dal Commodore.

In questo particolare stato il loro consumo di corrente viene ridotto notevolmente, a tal punto che una normale pila può avere la durata di qualche anno.

Il deviatore inserito sulla linea *RJW* permette di selezionare la memoria in scrittura-lettura o solo in lettura. Questo dà l'opportunità di proteggere i dati conten uti da eventuali errori di programmazione o altro.

Almeno per gli integrati di memoria si consiglia l'uso di zoccoli torniti, che offrono la possibilità della doppia saldatura, che comprenda cioè anche il lato componenti.

Per gli altri integrati l'uso degli zoccoli può anche essere evitato, essendo la serie 7 4XX meno sensibile al calore e alle scariche elettrostatiche.

Fate attenzione al montaggio degli integrati sul circuito stampato e in particolare del IC 7475, che è inserito in posizione opposta rispetto a tutti gli altri.

Se dopo aver inserito la scheda e acceso il Commodore non appare la schermata iniziale, è probabile un corto circuito fra le linee dei dati o degli indirizzi.

È buona norma comunque controllare il circuito con un tester prima di verificarne il funzionamento in macchina.

Per i non esperti in circuiti stampati può essere comoda la soluzione delle basette multifori, dove i collegamenti possono essere eseguiti con semplici fili elettrici.

Un ultimo consiglio: è buona norma spostare il deviatore su Solo lettura tutte le volte che spegnete o accendete il Commodore 64; in questo modo, essendo gli integrati di memoria forzati in lettura, eviterete che qualche disturbo o extratensione possa alterare qualche dato.

A questo punto resta solo a voi e alla vostra fantasia decidere come utilizzare questa memoria aggiuntiva: potrete usarla come banca dati o come libreria di routine in linguaggio macchina oppure per rilocarvi disegni in bit map o altro.

In ambiente Basic ricordatevi di spostare il puntatore di fine memoria a \$8000 in modo che le eventuali variabili stringa non vadano a ricoprire il contenuto della memoria dell'espansione.

A voi dunque la scelta e la comodità di una cartuccia che si comporti a vostro desiderio come una ROM o come una RAM.

**Giuseppe Brigatti** 

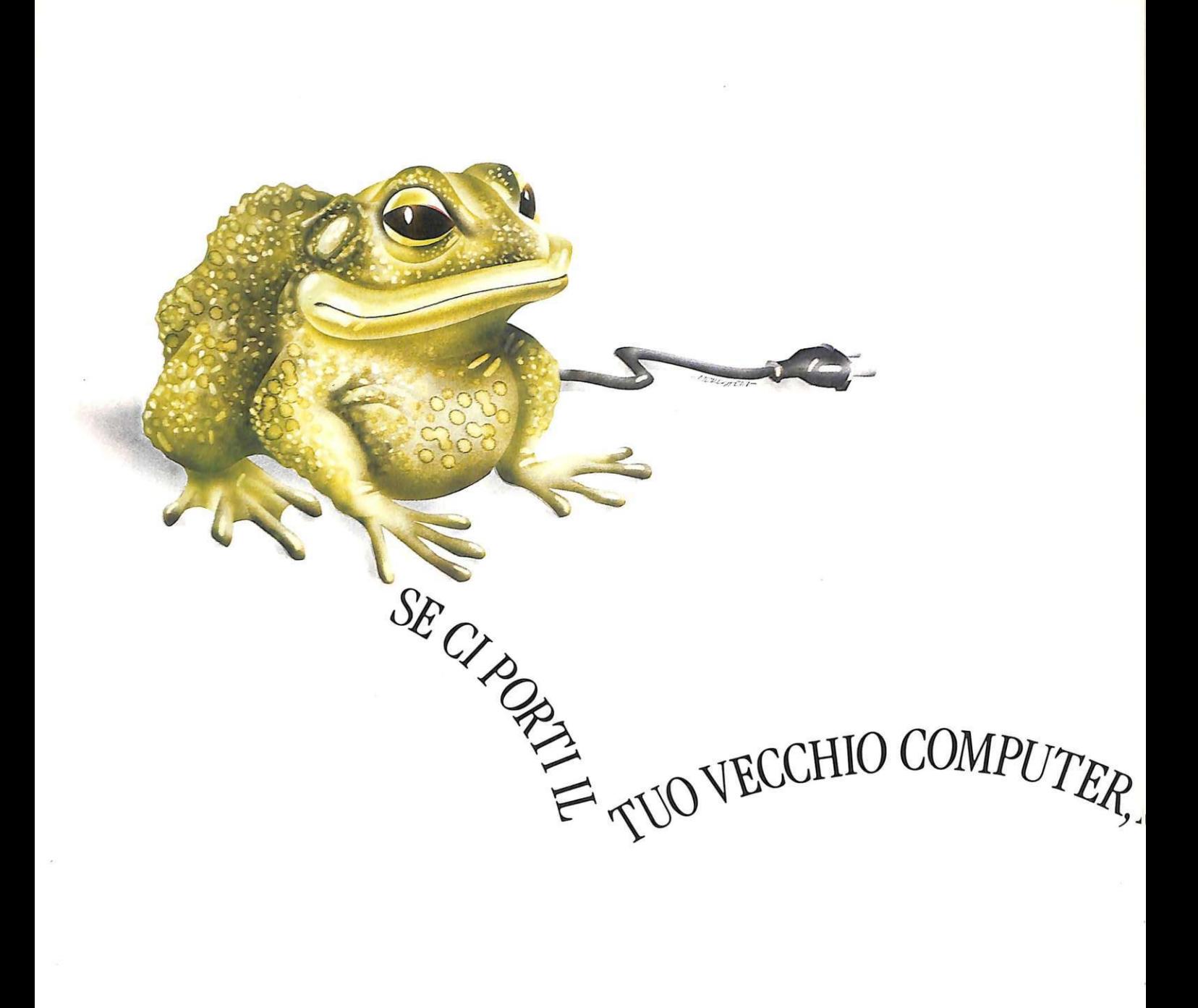

## **200.000 LIRE.** PER IL TUO VECCHIO COMPUTER

## **Amiga500**

è il princi pe dei compu ters, fiore all'occhiello della grande dinastia Commodore. Oggi puoi portarti a casa quest<sup>o</sup> gioiello dell'informatica <sup>a</sup> cond izioni estremamente vantagg iose: perché Commodore, se scegli un'Amiga 500, valuta il tuo vecchio computer ben **200 .000** lire se è un C 64 e l00.000 lire se è un altro modello Commodore <sup>o</sup> un'altra marca. Queste valutazio ni saranno ridotte alla metà se il tuo vecch io computer non è fu <sup>n</sup>zionante o è incompleto. Amiga 500 ti viene proposto in una scatola kit completa di modulatore e scrigno del software.

Corri col tuo vecchio computer nel più vicino Commodore Point <sup>o</sup>in un negoz io autorizzato ali' operazione "Cambia con il Principe' ': Amiga 500 è lì che ti aspetta.

**19** Ideo 2

## **CAMBIA IN ( ::commodore**

Cr Commodore

1084

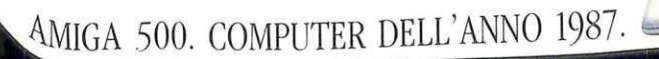

**PALLAGE CON IL PRINCIPE.** 

#### ECCO I COMMODORE POINT CHE CAMBIANO IL TUO VECCHIO COMPUTER CON IL PRINCIPE:

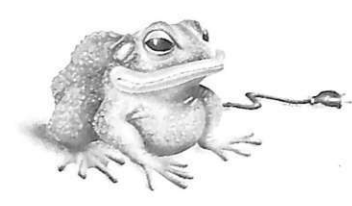

Via Mac Mahon, 75 - MILANO MEGABYTE di Trabucchi <sup>Via G.</sup> Carducci, 4 - PIA<br>P. Carducci, A. S. D. S. s.a.s. a.s.s. a.s.s. a.s.s. a.s.s. a.s.s. a.s.s. a.s.s. a.s.s. a.s.s. a.s.s. a.s.s. a. PANDOLFI Via Corridoni, 18<br>
LEGNANO (MI)<br>
BARZANO (CO)

SYSTEMS S.p.A. MBM - INFORMATICA

DATA FOUND CRESPI CRESPI EUREX di Ponchia C.so Roma, 112 - LODI (MI) Via A. Volta, 4 - ERBA (CO) V.le Lombardia, 59 C.so Indipendenza, 5<br>
L'AMICO DEL CIMA ELETTRONICA s.a.s. CASTELLANZA (VA) RIVAROLO C.SE (TO) CIMA ELETTRONICA s.a.s.  $\frac{\text{COMPUTER S.a.s.}}{\text{Uie Lombardo}}$ <br>  $\frac{\text{COMPUTER SHOP s.n.c.}}{\text{Via A. Da Brescia, 2}}$  BIT MICRO V.le Lombardia, 17 LECCO (CO) Via A. Da Brescia, 2 di Gras Ginette<br>MELEGNANO (MI) FUMAGALLI GALLARATE (VA) Via Mazzini, 102 -**(ECOMMODORE** BIT 84 s.a.s. Via Cairoli, 48 - LECCO (CO) LIMA IMPORT WEST RECORDS<br>
RIGHI ELETTRONICA EXPORT s.r.l. (soc. Servizi Via Italia,  $\frac{4 \cdot \text{M} \text{ONCA}}{4 \cdot \text{G}}$  (MI) RIGHI ELETTRONICA EXPORT s.r.l.  $\frac{1}{\text{C/O}}$  Grandi Magazzini Bossi **I.C.O. di Giorgio Odorici** Via G. Leopardi, 26 c/o Grandi Mag<br>Via dei Tigli 14 - OPERA (MI) DLGIATE COMASCO (CO) Via Clerici, 196 <u>COLO. COMATELO CONFICINGLATE COMASCO</u> CONTENTINATION CONFIDENCIAL COMASCO CONFIDENTIAL COMASCO CONFIDENTIAL COMPUTER<br>
COMING CONFIDENTIAL COMPUTER GERENZANO (VA) CONFIDENTIAL COMENTER COMPUTER COMPUTER COMPUTER COMPUTER C **COMIF COMIF AUTO COMPUTER**<br>
Via Autolinee, 10 - BERGAMO Via Giuseppina, 11/B - CREMONA <u>J.A.C.</u><br>
<u>AL RISPARMIO di ADA</u> CORDANI S.n.A. TELCO di Gianfranco nuove tecnologie s.n.c. <u>CORDANI S.p.A.</u> TELCO di Gianfranco nuove tecnologie s.n.c. <sup>II</sup> SOLATO (ASTOLDI e SALA S. Via dei Caniana, 8 - BERGAMO Zamhiasi & C. s.n.c. Via Matteotti, 38 Via Bandel<br>V.le Monza, 204 - MILANO D.P.R. di Do Puechi Franct V.le Monza, 204 - MILANO D.R.B. di De Ruschi Ernesto Piazza Marconi, 2/A - CREMONA SESTO CALENDE (VA) RECORD<br>BRAHA ALBERTO s.d.f. via Borgo Palazzo, 6 - BERGAMO PRISMA s.n.c. BRAHA ALBERTO s.d.f. Via llorgo Palazzo, 6 - llERGAMO PRISMA s.n.c. di Fiorina Giuseppg NEW SYSTEMS di Mazza Via Buoso da Dovara, 8 **Piernonte** Capponi, 166/ 30 August 2013 - ASTI E.D.S. ELECTRONIC DATA Carlo R. & C. CREMONA CREMONA **Property ABA ELETTRONICA S.D.C.** ROSSI COMPUTERS **EXECUTION COMPUTERS**<br>
EXECUTION COMPUTERS Via Regista 36 - BERGAMO<br>
CAS POTATTIGNICA S.D.C.<br>
CAS POTATTIGERS (4 - MILANO<br>
Via Regista Scagna, 7 - MILANO<br>
Via Verdi, 1/B - CARVICO (BG)<br>
VIA VERVICO OPTOMETRISTA<br>
VIA REGIS Via D'Ovidio. 8 - MILANO Via Roma, 45 - SARNICO (BG) 32 BIT (Computer Studio) di Guglielmotto Roberto CICI IONI e r l VIGEVANO (PV) C.so Giulio Cesare, 58 - TORINO COMPUTER LINE VIGHT di Ferrari Catia<br>
Via Indipendenza. 90 - COMO Via Morazzone. 2 - VARESE HI-FI CLUB<br>
ELTRONGROS S.P.A. SUPERCAMES S.A.S. C.SO Francia.

BALSAMO<br>
GIGLIONI LAURA SISTHEMA S.r.l. MANTOVA DE BUG C.so Italia, 3 - Mondovi (C<br>
Via D'Ovidio, 8 - MILANO Via Roma, 45 - SARNICO (BG) 32 BIT (Computer Studio) di Guglielmotto Roberto C.so Mazzini, 11 - NOVARA GIGLIONI s.r.l. COMPUTER CENTER Via Cesare Battisti, 14 C.so Vittorio Emanuele II, 22 PROGRAMMA 3 s.n.c. Via Cipro, 62 - BRESCIA MANTOVA TORINO V.le Buonarroti, 8 - NOVARA Ve L. Sturzo, 45 - MILANO VIA CIPIO, 62 - BRESCIA MANTOVA<br>
<u>LOGITEK s.r.l.</u> INFORMATICA 2000 POLIWARE s.r.l. DESME UNIVERSAL s.a.s. PUNTO VIDEO<br>
Via Golei 60 - MILANO VI Stazione, 16/B - BRESCIA Corso Carlo Alberto, 66 - P Via Goleji, 60 - MILANO Via Stazione, 16/B - BRESCIA Corso Carlo Alberto, 66 - PAVIA Via San Secondo, 95 - TORINO di La Vecchia Domenico<br>MARCHECLI S. n. A Regista Marcelli a Regista di LOGICA INFORMATICA F.D.S. ALTERIO C.s MARCUCCI S.p.A. <sup>VIGASIO</sup> MARIO MARIO LOGICA INFORMATICA F.D.S. ALTERIO C.so Riso<br>Via F.lli Bronzetti, 37 - MILANO MISTER RIT S.F.L. Comp<u>uter shop</u> di Fernando De Siati NOVARA Via F.lli Bronzetti, 37 - MILANO MISTER BIT<br>
MELCHIONI S.p.A. Via Mazzini, 70 - BRENO (BS) WIE MONTER OF VICEVANO (DV) VIA Borgaro, 86/D - TORINO COMPUTER di Mirco MELCHIONI S.p.A. THE MONTER GRAPPA, S2 Via Borgaro. 86/D - TORINO COMPUTER di Mirco Via Mazzini, 70 - BRENO (BS) Via Macco Regional S.p..A. P. Colletta, 37 - MILANO CAVALLI PIETRO (ISS) VIA BORGARO (PV) INFORMATICA ITALIA VIGEVANO (PV) **INFORMATICA ITALIA s.r.l.** Polacco & C. s.a.s. MUSICALI S.p.A. CASTREZZATO (BS) C.SO Vittorio Emanuele, 76 MT INFORMATICA s.r.l. ALL COMPUTER<br>Galleria del Corso - MILANO VIETTI GIUSEPPE COMPUTER COMPUTER C.SO Giulio Cesare, 58 - TORINO di Peirotti Alberto NEWEL S.r.l. <sup>Via Milano, 1/B - CHIARI (BS) COMPUTER LINE NEW BUSINESS C.so Garibaldi, 106<br>Via Mac Mahon, 75 - MILANO MEGABYTE di Trabucchi via G. Carducci, 4 - PIACENZA COMPUTER S.a.s. BORGOMANERO (NO</sup> RIVOLA s.n.c. P.zza Duomo, 17 - DESENZANO DELTA COMPUTER Via Nizza, 45 - TORINO MICROLOGIC s.a.s.<br>Via Vitruvio, 43 - MILANO DEL GARDA (BS) Via Martiri della Resistenza, 15/4 RADIO TV MIRAFIORI Via Giovanni XXIII, 2 <u>NOVICE SARDA (BS)</u> Via Martiri della Resistenza, 15/4 **RADIO TV MIRAFIORI** Via Giovanni XXIII, 2<br>PIACENZA <sup>PIACENZA</sup> PIACENZA d<u>i Maggiani e Barile s.n.c.</u> DOMODOSSOLA (NO) PIACENZA di Maggiani e Barile s.n.c. processola F.LLI GALIMBERTI s.a.s.<br>
Via Nazionale dei Giovi, 28/36 BARESI RINO & C. s.n.c. SOVER s.n.c. C. C.so Unione Sovietica, 381 ELLIOTT COMPUTER<br>
BARLASSINA (MI) STOP S r 1 BARLASSINA (MI) Via XX Settembre, 7 - Via IV Novembre, 60 TORINO SHOP S.r.l. SHOP S.r.l. Glenn Minz EXALASSINA (MI)<br>
CASA DELLA MUSICA s.a.s. GHEDI (BS)<br>
Via Indipendenza, 21 - CIPOLLA MAURO SMT ELETTRONICA s.n.c. Via Don Minzoni, 32<br>
Via Tremogge 25 - SONDRIO di S. Patrucco & C. INTRA (NO) Via Indipendenza, 21 - INFO CAM s.r.l. di S. Patrucco & C. Via Indipendenza, 21 - Via Tremogree 25 - SONDRIO Via Bibiana, 83/B - TORINO DITTA (NO) <br>COLOGNO MONZESE (MI) Provinciale 38 Via Tremogree 25 - SONDRIO Via Bibiana EPM System (MI)<br>
<u>EPM System</u> (MI) 2M ELETTRONICA s.r.l. DIMECO SISTEMI s.n.c. Via Vittorio Emanuele, 52 ELETTRONICA s.a.s.<br>
2 CHERRENI S.n.c. CORSICO (MI) Via Sacco, 3 - COMO VARESE (TO) CHERRENI S.m.c. C. C. C. C. ELETTR Vle Italia, 12 - CORSICO (MI)  $\frac{\Delta W}{\text{via Sacco}}$ ,  $\frac{\Delta V}{\text{via Sacco}}$  = COMO varies viale Garibaldi ang. Iva CHIERI (TO) di Bellamo A. & C.<br>
P. GIORGIO OSTELLARI II COMPITTER TO ENTER DESCRIPTION DEL INFORMATICA Strada Torino, 15 P. GIORGIO OSTELLARI IL COMPUTER IL CENTRO BIT INFORMATICA Strada Torino, 15 - VERCELLI<br>Via Milano, 300 - DESIO (MI) di Ferrari Catia il El CENTRO della CENTRO di CENTRO CONFIGUEI DELLA CENTRO COMPUTER Via Milano. 300 - DESIO (MI)  $\frac{L}{100}$  COMPUTER di Ferrari Catia ELETTRONICO s.r.l. CIRI\ COMPUTER di Ferrari Catia ELETTRONICO s.r.l. CENTINONICO s.r. C.S.L. TEOREMA s.r.l. COMPUTER di Ferrari Catia VC) Via Losana. 9 -  $\frac{\text{PANDOLI1}}{\text{Via Corridoni}, 18}$   $\frac{\text{ELTRONGROS S.p.A.}}{\text{Via L. Da Vinci}, 54}$   $\frac{\text{SUPERGAMES S.a.s.}}{\text{SUPERGAMES S.a.s.}}$   $\frac{\text{C.s.}}{\text{Coul-EGNO (TO)}}$ BARZANÒ (CO)  $\underline{di Ranzoni Franco}$  L.C.S. s.r.l. CORSATO (VC) COLl.EGNO (TO) COMPUTER S.a.s. BARZANO (CO) and Natizoni Franco L.C.S. S.r.l.<br>COMPUTER S.a.s. EGA di Giuseppe Abello Via Carrobbio, 13 - VARESE Stradale Torino, 73 STUDIO FOTOGRAFICO di Imarisio di DE ANDREIS & C. Via Mazzini, 42 BUSTO BIT IVREA (TO) NE INARISIO di Imarisio il este di Imarisio di Imarisio<br>Via Vecellio, 41 - LISSONE (MI) CASSAGO BRIANZA (CO) di Vittorio Ornago CERUTTI s.n.c. Roberto Via Vecellio. 41 - LISSONE (MI) CASSAGO BRIANZA (CO) d<u>i Vittorio Ornago</u> che <u>CERUTTI s.n.c. Roberto Roberto Funder</u><br>FUTURA <u>s.a.s. Filiale: Via Aldo Moro, 17 Via Gavinana, 17 - BUSTO Corso Torino, 234 P.zza Martiri Liber</u> Via Gavinana, 17 - BUSTO Corso Torino, 234 P. 222 Martiri Libertà, 7<br>
Via Solferino, 31 - LODI (MI) GALBIATE (CO) ARSIZIO (VA) PINEROLO (TO) TRINO (VC)

SYSTEMS S.p.A. computer shop GIUSEPPE & C. s.n.c. Rag. Gianfranco & C. s.a.s.<br>C.so Roma, 112 - LODI (MI) Via A. Volta, 4 - ERBA (CO) V.le Lombardia, 59 C.so Indipendenza, 5 WAGALLI GALLARATE (VA) Via Mazzini, 102 - ALESSANDRIA<br>Via Cairoli, 48 - LECCO (CO) LIMA IMPORT V VEST RECORDS C.so Roma, 85 - ALESSANDRIA<br>S.G.E. ELETTRONICA AL RISPARMIO di ADA CORDANI S.p.A.<br>CASTOLDI e SALA S. Via dei Caniana, 8 - BERGAMO Zambiasi & C. s.n.c. Via Matteotti, 38 Via Bandello, 19 - TORTONA (AL) Via P. Colletta, 3/ - MILANO<br>
MESSAGGERIE Via 10 Giornate, 14B M. VISENTIN C.so re Umberto, 129 - TORINO Via Monte Zeda, 4 - ARONA (NO)<br>
MISICALL S. R. A. CASTREZZATO (RS) C.so Vittorio Emanuele, 76 MT INFORMATICA s.r. L. COLOGNO MONZESE (MI) PEOVIDECIALE SE ANNO COLOGNO CONDINUM VIA BIBIANA, 83/B - TORINO DITTA<br>
PENATI s.r.l. San GRATACASOLO (BS) FOTONOVA di Bianchi PAUL E CHICO ELETTROGAMMA s.a.s.<br>
Via Verdi, 28/30 - CORBETTA (VIPEANER S. Via Verdi. KOFBAKER s.r.l. Rita & C. s.n.c. 28 30 . CORllETTA VIDEOSOUND C.so llormida :mg. Via Montanara Via Marchi. 65/B SAN PIETRO DI llERllENNO (SO) (Ml) VESCOVATO (llS) di Varetto F. & c. s.n.c. VERCELl.I

A PIASTRINE

220 VL

**220 VL** 

SENSORE

*Con una spesa limitata* **TRUE TEST** *e un po' di lavoro potrete costruirvi un eccellente misuratore della resistività cutanea per il test della verità.* 

# True Test **COMPUTER**

True Test è un dispositivo completamente automatico e indipendente dal punto di vista hardware: se usato, con appropriato software, in abbinamento al 64, è in grado di gestire in modo completo e professionale tutte le operazioni relative all'analisi di una qualsiasi persona sottoposta al test della macchina della verità elettronica. Infatti uno

speciale sensore a 2 piastrine conduttrici rileva la conduttivit <sup>à</sup> superficiale cutanea di una parte corporea (ad esempio il dito di una mano) messa a contatto con le piastrine stesse, trasmettendo ogni variazione istantanea di resistenza a un particolare circuito di elaborazione in grado di fornire un responso sulle condizioni psico-fisiche personali.

Particolarmente vantaggiosa risulta essere l'ac-

coppiata hardware-software, che ha permesso la totale eliminazione della sezione circuitale relativa al controllo delle funzioni (display numerici, selettori, commutatori),

 $\overrightarrow{v}$ 

assimilandola direttamente al programma che gira su computer, con visualizzazione immediata su video delle operazioni svolte o in corso. Un'interfaccia ottica, realizzata con 5 fotoaccoppiatori integrati, garantisce un totale isolamento tra apparecchio True Test e computer. Il circuito funziona con la tensione 220 volt, grazie al-

True Test può rimanere collegato al computer anche se non utilizzato spegnendolo tramite l'interruttore principale.

Il monitor è composto da un led verde lampeggiante, che segnala con continuità all'utente la presenza della tensione di alimentazione, e da un led giallo (Contact) che, accendendosi, evidenzia istantaneamente ogni contatto tra corpo umano e piastrine.

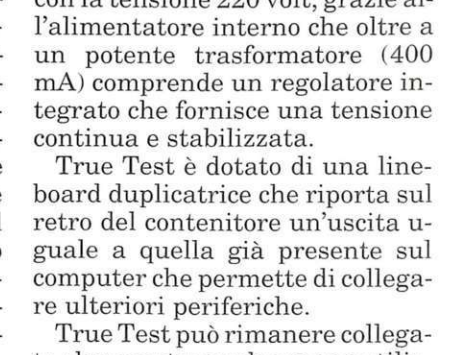

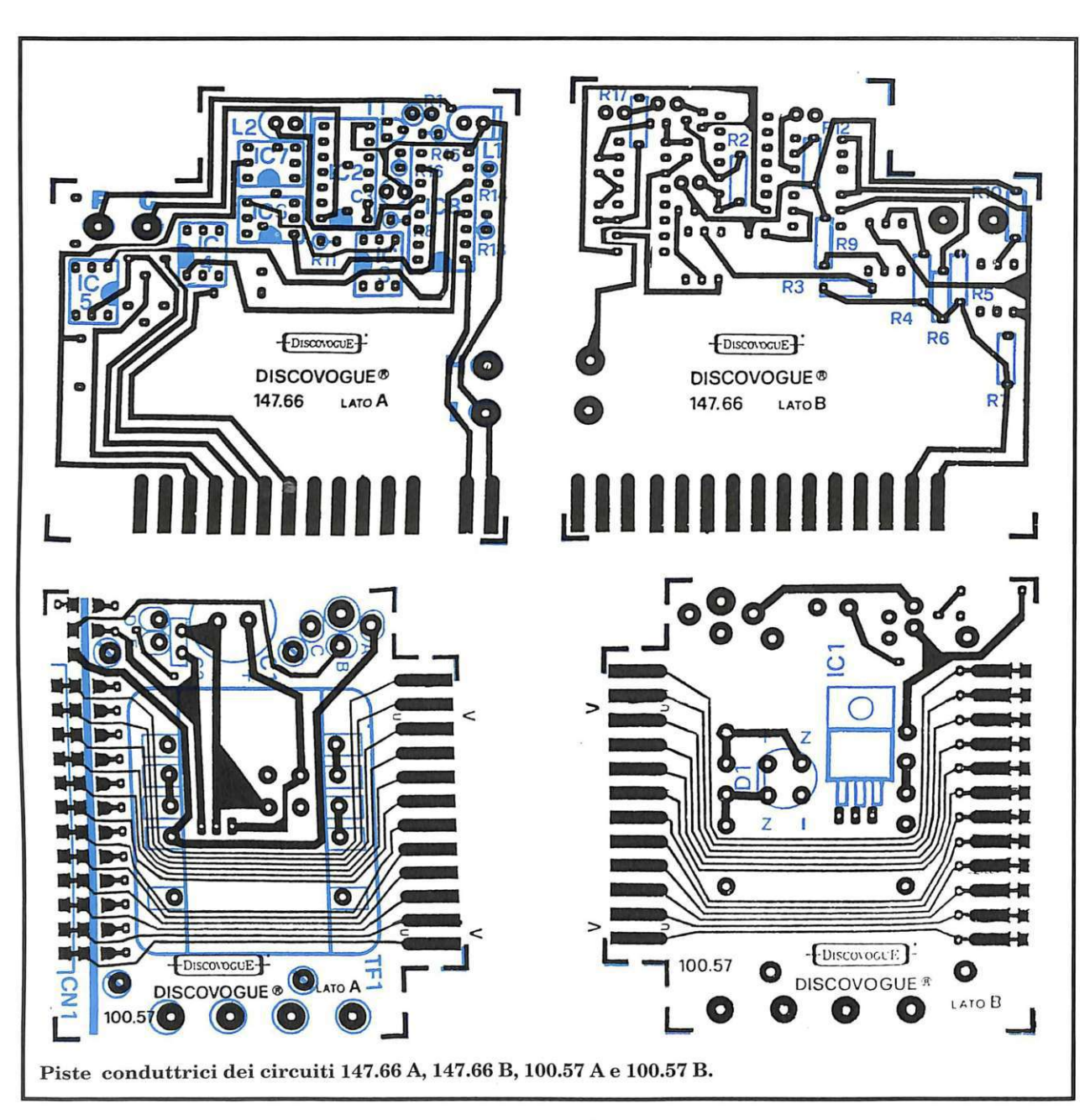

Il potenziometro Set permette, di adattare la sensibilità di input del sistema di misurazione a ogni soggetto analizzato.

### **Analisi di funzionamento**

Il circuito può essere diviso in 2 parti: una che comprende l'alimentatore e il raccordo di connessione alla porta utente, relativo al circuito stampato carrier (cod. 100.57), e un altro esecutivo e di controllo relativo al circuito stampato master (cod. 147. 66).

Il primo settore fornisce al secondo l'alimentazione e provvede a trasferire i segnali da elaborare in input sul data-bus della porta utente.

Un potente alimentatore in e.e. abbassa la 220 volt alternata del primario TFl (pin 1 e 4) a circa 15 volt (pin 9 e 12 del secondario) per poi raddrizzarla a circa 22 volt e.e. (ponte diodi Dl) e filtrarla con Cl, ICl e C2, stabilizzandola a 12 volt in corrente continua, disponibili su 2 pin della linea di connessione all'altro circuito stampato (simboli grafici positivo e massa).

Anche la 220 volt viene riportata su 3 pin della linea di connessione (simboli grafici sinusoidale, terra e sinusoidale). L'interruttore SWl, collegato ai punti D ed E del circuito, consente di accendere e spegnere l'alimentatore, permettendo il passaggio della 220 volt in arrivo dal cavetto SPl collegato alla rete. Alla linea di connessione sono riportati anche i 24 pin che consentono al computer collegato di comunicare con il circuito master di True Test e con altre eventuali periferiche collegate in cascata. Il circuito stampato master elabora i segnali provenienti dai sensori. Il collegamento con la linea dati della porta utente è realizzato attraverso i 7 ter-

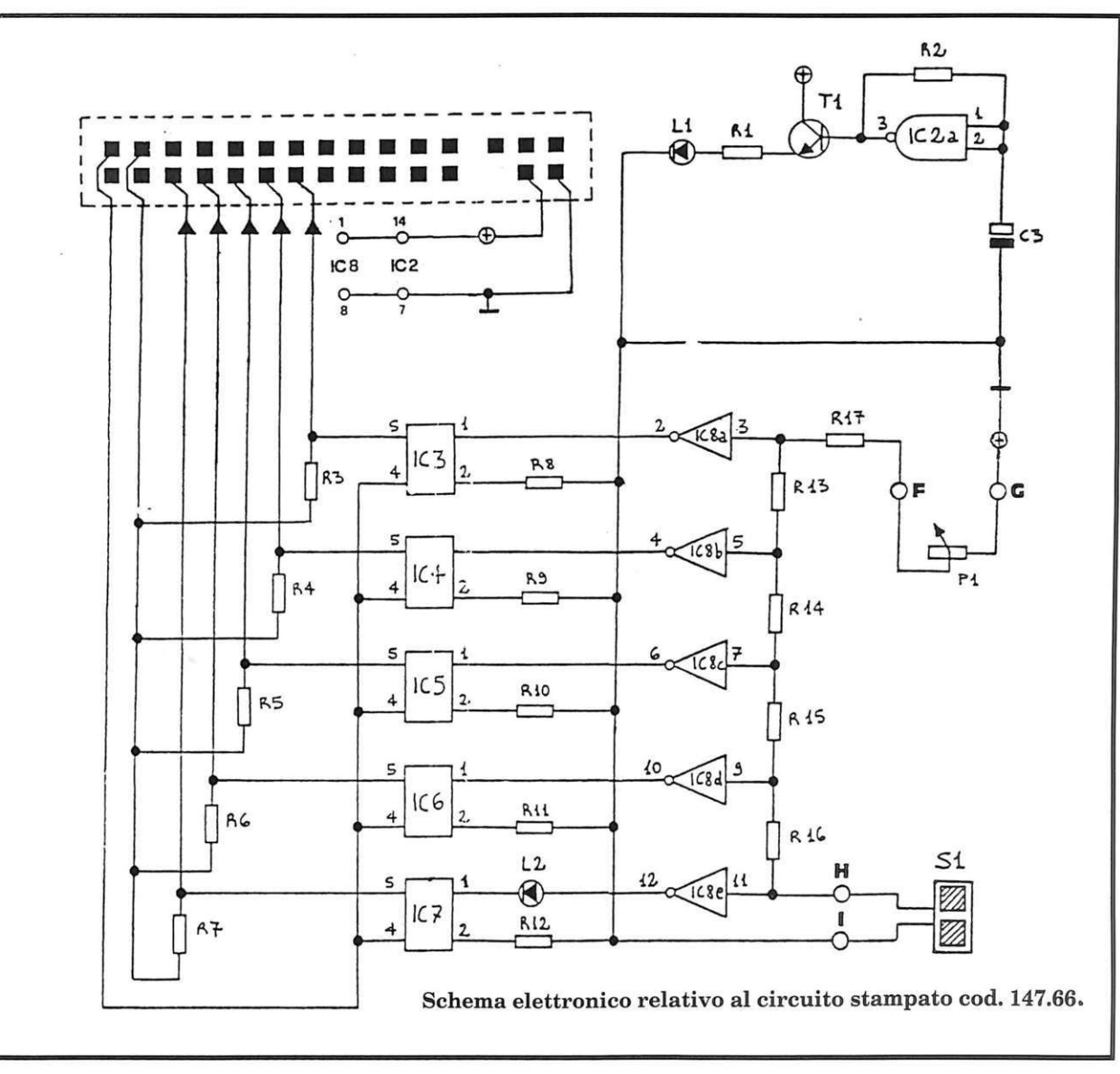

minali 1, 2, C, D, E, F, e G, ovvero  $0$  volt  $(1)$ ,  $5$  volt positivi  $(2)$ , PB $0$ (C), PBl (D), PB2 (E), PB3 (F) e PB4 (G): si tratta di una connessione soltanto ottica in quanto è presente un'interfaccia realizzata con i 5 fotoaccoppiatori IC3, IC4, IC5, IC6 e IC7.

Se il sensore Sl collegato ai punti circuitali H e I non viene toccato (cioè se tra le 2 piastrine metalliche non esiste contatto) il sistema di controllo a soglia con 5 livelli basato sui buffer invertenti di ICS (settori modulari da ICSa a ICSe) e sulle resitenze R13, R14, R15, R16 ed R17 non entra in conduzione, e il led giallo L2 collegato all'uscita di ICSe (pin 12) rimane spento. In tale condizione, tutti e 5 i fotoaccoppiatori collegati a

ogni canale rimangono diseccitati e nessun segnale arriva alla porta utente, in quanto, persistendo segnale logico positivo (trasmesso da R17) sugli ingressi dei buffer ed esendo questi invertenti, lo stato logico sulle relative uscite (pin 2, 4, 6, 10 e 12 di ICS) risulta nullo. Appena il sensore viene toccato si crea trasmissione a massa del potenziale presente.

Il potenziometro Pl (Set) regola la sensibilità del circuito al contatto permettendo di adattare il sistema alla misura su qualsiasi soggetto. Il funzionamento a gradini del codificatore di segnale è tale che il cambiamento di stato inizia dal buffer ICSe e raggiunge gli altri, fino ad arrivare a ICSa, secondo una progressione lineare

più o meno rapida in base alla regolazione del potenziometro dosatore di segnale positivo di riferimento: è chiaro pertanto che il led giallo L2 si accenderà subito a ogni contatto su Sl, e comunque prima che la variazione di stato interessi il buffer seguente ICSd. Analogamente ICSc, collegato in cascata a ICSd, cambierà di stato (filtro di R15) solo successivamente, e così fino a ICSa.

In questo modo la variazione della resistività cutanea, specchio delle condizioni psico-fisiche personali, viene trasformata in un segnale impulsivo a 5 possibili livelli, da elaborare via computer.

#### **Assemblaggio circuitale**

Iniziare montando il connettore

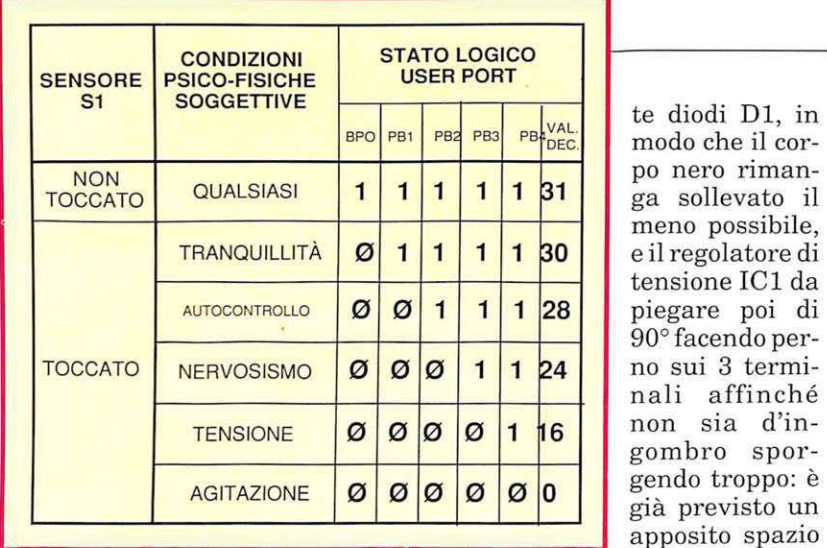

CNl al circuito stampato carrier, saldando la prima fila di 12 terminali al lato A e la fila degli altri 12 al lato B: l'operazione va eseguita lasciando il corpo in plastica del connettore il più possibile sporgente, in modo che a montaggio ultimato fuoriesca dal contenitore per essere facilmente applicato alla porta utente.

gnatura dei 29 terminali che formano la linea di connessione al circuito stampato master , il quale sarà successivamente montato proprio lungo la linea indicata dalla serigrafia.

Continuare montando sul lato A (quello superiore) i 5 chiodini capicorda ai punti contrassegnati con A, B, C, D ed E, e quindi i condensatori C2 e Cl (quest'ultimo con il terminale positivo verso il chiodino capicorda C): tute le saldature vanno effettuate sul lato opposto B.

A questo punto si può montare, sempre sul lato A e sempre saldando sul lato opposto B, il trasformatore TFl, che riempie di colpo quasi tutto lo spazio disponibile sul lato A.

Serve da piedistallo rotante al circuito stampato stesso, agevolando tutte le successive operazioni di montaggio sul lato opposto B: infatti il circuito stampato potrà essere appoggiato sul piano di lavoro rimanendo da questo sollevato anche senza essere tenuto tra le mani o su un supporto.

Sul lato B vanno montati il pon-

rea occupata dall'aletta metallica che in questo modo arriva a sfiorare la superficie del circuito stampato.

po nero rimanga sollevato il meno possibile, e il regolatore di tensione ICl da piegare poi di 90° facendo perno sui 3 terminali affinché non sia d'ingombro sporgendo troppo: è già previsto un

apposito spazio riservato all'a-

Saldature da effettuarsi, per entrambi i componenti, sullo stesso lato B.

Il circuito stampato carrier può essere messo momentaneamente da parte: si prosegue con il master Si può quindi procedere alla sta- stagnando i 29 terminali della li- Le saldature di connessione

nea di connessione (14 sul lato A e 15 sul la $to B)$  e montando, sul lato A, i 4 chiodini capicorda rimanenti (ai punti contrassegnati con  $F, G, H \in I$ ) e. nell'ordine, i seguenti componenti (con saldature da effettuarsi sul lato opposto B): circuito inte $grato$   $IC2$ : transistor Tl; resistenza R1; condensatore C3 (terminale positivo verso IC2); resistenze R8, Rl6 e Rl5; circuito integrato ICS; resistenze R14 e Rl3; circuito integrato IC3; re siste nz <sup>a</sup> R11; circuiti integrati IC7, IC6, IC4 e IC5.

Si prosegue con il montaggio sul lato B dei restanti componenti (saldature da effettuarsi sul lato opposto A oppure, dove ciò non sia possibile, sullo stesso lato B). Nell'ordine: resistenze R17, R2 e R12; resistenze R9 e R3; resistenze R4, R6 e R5; resistenze R10 e R7.

Il montaggio va ultimato con i diodi led L1 ed L2, da fissare sul lato A (saldature sul lato opposto B ) con i terminali piegati di 90° in modo che le incapsulature di colore verde (Ll) e giallo (L2) risultino parallele al piano del circuito stampato, distanziate di circa 1 centimetro e sporgenti dal relativo bordo esterno di 2 o 3 millimentri, così da fuoriuscire poi dal pannello del coperchio del contenitore.

A questo punto si effettua l'unione dei 2 circuiti stampati, saldando i 29 terminali del master ai corrispondenti 29 del carrier.

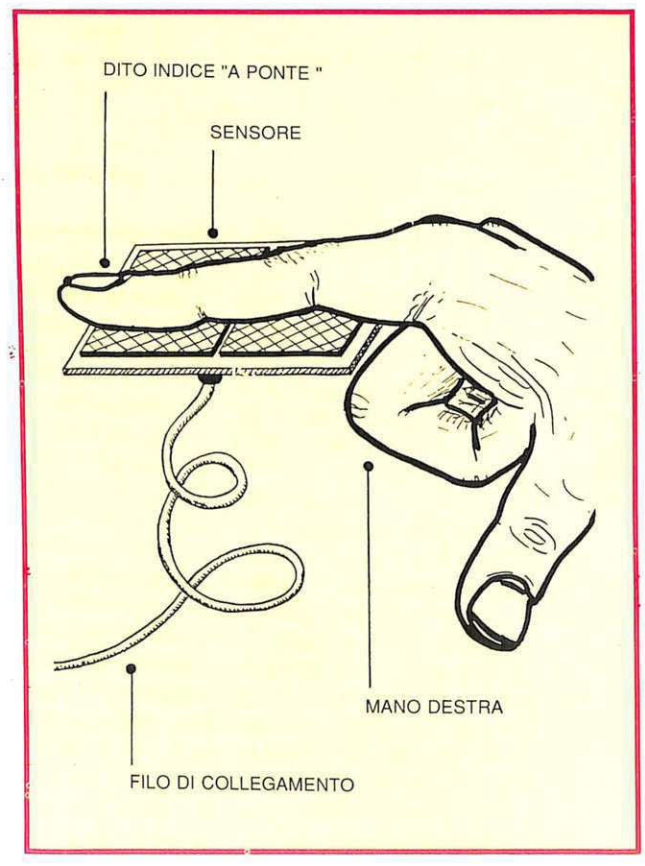

### *Elenco componenti*

hanno una funzione meccanica, oltre che elettrica, pr cui dovranno essere perfette, precise e realizzate abbondando con lo stagno. I due stampati risultano tra loro perpendicolari e uniti lungo la lin ea di connessione, con il lato Arivolto verso il connettore CNL

Ultimato il montaggio preliminare, l'insieme può essere inserito nell'apposito contenitore (cod. I47.2I ) fissando il circuito stampato carrier al fondo tramite le 4 viti da inserire nei relativi pilastrini di sostegno: il connettore CNI sporgerà dall'apertura anteriore, mentre DI e ICI rimarranno sollevati di qualche millimetro dal fondo.

Prima di chiudere il contenitore occorre ovviamente effettuare tutti i collegamenti.

L'interruttore SWI va saldato ai 2 chiodini dei punti circuitali D ed E del circuito stampato carrier, in modo che possa fuoriuscire con la sua parte anteriore (levetta di azionamento e filettatura metallica) dal secondo foro anteriore presente sul lato sinistro del contenitore.

Analogamente va saldato il cavetto di alimentazione SPI, che dovrà entrare dall'ultimo foro anteriore presente sul lato sinistro del contenitore.

Analogamente va saldato il cavetto di alimentazione SP1, che dovrà en trare dall'ultimo foro posteriore sinistro del contenitore: va infilato (da sotto e verso l'alto) nell'apposito punto di passaggio previsto sullo stampato tra i 3 punti circuitali A, B e C, in modo<br>che fuoriesca sul lato A e possa così essere stabilmente convogliato e saldato ai 2 chiodini dei punti A e C.

Il chiodino centrale (punto B), predisposto per la linea di terra, rimane libero.

I collegamenti del circuito master prevedono l'allacciamento del cavetto di collegamento del sensore SI ai punti circuitali H (segnale) e I (massa ), e della piattina bipolare del potenziometro ai punti  $F$  (dal cursore di P1) e G (dal terminale sinistro di P1).

*True Test* è *composto in prevalenza da circuiti integrati, per cui componenti elettronici specifici come resistenze e condensatori sono presenti in limitata quantità.La parte elettro-meccanica comprende 2 circuiti stampati, 1 connettore, 1 potenziometro con manopola,* il *contenitore plastico forato e serigrafato e lo speciale sensore a piastrine. Nell'elenco di seguito riportato* è *possibile distinguere: quantità (numeri tra parentesi) di ogni tipo e valore di articolo; eventuali codici circuitali; eventuali valori espressi nell'unità standard di misura. I limiti massimi di tolleranza si intendono 5% per le resistenze e 10% per i condensatori.*  Resistenze (17)  $(1)$  R<sub>1</sub>: 560 ohm  $1/2$  W (1) R2: 120 Kohm 1/4 W (5) R3, R4, R5, R6 ed R7: 10 Kohm 1/4 W (4) R8, R9, R10 ed R11: 1 Kohm 1/4 W (1) R12: 120 ohm 1/4 W (4) R13, R14, R15 ed R16: 220 Kohm 1/4 W  $(1)$  R17: 1 Mohm  $1/4$  W Condensatori (3) (1) C1: 470 microF 35 VL elettrol. vert. (1) C2: 100 nanoF 100 VL poliest. (1) C3: 4,7 microF 63 VL elettrol. vert. Diodi (3) (1) Dl: W02 ponte (1) Ll: led rotondo 5 mm. colore verde (1) L2: led rotondo 5 mm. colore giallo Transistor (1) (1) Tl: BC546A Circuiti integrati (8) (1) !Cl: 7812 regolatore di tensione (1) IC2: 4093 quad NAND Schmitt trigger (5) IC3, IC4, IC5, IC6 e IC7: MCT2E fotoaccoppiatore (1) IC8: 4049 hex inverting buffer Altri componenti (6)  $(1)$  P1: 2,2 Mhom potenziometro lineare (1) TFl: trasformatore 220/15 VL 400 mA (1) SW1: interruttore unipolare miniatura (1) SPl: cavetto di alimentazione 220 VL con spina  $(1)$  S1: sensore a 2 piastrine metalliche con cavetto di collegamento bipolare  $(1)$  CN1: connettore  $12 + 12$  poli passo 3,96 mm. Vari (18) (1 ) circuito stampato cod. 100.57  $(1)$  circuito stampato cod. 147.66 (4) viti di fissaggio per c.s. (9) chiodini terminali capicorda per c.s.  $(1)$  trancio piattina bipolare lung. cm 8 (1) manopola con indice per potenziometro

(1) contenitore plastico forato e serigrafato cod. 147.21

**C91laudo e installazione**  E consigliabile eseguire, tramite un tester, un semplice collaudo,

verificando la presenza della 220 volt a.e. sui punti A e C del circuito carrier e anche sull'avvolgimento primario di TFI (pin 1 e 4 ): questo andrà fatto con il tester predisposto sulla corrente alternata (1.000 volt f.s. a.c.) e colleganda il circuito alla rete tramite SP1, accendendo l'interruttore SWl.

Sul secondario di TF1 dovrà essere presente una tensione di cir $ca 15$  volt (tester a  $50$  volt f.s. c.c.), mentre, con lo strumento predisposto sulla corrente continua (50 volt f.s. e.e. ). sui terminali di Cl si dovrà riscontrare un potenziale di

### *Dove acquistarlo già pronto*

È *disponibile l'apparecchio già montato, collaudato* e *funzionante, completo di istruzioni di installazione* e *uso. Codice 147.00, lire 122.000.* 

*Chi ha un minimo di esperienza con l'elettronica* e *col saldatore può acquistare la versione Hardware kit, una scatola di montaggio completa comprendente, oltre a tutto il materiale indicato nell'elenco componenti, anche le istruzioni di assemblaggio, collaudo, installazione* e *uso. Codice 147.10, lire 96.500.* 

È *inoltre possibile richiedere il Personal set, una confezione comprendente solo i 2 circuiti stampati, il connettore il contenitore, i relativi accessori di fissaggio e le istruzioni di assemblaggio, collaudo, installazione* e *uso, per costruire l'apparecchio True Test avendo già a disposizione il rimanente materiale necessario, oppure per realizzare periferiche personali diverse, tutte dotate di duplicazione della porta utente sul retro, Codice 147.20, lire 45.500.* 

*Per quanto riguarda invece il software esistono diverse versioni di programmi per computer da utilizzare in base alle prestazioni desiderate* e *alle caratteristiche del supporto di memorizzazione.* 

• *Software dimostrativo su cassetta (allegato a questo numero di RE&CJ:semplice ma versatile* e *potente, permette di ottenere* 6 *tipi di responso in tempo reale* e *con aggiornamento continuo. Routine per l'automatismo totale delle rilevazioni (non serve alcun tasto del computer). Co· dice 147.61, lire 9.000.* 

*• Software di funzionamento su cassetta (che sarà allegato al prossimo numero di RE&CJ: stesse caratteristiche del programma precedente, ma con videata grafica multicolor di supporto* e *routine supplementare per il calcolo immediato della varianza delle condizioni soggetti ve, con proiezione di ulteriori resoconti. Codice 147.62, lire 28.000.* 

• *Software di funzionamento su dischetto: stesse caratteristiche del pro· gramma cod. 147.62, ma con possibilità di gestire, memorizzare* e *visualizzare i parametri di misurazione per ben 5 diverse persone sottoposte alternativamente al test. Codice 147.63, lire 38.500.* 

*Tutti gli ordini d'acquisto possono essere effettuati tramite lettera, indirizzando in busta chiusa a: Discovogue* - *P.O. Box 495* -

*4 1100 Modena.* 

I *prezzi si intendono* I *va compresa, con pagamento contrassegno* e *spese di spedizione a carico del destinatario. Gli invii si effettuano ovunque, entro 24 ore dall'arrivo dell'ordine, tramite pacco postale che, a richiesta, può essere anche urgente (con maggiorazione delle spese aggiuntive). Ogni ordine dà diritto a ricevere in omaggio, oltre a una gradita sorpresa, anche la mailing card personalizzata e codificata che consente di ottenere sconti* e *agevolazioni in eventuali ordini successivi.* 

circa 21 volt, che scende a 12 volt a valle di ICl e sui terminali di C2.

Lo stesso valore di 12 volt c.c. deve essere presente sul circuito master, sul pin 14 di IC2 e sul pin 1 di IC8, sul collettore del transistor T1 e sul punto circuitale G.

Occorre poi rilevare il corretto funzionamento dell'oscillatore IC2a rilevando sul pin 3 un segnale di circa 3 Hz., valore determinato da R2 e C3.

Se le misure danno esito positivo si può passare alla verifica finale, collegando True Test alla porta utente tramite il connettore  $CN1$ .

Caricando il software nel computer e facendolo eseguire, si deve innanzitutto tarare il potenziometro Set in modo che a contatto realizzato il led giallo Contact si accenda, e che il responso ottenuto su video sia quello più positivo. Mantenendo il contatto sul sensore si deve verificare l'efficacia del potenziometro stesso, constatando che, a giro completo di manopola verso destra e ritorno, corrisponda lo spostamento del cursore su schermo dal minimo al massimo responso con successivo regolare ritorno al minimo.

Ven endo invece a mancare il contatto il led si deve spegnere e il cursore del meter sullo schermo deve ritornare subito in posizione di reset segnalando l'assenza del contatto.

Questa preparazione va fatta con la persona in stato di relax, usandone come parte cutanea di contatto preferibilmente un dito della mano, pulito e asciutto.

Se la verifica finale fornisce esito positivo, il circuito può essere definitivamente chiuso con il coperchio, da far scorrere sulle 4 sporgenze-guida in plastica angolari che si ergono dal fondo, in modo che alla fine i due led e il potenziometro sporgano correttamente dai corrispondenti fori presenti sul pannello frontale superiore serigrafato, e che l'interruttore SW1, il cavetto di alimentazione SP1 e quello del sensore fuoriescano dai fori laterali di sinistra.

Si completa l'installazione fissando la manopola all'alberino rotante del potenziometro in modo che ruotandolo tutto in senso antiorario l'indice della manopola si orienti a sinistra in basso, cioè sulle condizioni di minima sensibilità all'input di resistività della

pelle.<br>Alla sporgenza filettata dell'interruttore SW1 va applicato il piccolo dado metallico di fissaggio.

**Uso del dispositivo**<br>
<sup>Il responso che viene dato è il</sup> frutto di una complessa elaborazione basata sulla misura sequenziale dei valori della resistività superficiale della pelle umana, tanto più elevata quanto maggiore è, nel corrispondente momento (o in quelli immediatamente precedenti), lo stato di relax del soggetto.

Occorre mettere una parte del corpo a contatto con le piastrine, facendo in modo che si crei e si mantenga stabilmente la cortocircuitazione elettrica: il led giallo Contact di True Test indica, accendendosi, il corretto posizionamento.

**I** *Fai da te* 

La superficie cutanea che viene a contatto col sensore deve essere ben pulita e asciutta, ma non lavata da poco tempo (ciò causerebbe alterazione al valore medio di resistività cutanea). A questo punto è indispensabile procedere alla taratura preliminare del sistema di rilevazione, regolando il potenziometro Set di True Test in modo che su video il cursore mobile si stabilizzi sul responso "Tranquillità" con contatto attivo, e su "Sensore non toccato" con assenza di contatto corporeo.

Il test può essere iniziato con domande più o meno piccanti e inopportune per saggiare la vulnerabilità psicologica della persona analizzata: ottenendo variazioni di stato (movimenti del cursore frequenti) converrà proseguire sulla strada intrapresa, mentre con soggetti apparentemente ancora calmi e insensibili alle stimolazioni si potrà passare ad altri argomenti di verifica.

È possibile anche un'analisi della reazione soggettiva alle stimolazioni fisiche (o fisico- psicologiche) esterne, ad esempio con test di resistenza al solletico, all'udito di strani rumori, alla vista di particolari colori o immagini.

#### **Software dimostrativo**

Questo programma riesce a gestire tutte le operazioni relative all'analisi di una qualunque persona sottoposta al test psico-fisico della macchina della verità elettronica, mediante misurazione sequenziale dei parametri della resistività superficiale cutanea, fenomeno rilevatore ad altissima attendibilità dello stato emotivo personale.

È pertanto possibile determinare se questa persona mente o dice il vero relativamente a un certo argomento, oppure stabilire il suo tipo di reazione o di insensibilità a una certa stimolazione psicologica (domande impertinenti, discorsi insensati) o fisica (rumori improvvisi, solletico).

Il software è in grado di elaborare tutti i segnali impulsivi che determinano, attraverso i 5 input

PBO, PBl, PB2, PB3 e PB4, della porta utente del computer, il valore di riferimento delle condizioni psichiche e fisiche di un soggetto sottoposto all'indagine.

Non appena il programma ha inizio appare sullo schermo la videata-monitor con il grande e unico display con il meter a 6 livelli per la misurazione delle condizioni psico-fisiche personali: condizione psico-fisica risultante; agitazione; tensione; nervosismo; autocontrollo; tranquillità; sensore non toccato. Durante ogni test regolarmente effettuato, un cursore nero in movimento verticale sulla sinistra evidenzia la condizione psico-fisica risultante.

Inizialmente il cursore si posiziona sulla prima posizione (Sensore non toccato), ad indicare appunto lo stato di attesa e di reset del sistema rilevatore: non appena si toccano le 2 piastrine del sensore dell'apparecchio True Test (ad esempio con un dito della mano) una variazione di resistenza circuitale fa schizzare più o meno velocemente il cursore verso l'alto del video, in corrispondenza del valore e del responso corrispondente alle condizioni del soggetto entrato in contatto col sensore.

L'automatismo operativo è totale, per cui non è necessario premere alcun tasto del computer: l'unica operazione che occorre effettuare è, come avverte l'apposito messaggio a fondo schermo, quella di tarare ogni volta alla perfezione il sistema di rilevazione, posizionando il potenziometro Set dell'apparecchio in modo che, prima del test, quando il soggetto da esaminare (in condizione iniziali di assoluto relax) entra in contatto col sensore, il cursore su video si posizioni abbastanza stabilmente sul livello di range corrispondente al responso "Tranquillità".

Ovviamente, venendo meno il contatto, deve verificarsi il reset del display stesso, con ritorno immediato del cursore in posizione iniziale.

Solo successivamente si farà seguire la misurazione vera e propria, magari sottoponendo il sog-

getto analizzato a domande imbarazzanti o insensate e verificando le variazioni più o meno accentuate del suo stato psico-fisico.

La parte corporea che entrerà in contatto col sensore sarà preferibilmente il dito indice della mano destra, posizionato in modo che faccia da ponte tra le 2 piastrine conduttrici del sensore stesso.

Un buon metodo di misurazione consiste nel provare, per ogni singola stimolazione-test fatta, i valori ottenibili con le diverse dita della mano alternativamente appoggiate alle piastrine.

I responsi possibili sono 5 e hanno sempre precisi significati:

• Tranquillità: il soggetto si trova in condizione di assoluta calma interiore, non viene influenzato minimamente dal test e le sue eventuali risposte sono veritiere o comunque date in buona fede.

• Autocontrollo: la persona analizzata manifesta alterazioni emozionali molto contenute, ovvero riesce ad apparire sincera, abbastanza calma, anche se può abilmente nascondere verità diverse da quelle dichiarate.

• Nervosismo: chi è bersaglio dell'analisi effettuata non riesce a celare completamente i suoi disagi interiori, dando risposte dubbie a eventuali domande, e dimostra quantomeno di non gradire la particolare situazione determinatasi.

• Tensione: la persona analizzata viene sopraffatta, almeno interiormente, non solo da una notevole insicurezza comportamentale, ma anche da un profondo senso di fastidio che deve indurre a diffidare da ogni risposta o dichiarazione su un qualsiasi argomento.

• Agitazione: chi è sottoposto al test si trova in evidente stato di disagio, spesso manifestato anche esteriormente da sudorazione o aumenti del battito cardiaco. e ad ogni modo da altri sintomi espliciti indicatori di imbarazzo, fastidio e profonda allergia psicologica alla particolare situazione determinatasi.

**Daniele Malavasi** 

## Gioco<sup></sup>

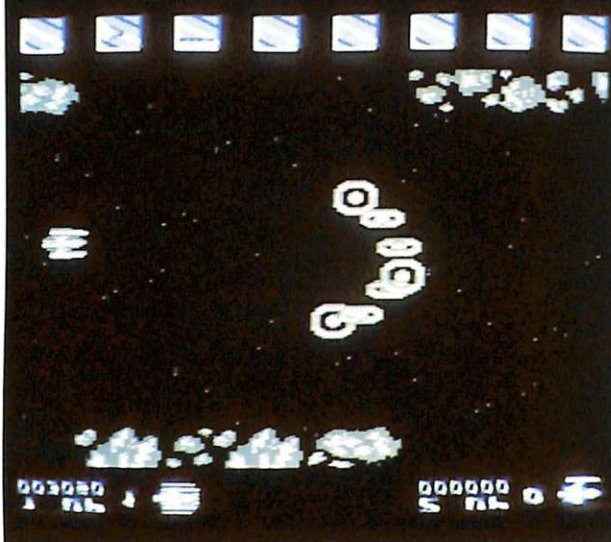

*Finalmente uno spaziale intelligente. Non vi basterà un fuoco serrato per distruggere l'imperatore del sistema Delta, dovrete usare l'astuzia e soprattutto il computer di bordo per sfruttare tutte le risorse.* 

# **Logica, non solo prontezza**

Numerose sono le sorprese che vi attendono in questa formidabile avventura nella quale il fattore ragionamento ha una grandissima importanza! Ovviamente prontezza di riflessi e abilità nel guidare l'astronave saranno indispensabili per portare a termine la missione.

#### **Ambientazione**

È l'anno 2012. La tecnologia del nostro pianeta si è evoluta a tal punto che si è arrivati a progettare la "camera zero". Questo dispositivo è in grado di creare lo zero assoluto al suo interno in pochissimi secondi. Ogni forma di vita che si trovi ali' interno viene quindi congelata e portata in uno stato di ibernazione. Da qui, nasce l'idea di un viaggio spaziale con un organismo vivente e ibernato a bordo che raggiunga mondi sconosciuti! L'astronave oltre ad essere munita di un computer della quinta generazione è dotata di un sistema di difesa e attacco particolarissimo di cui tratteremo più tardi.

Dopo aver terminato la programmazione del computer e armato a dovere la navicella arrivò il giorno della partenza...... lunghi anni sono passati da quel momento! Mentre voi eravate in viaggio, sulla Terra scoppiò una guerra nucleare che distrusse la razza umana. Il computer

che era in contatto con quello dell'astron ave si disattivò mandando l'astrovave fuori dalla rotta prefissata. Al vostro risveglio tutto sembra normale tranne un piccolo particolare ... sul monitor del computer continua a lampeggiare la frase:" Attenzione - Pericolo - Entrati Nella Costellazione Delta". È qui, infatti, che inizia la vostra avventura! Il vostro scopo, che doveva essere quello di scoprire nuovi mondi, si è trasformato in quello di sal~ vare unicamente la vostra pellaccia dagli attacchi e dalla trappole preparate per voi dall'imperatore della costellazione.

**Come si gioca**<br>Inserite il joystick in una porta qualsiasi, premete lo sparo e l'avventura inizia. All'inizio, le squadriglie di alieni sono molto mansuete, ma è solo una tattica per colpirvi alla prima distrazione. In uno schermo a scrolling parallattico orizzontale, gli alieni assumeranno le forme più strane: dischi volanti, biscioni, massi e chi più ne ha più ne metta! La costellazione è composta da stadi di energia e voi vi trovate, alla partenza, in quello più esterno. La forza gravitazionale vi sospinge agli stadi superiori e più interni fino ad arrivare al centro dove risiede l'imperatore. Mantenere salva la vostra vita

*Gioco* 

fino a quel momento è un'impresa quasi impossibile, ma il computer della quinta generazione è stato programmato superare questi pericoli! All' interno di ogni stadio vi sono frammenti di pulviscolo spazia le ed egli è in grado di trasformarli in blocchi di energia che aggiungeranno varie caratteristiche alla vostra navicella. Ai vostri occhi il computer di bordo ve li fa apparire come dei quadratini di colore grigio. Se li toccate in quel momento esploderete e perderete una delle vostre tre vite a disposizione.

Ogni quadratino ha disegnato al suo interno un simbolo e ognuno di questi ha una funzione diversa. Il numero che compare in basso a sinistra è la somma di tutte le formazioni complete da voi distrutte. Terminata la zona il computer utilizzerà l'energia accumulata per trasformare un numero equivalente a quello apparso di blocchi di energia. Questi ultimi diverranno di colore blu e se li toccherete acquisterete una nuova funzione. I blocchi totali sono sette e la trasformazione avviene sempre a cominciare da quello di importanza minore. La successione dei quadratini è la seguente: velocità, sparo più veloce, sparo in tutte le direzioni, sparo più largo, satellite intorno all'astroanave e così via ... In basso dello schermo, in quasi tutta la lunghezza del monitor vengono riportati i quadratini accumulati durante il percorso.

Ovviamente, se prendete, ad esempio, il quadratino della velocità, la vostra astronave andrà più veloce, ma non per sempre, infatti dopo un po' si esaurisce e il disegnino in basso (che si sarà messo a lampeggiare) diventerà più piccolo o addirittura scomparirà. Lo stesso avviene se prendete troppi quadratini dello stesso tipo. Quando l'energia accumulata è troppa l'astronave ritorna al suo stato iniziale. Particolari ostacoli che bisogna superare sono, ad esempio, delle colonne · indistruttibili.

Per superarle non dovete toccarle. Al contrario vi servirà una adeguata velocità che risulterà essere uguale alla somma di un certo numero di quadratini veloci-. tà! Qui solo il vostro ragionamento e la pratica potranno salvarvi.

Il gioco non è dotato di una formidabile presentazione e le opzioni sono poche ma perfettamente azzeccate. Sono tre: con la prima (F1) si selezionano i giocatori partecipanti (uno o due ); con la seconda (F2J, si può scegliere se utilizzare il

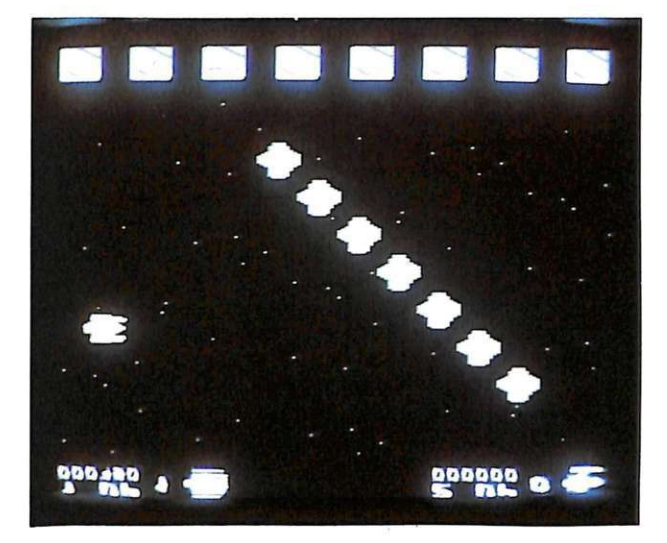

**r** 

joystick o la tastiera. Con la terza (F3), si. può decidere se durante la partita si vuole ascoltare un allegro motivetto o i suoni molto precisi e azzeccati del combattimento.

I tasti da usare sono:

**RETURN:** per lo sparo A: a destra **D**: a sinistra **W:** in alto **X:** in basso **RUN/STOP:** mette il gioco in pausa.

Se alla fine della partita avrete totalizzato un punteggio considerevole, entrerete in classifica (4 posti a disposizione).

#### **Consigli e conclusioni**

Come avete visto non è un gioco che si limita solo a sparare e basta, ma la vostra astuzia, determinazione e buon senso giocheranno un ruolo importante. Mentre i livelli passeranno senza tregua, gli attacchi diventeranno sempre più fitti e un quadratino di velocità in più può far comodo! Atten zione a non esagerare perché altrimenti l'astronave diventerà ingovernabile. Se giocate da soli non vi conviene usare l'opzione due giocatori perché giocan do a turno le due partite farete confusione tra le due dimenticando il tipo di åttacco che vi troverete ad affrontare: cosi facendo perderete vite indispensabili. Fortunatamente ogni 10.000 punti (visualizzati in alto allo schermo). vincerete una vita.

**Oscar Maeran** 

### *!Vastroteca* I

*Per ottimizzare l'uso del registratore ormai ci sono centinaia di trucchi e programmi, ma quanti sanno usarli correttamente? Per saperne di più su turbo, autostart*  e *tape protection seguite questo minicorso in 3 puntate.* 

# **Trasferite su disco la vostra nastroteca**

Da quando è sulla scena, infatti, il Commodore 64 non ha fatto altro che imporre le sue caratteristiche, ottime ancora oggi, dando la possibilità di avere un computer e in seguito anche un sistema completo, con l'aggiunta di diskdrive, stampante e monitor, a basso costo.

La disorganizzazione di un mercato ancora impreparato al boom del computer ha permesso a un fenomeno come quello della pirateria di prendere piede e di affermarsi in molte nazioni, con il rischio di soffocare sul nascere queTutto questo in conseguenza dell'impossibilità di effettuare delle copie.

Questa situazione ha spinto sempre di più l'utente verso il software illecito, con il grave rischio di scoprire solo dopo l'acquisto di avere un programma incompleto, con dei bug indotti dalla sprotezione e senza un manuale adeguato. Il Commodore 64 è stato uno dei computer più colpiti da questo fenomeno e soprattutto per i programmi su nastro si è affermato un vero e proprio mercato del sof- tware copiato con distribuzione su

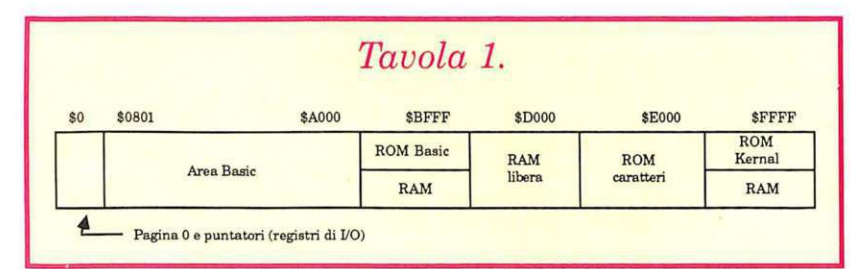

sto colosso che è l'informatica. Le softwarehouse hanno cominciato così a utilizzare le protezioni nei loro programmi, con l'intento di impedire la diffusione illecita dei loro prodotti. Queste protezioni, sempre più accurate ed efficaci, hanno effettivamente creato problemi ai pirati, ma hanno anche tolto all'utente la possibilità di salvaguardare il proprio programma da eventuali danni accidentali, limitando inoltre l'acquisto di software piuttosto costoso.

larga scala, addirittura con il reinserimento di protezioni (cioè i ti imponendovi le proprie prote-<br>zioni).

In questi ultimi anni, poi, la diffusione di diskdrive ha certamente indotto molti a trasferire il proprio software da nastro su disco per poter ovviare a tutti gli inconvenienti del registratore (lentezza, precarietà della meccanica, staratura della testina, eccetera).

Questa operazione di trasferì-

mento è purtroppo ostacolata da un problema: le protezioni, le quali, di volta in volta, hanno caratteristiche e tecniche di applicazione diverse che rendono difficile la creazione di un unico metodo di sprotezione.

Poiché tuttora, a dispetto della diffusione del disk drive, la cassetta resta un supporto molto utilizzato, si evidenzia il problema del trasferimento del software. Scopriremo insieme i trucchi per poter caricare su disco la maggior parte dei programmi della vostra nastroteca software.

Prima di entrare nell'argomento dobbiamo focalizzare alcuni punti; infatti, poiché esistono di~ versi sistemi di caricamento dei programmi, è necessario capire come funziona un caricatore per poterne neutralizzare le varie protezioni.

**Le protezioni** Il Commodore 64 ha un'organizzazione della memoria particolare, come mostrato nella tavola 1.

Notiamo la presenza di 64 Kb di RAM con sovrapposte, diciamo così, a particolari indirizzi, le ROM del Basic e del Kernal (il sistema operativo). Con questa sovrapposizione però le partizioni di memoria RAM non sono direttamente accessibili e, per poterle leggere, è necessario disabilitare le ROM interessate, come avviene per molti programmi.

Notiamo poi che dall'indirizzo O

I *Nastro teca* 

all'indirizzo \$0800 (tutti gli indirizzi e i vari numeri riportati sono espressi in esadecimale) c'è una quantità di RAM riservata al sistema operativo che permette la gestione e il controllo di tutte le funzioni del computer.

A tale proposito, da pag.161 a pag.166 del manuale del Commodore 64 compare un elenco con una breve spiegazione di questa parte di memoria, locazione per locazione.

Ognuna di queste ha un compito ben preciso: si occupa di memorizzare indirizzi, stati, dati di tutte le routine eseguite dal sistema operativo e possiamo notare la presenza di puntatori, dall'indirizzo \$0300 a \$033B, che gestiscono operazioni di vitale importanza per il computer, come gli interrupts e le varie routine di Load, Save, Open, Input, eccetera. E su questi puntatori che si interviene per creare le protezioni dei programmi.Nella tavola 2 potete osservare le locazioni più utilizzate e lo scopo delle varie Poke.

È possibile notare che alcune di queste modifiche ai puntatori impediscono di arrestare un programma in esecuzione, disabilitando RUN/STOP e RESTORE, mentre altre sono la causa di quegli strani effetti che si producono in alcuni programmi, quando si riesce a fermare la loro esecuzione e si digita il comando Listo Save.

Dobbiamo comunque notare che ormai la maggior parte dei programmi è in assembler o in Basic compilato e comunque a noi non interessa eliminare tali protezioni, ma solamente trasferire questi programmi su disco e per poter compiere questa operazione dobbiamo innanzitutto impedirne l'autostart, per evitare che queste protezioni vengano attivate.

#### Gli attrezzi

Come per ogni operazione, è necessario munirsi degli strumenti adatti al nostro lavoro. A noi servono principalmente un buon manuale di Assembler per il 6510/ 6502 e un libro che tratti del sistema operativo del Commodore 64

### *Funzione*

Disabilita STOP Riabilita STOP Disabilita STOP/RESTORE/LIST Riabilita STOP/RESTORE/LIST Disabilita RESTORE Disabilita SAVE Riabilita SAVE Disabilita LIST Riabilita LIST Riabilita STOP Disabilita STOP/RESTORE/LIST Riabilita STOP Disabilita STOP/RESTORE/LIST LIST resetta il computer Disabilita RUN Disabilita LOAD Riabilita LOAD

con i riferimenti a tutte le routine e le locazioni di memoria impiegate (da O a \$0801), con un listato delle ROM Basic e Kernal, possibilmente commentato.

Indispensabile poi è un programma di monitor per linguaggio macchina: useremo lo Zoom, che è il più adatto e uno tra i più potenti e diffusi, tra tanti in commercio. I comandi fondamentali sono riassunti nella tavola 3.

Infine, non necessario, ma eventualmente molto utile, è il tasto di Reset. Chi possiede il Commodore 128 non ha problemi perché quest'ultimo è già incorporato sulla destra della macchina, ma chi ha il Commodore 64 deve costruirselo secondo lo schema proposto nella tavola 4.

Per la realizzazione potete usare un connettore da 12+12 contatti (esistono in commercio connettori appositi per il Commodore 64). La funzione del tasto di Reset è quella di riportare il computer nella condizione iniziale, come quand'era appena acceso, senza però doverlo spegnere. In molti casi è utile per riottenere il controllo della macchina senza perdere l'eventuale programma Assembler che si ha in memoria; tramite un'apposita routine è anche possibile recuperare l'eventuale

## *Tavola 2.*

### *Comando*

Poke 788,52:Poke808,239 Poke 788,49:Poke 808,237 Poke 808,255 o Poke 808,234 Poke 808,237 Poke 793,203 Poke 819,245:Poke 818,32 Poke 819,245:Poke 818,237 Poke 775,200 o Poke 775,168 Poke 775,167 Poke 788,49:Poke 808,237 Poke 808,255 o Poke 808,234 Poke 788,49:Poke 808,237 Poke 808,255 o Poke 808,234 Poke 774,226:Poke 775,252 Poke 808,127 Poke 816,157 Poke 816,165

programma Basic che si aveva in memoria. La routine in questione è mostrata nel listato 1.

#### Il registratore

L'unità a nastro è usata in molti computer, anche in quelli di grosse dimensioni, con tanto di harddisk e memorie di gigabyte in cui è presente una cosiddetta unità di backup, usata soprattutto per la creazione di copie di sicurezza del contenuto dei vari drive.

Per i piccoli computer le case costruttrici hanno puntato su sistemi economici e semplici, basati sulle cassette commerciali impiegate per la musica, che però non hanno le stesse funzionalità e prestazioni dei sistemi prima menzionati.

Essenzialmente è una questione meccanica che causa in queste memorie di massa una continua perdita di dati e quindi di tempo. C'è da considerare che questo dis positivo deve poi sopperire a tutte le esigenze di un computer: la gestione dei file di dati come la memorizzazione dei programmi senza un indice o direttorio. Per questo motivo il registratore è stato relegato a un ruolo di secondo piano rispetto al diskdrive. Quasi nessuno si è mai preso il disturbo di chiarirne il funzionamento per

## *J>lastroteca* **I**

## *Tavola 3.*

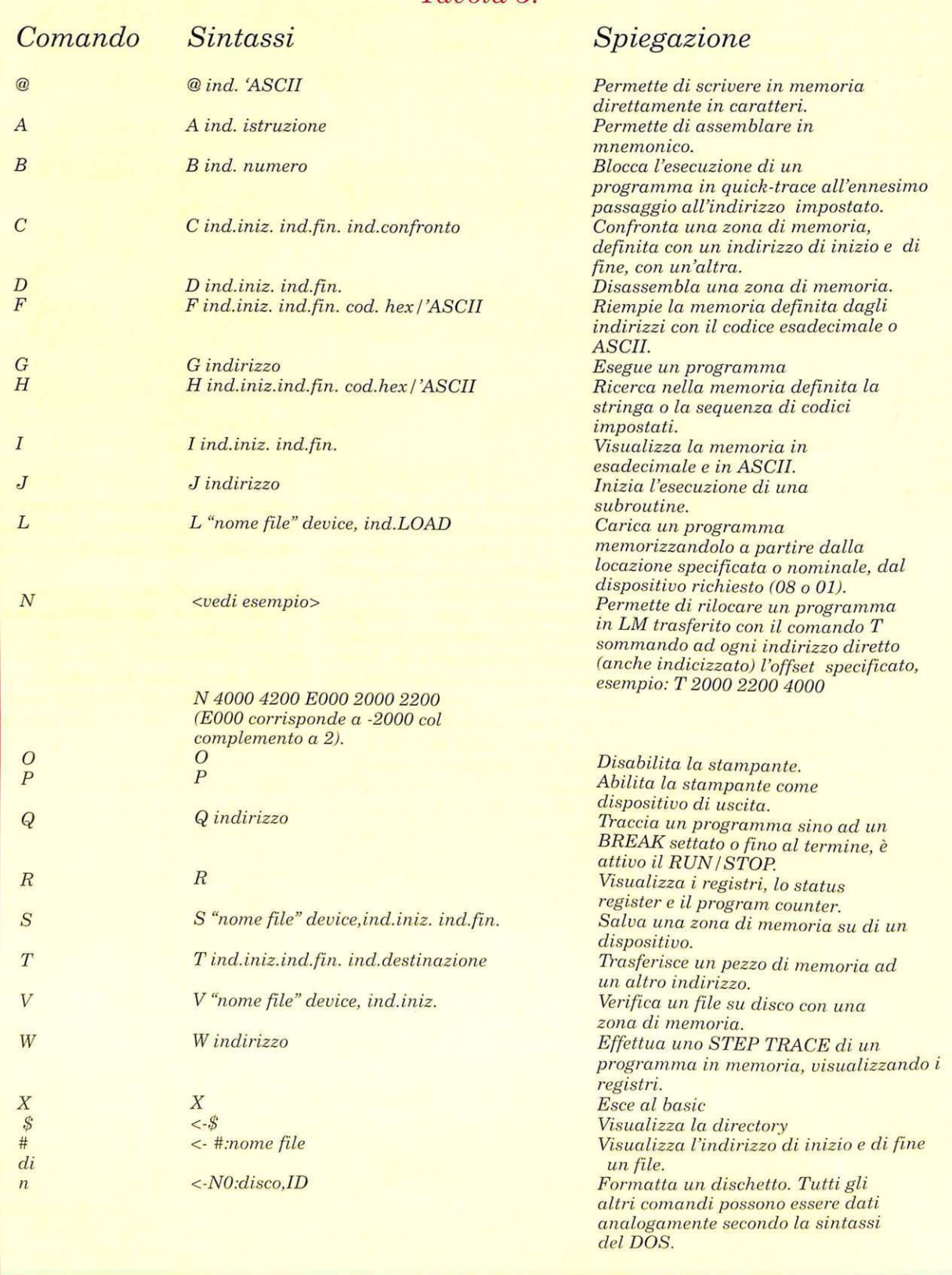

quel che riguarda le caratteristiche nel modo standard, sia nel modo turbo. Chi possiede il manuale con il listato del sistema operativo del Commodore 64, avrà certamente notato che buona parte della memoria Kernal è occupata dalla gestione del registratore, ma come avviene la memorizzazione di un programma su di un nastro e perché necessita di così tanto tempo? Per memorizzare un byte, la Commodore usa un sistema a treno di impulsi a onda quadra composto da tre segnali dal periodo differente:

- 1) periodo breve di 352 micro secondi
- 2) periodo medio di 512 micro secondi
- 3) periodo lungo di 672 micro secondi.

Con questi segnali vengono codificati i bit sul nastro usando le combinazioni mostrate nella ta**vola 5.** 

Ogni sequenza di otto bit è preceduta da un periodo di 672 microsecondi che fa da sincronismo, al termine della sequenza di otto bit c'è il bit di parità o di check-sum, della stessa durata di un bit normale. Possiamo schematizzare una sequenza come nella **tavola 6.** 

La registrazione di un file su nastro è composta da tre parti distinte: una prima parte di impulsi brevi, usati per la sincronizzazione del computer alla velocità di

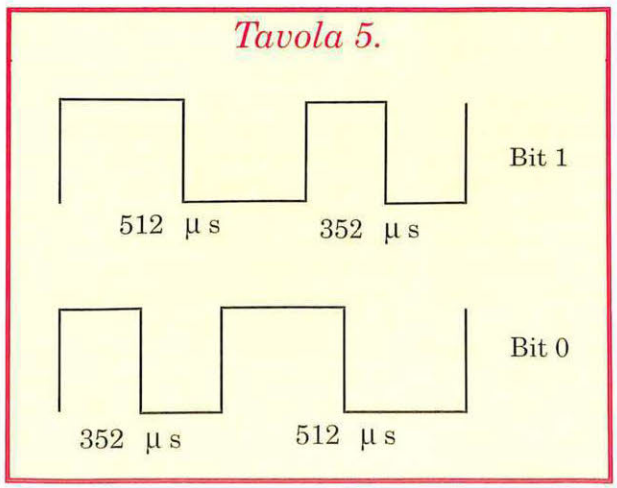

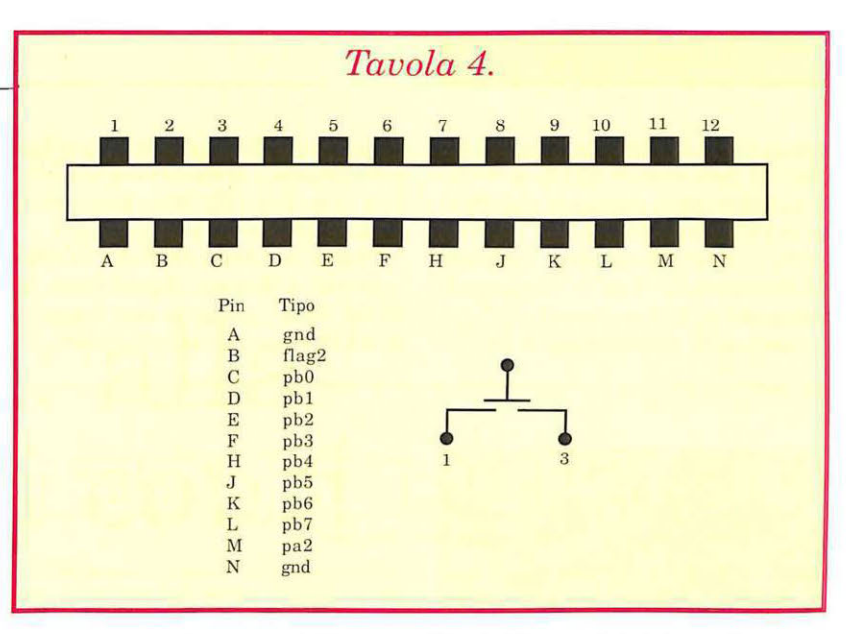

scorrimento del nastro, della durata pari a circa 10 secondi; la seconda parte consiste in un blocco di 192 byte chiamato Header, che contiene il nome del programma e alcuni dati fondamentali come il tipo di Load e gli indirizzi d'inizio e fine caricamento del programma; la terza concerne il programma vero e proprio, memorizzato ben due volte.

Facendo qualche calcolo però si può subito notare che tale sistema comporta un grande dispendio di tempo, per cui molte softwarehouse hanno studiato la possibilità di utilizzare sistemi più veloci denominati appunto Turbotape.

#### **Come funziona un turbo**

Innanzitutto dobbiamo precisare che esistono diversi caricatori turbo; alcuni, i primi, sono delle e-

> spansioni del Basic tradizionale e permettono di utilizzare dei comandi aggiuntivi per Load, Save e Verify su nastro in modo veloce (turbotapel.

Ne sono apparsi poi alcuni con la possibilità di rendere turbo anche la gestione di file dati su nastro.

Non è di questi tipi che noi tratteremo, perché non sono più usati per la memorizzazione di programmi; inoltre non sono compatibili con i caricatori dell'ultima generazione, tipo Connection, che hanno il programma di Load direttamente incorporato nel programma da caricare in turbo (vedi **tavola 7).** La differenza essenziale tra i due è che il primo consente di utilizzare Load e Save come comandi normali, senza Autorun, basandosi all'incirca sullo stesso principio dei comandi standard, solo che gli impulsi e i periodi sono molto più brevi e non avviene la doppia registrazione; il secondo invece è solamente un caricatore che permette l'inserimento di protezioni, che poi vedremo dettagliat amente, che non può quindi essere utilizzato anche per il Save.

#### **Analisi del caricatore**

Caricato lo Zoom e attivatolo con la SYS 49152, vi trovate nel monitor. Per prima cosa fate alcune prove con questo buon programma, se è la prima volta che lo utilizzate, per conoscerne meglio le funzioni. Provate a digitare 'I AOOO': questo comando visualizza la memoria (in esadecimale e A-SCII) e, in questo caso, vi apparirà la scritta CBM BASIC che è l'intestazione della ROM Basic, seguita dal nome delle istruzioni. Ora digitate 'F 0001 0001 36' e di nuovo 'I AOOO': ma sicuramente

### *!Vastroteca* I

appariranno altri caratteri, perché? Il processore 6510, a differenza del 6502, possiede una porta di *VO* comandabile agli indirizzi 0 e 1, rispettivamente "registro di direzione dei dati" e "registro di comando di lettura/scrittura".

Scrivendo all'indirizzo O un co-

le funzioni del registratore come la scrittura, l'abilitazione del motore e il controllo della pressione di un tasto, play, rew,eccetera.

Con il comando digitato in precedenza abbiamo disabilitato la ROM Basic, potendo così leggere la RAM posta allo stesso indirizzo.

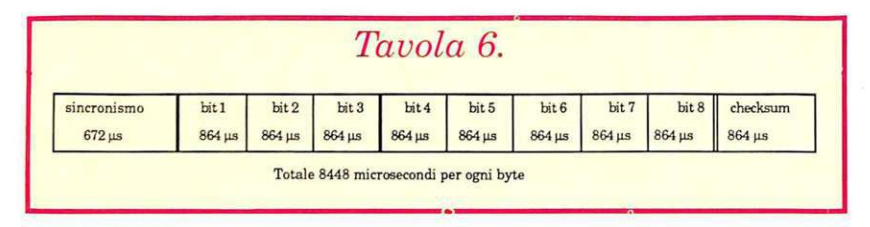

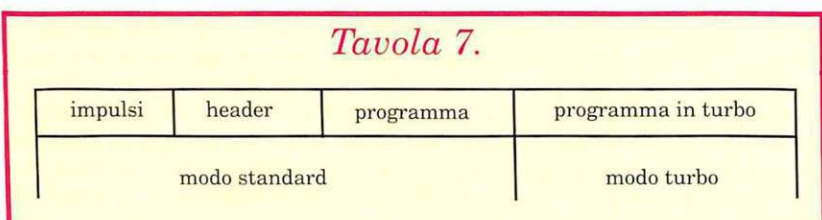

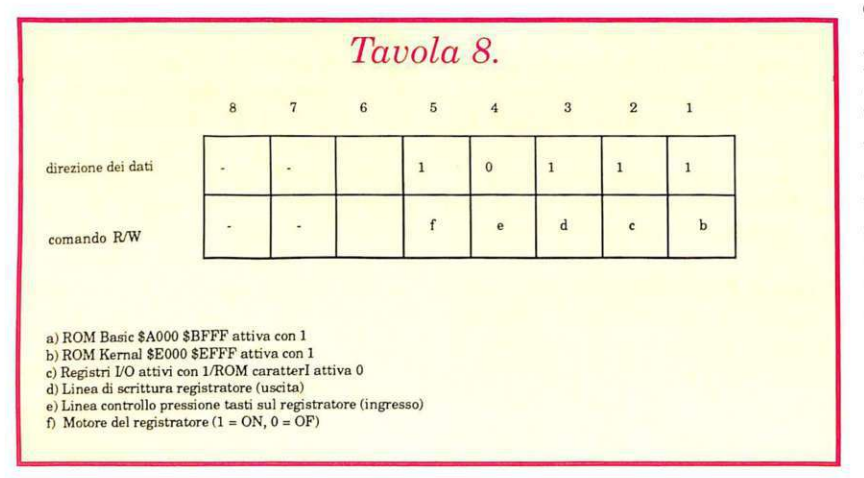

dice, per esempio 05 (00000101 binario) verranno attivate come uscite le porte 1 e3 e le porte 2,4,5,6 come ingressi.

Di conseguenza scrivendo o leggendo nella porta 1 si possono settare le uscite impostate come tali o leggere quelle in ingresso.

Nel Commodore 64 questa porta ha un compito molto importante: gestisce le ROM di sistema (il Kernal, il Basic nonché i registri dei vari componenti SID e VICII con la ROM dei caratteri) e controlla

Questa porta è organizzata come indicato nella tavola 8.

Di tutto questo ci interessa il bit a), che controlla la ROM Basic, perché a volte può capitare che alcuni programmi siano molto lunghi e vadano a coprire la memoria oltre l'indirizzo \$9FFF occupando la RAM sottostante tale ROM.

Una caratteristica importante dello ZOOM è poi il LOAD rilocato sia per i programmi da nastro sia da disco. Parliamo sempre di registratore: quando carichiamo

un programma da nastro, passata la prima parte di impulsi di sincronismo, il computer legge i 192 byte dell'header e li memorizza a partire dall'indirizzo \$033C fino a \$03FF, quindi, dopo la pausa nella quale visualizza il nome del file, carica il programma basandosi sull'header. Analizzando con lo Zoom quest'ultimo, dopo il caricamento di un programma, notiamo  $che a $033C c'$ è un codice che può essere 01 nel caso di un programma Basic e 03 nel caso di un programma da rilocare, cioè da caricare a un indirizzo diverso da quello solitamente usato per programmi Basic (\$0801), ma specificato nei due byte successivi, \$033D (Low=byte basso) e \$033E (High=byte alto).

Di seguito troveremo poi due bytes, \$033F e \$0340, che contengono l'indirizzo di fine del programma, incrementato di uno, e da \$0341 a \$03FF una zona di RAM per il nome del programma, che però non supera i 16 caratteri.

Se ora proviamo a effetuare il LOAD di un programma protetto con lo Zoom usando l'istruzione L

'"' 01 1000, dopo aver pulito preventivamente la memoria con il comando F 0800 BFFF 00, noteremo che dopo l'apparizione del nome del file il registratore farà pochi giri e si fermer à cedendo il controllo di nuovo allo Zoom. Che cosa è avvenuto?

Provate a esaminare la RAM dalla locazione \$1000: noterete la presenza di una certa quantità di dati, diversa da caricatore a caricatore, e per saperne di più, provate a leggere i primi cinque byte del buffer del registratore; saprete qual'è il vero indirizzo di caricamento di quei dati e quindi potrete capirne il significato.

Per alcuni caricatori si tratta di un piccolo programma in assembler che si occupa di alcuni settaggi necessari al caricatore e di attivare il programma caricato, in altri casi invece sono gli indirizzi di partenza del loader che vengono immessi nelle locazioni di Reset.

Marco Moioli  $(continua)$ 

*Concludiamo il corso di istruzioni all'uso dei trentadue p ersonaggi che animano da secoli la scacchiera, affascinando la mente umana.* 

# **Scacchi: alla resa dei conti**

Disorientato dalla molteplicità dei testi specializzati, l'uomo moderno che desidera essere informato su qualche argomento finisce, di solito, per ricorrere ai grandi empori dello scibile umano, cioè alle enciclopedie, all'interno delle quali si può dire che il pendolo culturale oscilli fra il minimo e il massimo.

Con il nostro corso, ormai giunto pressoché alla fine, abbiamo cercato di fermare il pendolo proprio nel mezzo del suo moto oscillatorio: non pretendiamo di avere esaurito l'argomento scacchi e neppure di aver dato fondo a tutto quanto si può dire anche su un solo aspetto del gioco.

Nostro intento era dire quanto basti per far comprendere che gli scacchi, questo gentile ed ingegnoso intrattenimento delle corti rinascimentali, sono una cosa viva, presente nella storia del costume, copiosa di insegnamenti per lo spirito, di grande influenza sulla meccanica dell'intelligenza.

I trentadue personaggi che animano la scacchiera, molto spesso agiscono per conto loro, sfuggono al controllo di chi s'illude di manovrarli a suo piacere. La favola di Bontempelli, dei pezzi degli scacchi che si muovono liberamente sulla scacchiera riflessa nello specchio, ha molto di vero.

Preghiamo il lettore, perciò, di non arrendersi se ha trovato alcuni termini ostici, se alcune parole hanno un significato oscuro, se alcune geometrie di gioco sembrano difficili: se ciò non accades-

se, i trentadue personaggi se ne fuggirebbero di nuovo nello specchio, incontrollati e liberi; occorre allora leggere, e poi rileggere: soltanto in questo modo i trentadue pezzi ritorneranno ordinatamente sulla scacchiera e risponderanno obbedienti alla loro signora e padrona, l'intelligenza.

Nel corso di questa puntata, l'ultima del corso, vi presentiamo i finali forse più interessanti dell'intero lotto, quelli di Torre.

Dato il movimento caratteristico di questo pezzo e data la sua debolezza sulle diagonali, si vedrà come soltanto prestando molta attenzione si riesca a ottenere un risultato utile, mentre si noterà come sia facile fare errori.

A questo numero seguirà comunque una puntata speciale con un test per verificare la vostra preparazione, un programma contro cui giocare a scacchi, che potrebbe essere un valido allenatore e preparatore, e infine un elenco di opere scacchistiche che vi permetteranno di approfondire gli argomenti che avete trovato più interessanti.

Vi consigliamo, se già non l'avete fatto, di organizzare in modo intelligente tutto il materiale che vi abbiamo offerto durante questo corso, chiedendo magari la ristampa dei numeri che sfortunatamente non possedete, in modo da costruirvi una "scaccoteca" che, vedrete, vi sarà utile. Il corso è stato congegnato proprio a questo fine, per cui sarete sicuramente soddisfatti.

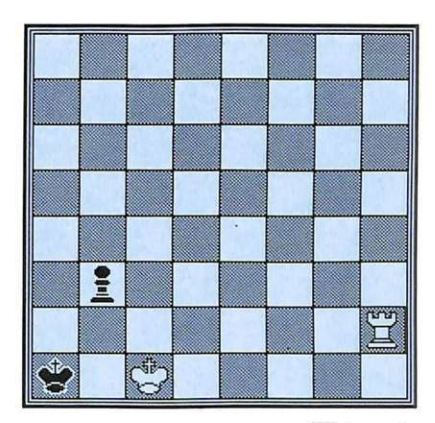

Figura 1.

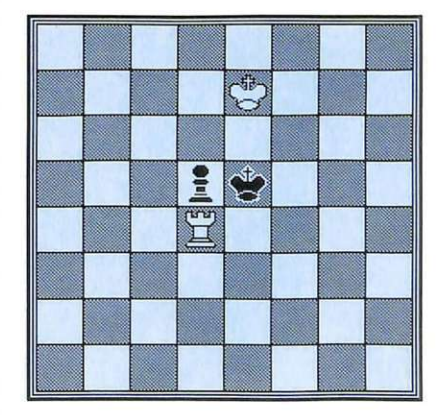

Figura 2.

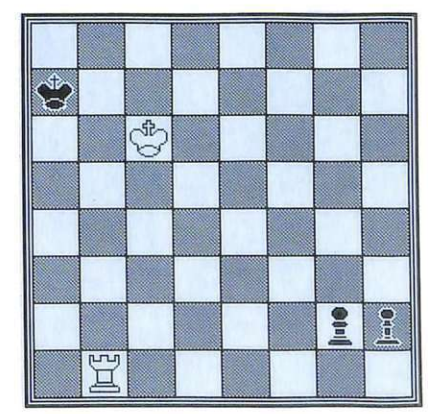

Figura 3.

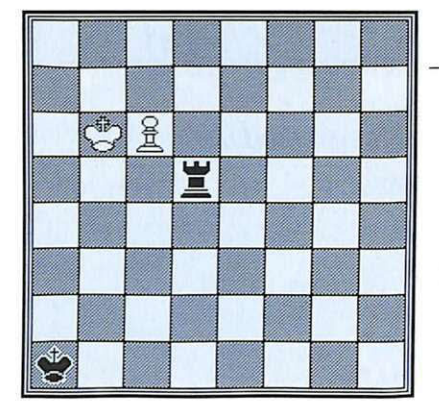

Figura 4.

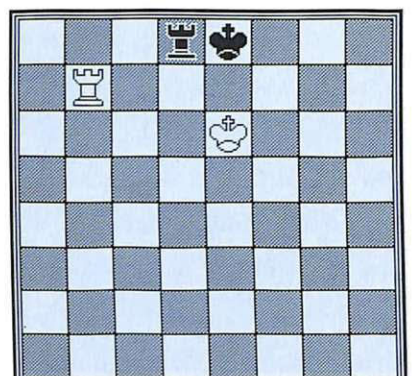

Figura 5.

|   |   | $\mathbb{S}$ |      |  |  |
|---|---|--------------|------|--|--|
|   |   |              |      |  |  |
| 買 |   |              |      |  |  |
|   |   |              | CHOS |  |  |
|   |   |              |      |  |  |
|   |   |              |      |  |  |
|   | 置 |              |      |  |  |
|   |   |              |      |  |  |

Figura 6.

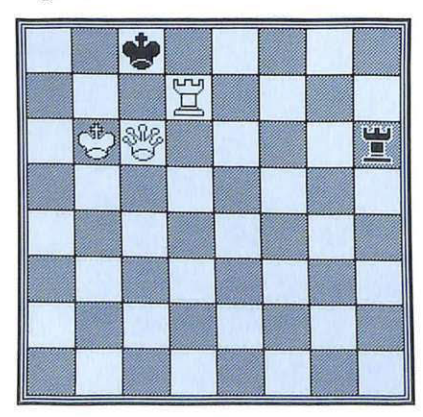

Figura 7.

### **Finali di Torre** e **Re contro pedone e Re**

Se il Re della Torre è nel quadrato del pedone, la patta si verifica solo nel caso riportato nella figura 1, dove è facile vedere che dopo:

#### 1. ... ,b2+; 2. Txb2,

si verifica una patta per stallo.

Se il Re della Torre è invece fuori del quadrato del pedone e questo è sostenuto già dal suo Re, la vittoria dipende dalla possibilità di avvicinare subito il Re contro il pedone. Questo avvicinamento spesso deve essere realizzato con scrupolosa esattezza.

Nella figura 2 l'unica mossa è:

1. Td2!!,d4; 2. Tdl!!,Rd5; 3. Rd7!!

Provate a studiare attentamente perché 1. Tdl?,d4; 2. Rd7,Rd5!!; 3. Rc7,Rc5!! sarebbe stato insufficiente per vincere.

Infatti, dopo 4. Td2,Rc4!; 5. Rc6,Rc3!, il Nero guadagna il tempo necessario per salvarsi.

#### •Re+ Torre contro Re + 2 pedoni.

Due pedoni uniti vincono di forza solo se si trovano almeno sulla sesta traversa e la sola Torre deve opporsi a essi. Se la posizione è simile a quella della figura 3, la difesa è possibile grazie a una semplice manovra. 1. Tal+,Rb8; 2.  $Tb1+,Rc8; 3. Ta1,Rd8; 4.$ Rd6,Re8; 5. Re6,Rf8; 6. Rf6 ,Rg8; 7. Ta8+!+, Rh5; 8. Ta7+, Rh6; 9. Ta8,Rh5; 10. Rf5,Rh4; 11. Rf4 e il Nero deve accettare la patta.

#### • Re+ Torre contro Re+ Torre.

Il finale di Re e Torre contro Re e Torre è patta, salvo posizioni estremamente eccezionali, come quelle simili alla figura 4, studio del rev. Saavedra.

1. c7,Td6+;

e ora è chiaro che il Re bianco non può anda re in b7 per il seguito ovvio 2. ..., Td7 patta; neppure è buona 2. Rc5, per 2. ..., Td1! e il pedone bianco cadrebbe con l'inevitabile infilata 3. Tcl+. La via migliore è 2. Rb5,Td5+; 3. Rb4,Td4+; 4. Rb3,Td3+; 5. Rc2: finalmente la Torre non potrà più occupare la casa cl. Ma il Nero escogita un piano diabolico: 5. ..., Td4!; dopo di che, se il Bianco facesse Donna (6. c8=D ,Tc4!!; 7. Dxc4 forzata), il Nero sarebbe in stallo. Occorre, per vincere, rinunciare alla Donna e accontentarsi di una Torre.

Data la celebrità di questo studio, lo troverete anche nel programma allegato alla rivista, dove la linea di gioco è analizzata fino in fondo: vi rimandiamo a quella per ulteriori chiarimenti. Un altro raro esempio di vittoria è dato dalla posizione della figura 5, in cui il Bianco vince con 1. Th7, grazie all'infelice posizione occupata dalla Torre avversaria.

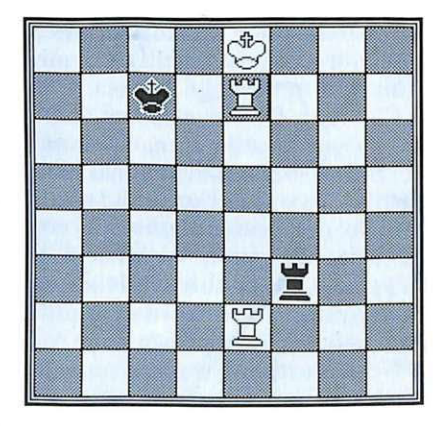

#### Figura 8.

## • Re+ Torre

contro Re + Torre +Alfiere.

La teoria è tutt'oggi incapace di definire i casi in cui è possibile pattare e quelli in cui la vittoria è forzabile. Torre e Alfiere possono sempre costringere il Re avversario a retrocedere sull'ottava linea, ma ciò non può essere decisivo se la Torre della difesa è manovrata con accortezza. Noi segnaliamo la posizione di patta raccomandata da Szen (figura 6) e quella di Kling e Kuiper (figura 7).

Questa seconda posizione non è valida per pattare se i tre pezzi bi anchi e il Re nero vengono spostati di due colonne a destra.

Poiché è stata accettata la sen-

tenza della teoria, secondo la quale per vincere in determinate posizioni occorrono più di 50 mosse, la regola per cui la partita è patta se i due giocatori effettuano almeno 50 mosse senza che si siano verificate catture di pezzi né movimenti di pedoni, per queste posizioni viene sostituita con una analoga che pone il limite a 100 mosse.

#### **•Re+ Torre contro Re + Torre + pedone.**

Questo tipo di finale è uno dei più comuni e nello stesso tempo dei più difficili.

Gli studi teorici hanno sezionato questo finale in vari scherni, cercando di fissare delle norme.

Riportiamo qui di seguito una serie di finali di Torre e Re contro Torre, pedone e Re, per dare un'i-

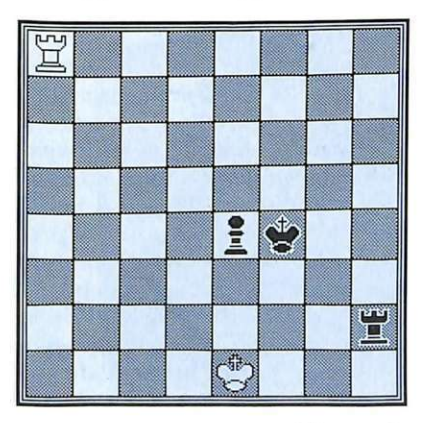

**Figura 9.** 

dea del modo in cui vanno eseguite le principali manovre.

**Figura 8:** l. Tc2+,Rb7; 2. Tc4, Tf2; 3. Rd7, Td2; 4. Re6, Te2+; 5. Rd6 (minaccia 6. Td4 e 7. Rd7) 5. ...,Td2+; 6. Re5,Te2+; 7. Te4 e vince. Questa è la manovra con cui si concludono i finali di Torre e pedone, quando l'avversario ha esaurito i tentativi di difesa.

**Figura 9:** in questa posizione, studiata da Philidor, la partita è patta con estrema facilità se il Bianco gioca l. Ta3!, impeden do al Re nero di venire in f3.

Se il Nero risponde con 1. ..., e3; allora il Bianco gioca 2. Ta8! e con

gli scacchi in verticale il Re nero non ha più la possibilità di porsi al riparo del pedone.

**Figura 10:** in questa posizione il Nero sarebbe salvo se il suo Re fosse in g7. Essendo invece in g8, il Bianco riesce a eseguire la seguente manovra:

l. ... ,Ta8+; 2. Rd7,Ta7+; 3.  $Re6, Ta6+; 4. Re5!, Ta5+; 5.$  $Rf6, Ta6+; 6. Rg5, Ta5+; 7.$ Rg6,Ta6+; 8. Tf6,Ta8; 9. Td6, e vince!

**Figura 11:** se invece la Torre non è in settima, l'identica manovra non ha più effetto, come mostra questo studio.

1. ...,Ta5+; 2. Rf6,Ta6+; 3. Rf7,Ta7+; 4. Rg6,Te7; 5. Tel,Rf4; 6. Tfl+,Re5

**Figura 12:** godetevi questo magnifico finale cercando di approfondire il senso della manovra.

1. ... ,Rh5; ( 1. ... ,Rh3; 2. Tg5,Rh4; 3. Tg2!,Rh3!; 4. Tgl,Rh2; 5. Tg5,Rh3; 6. e5!,Rh4; 7. Tgl!!) 2. Tg3,Rh4; 3. Tg2,Rh5; 4. Tgl!,Rh6;  $(4, \ldots, Rh4; 5, e5!)$  5. Rf4, Tf8+; 6. Re5,Te8+; 7. Rf6!,Tf8+; 8. Re7 e con 9. e5 vince.

**Figura 13:** se il pedone è sucolonna di Torre, le probabilità di patta aumentano.

Nella posizione esposta, il Nero perde perché **il** suo Re è troppo distante dal lato di Donna.

1. Tc8, Rd6; 2. Tb8, Th1; 3.  $Rb7, Tb1+, 4. Rc8, Tc1+, 5.$  $Rd8, Th1; 6. Tb6+. Rc5; 7.$ Tc6+,Rb5; 8. Tc8 e vince.

L'ultima notizia su questo finale riguarda il caso Re + Torre contro Re, che è facilmente vinto. Per rendersene conto si può osservare la facilità con cui il Bianco dà matto nella posizione seguente:

Bianco: Rf6-Tfl Nero: Rf8.

Il Nero, pur muovendo, non riesce a impedire il matto.

**Anna Meloni Alberto Palazzo**   $(continua)$ 

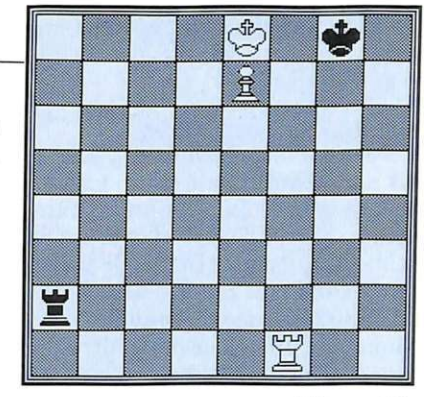

**Figura IO.** 

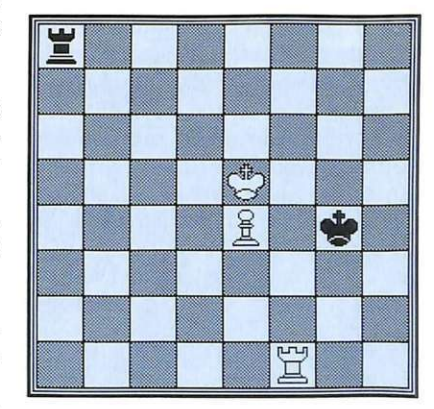

**Figura Il.** 

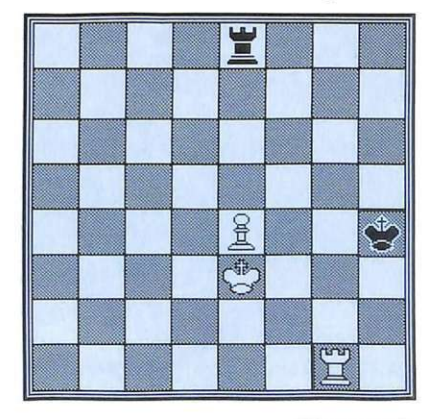

**Figura 12.** 

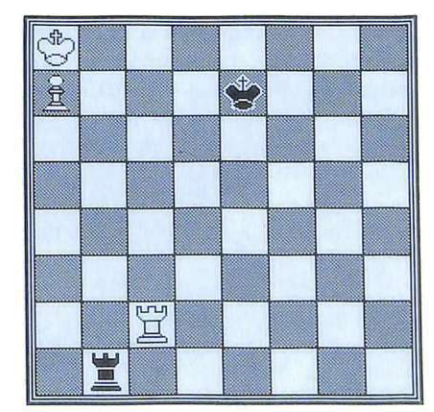

**Figura 13.** 

#### **Scelta stampante**

Vorrei avere un aiuto in merito ad alcuni problemi che ho avuto recentemente con la mia stampante MPS802. Ho comprato la stampante soprattutto per utilizzarla con Print Shop, e ho scelto la MPS802 perché essendo bidirezionale è più veloce delle altre. Mi sono accorto però che non riesce a stampare con Print Shop o con altri programmi del genere, a parte Video Digitizer che possiede una routine di stampa dedicata per la 802. Il manuale d'uso dice che i caratteri CHR\$(1) e CHR\$(129) sono per la stampa in dimensione doppia, ma ho constatato che nessuno dei due funziona, solo il  $CHR$(14)$  e  $CHR$(15)$ . Dove ho sbagliato?

#### **Vincenzo Pinetti**  Verona

*La stampante MPS802 non è grafica e quindi è necessario che ogni programma che voglia stampare grafica su questo modello disponga di un sofisticato driver ovviamente quasi nessun programma ha queste caratteristiche.* 

*Il manuale d'uso è sbagliato e probabilmente* è *stato scritto da un utente PET, che infatti utilizza il CHR\$(1) per i caratteri allargati. Quello corretto è appunto il CHR\$(14).* 

#### **Attivazione di Simons' Basic**

Posseggo un Commodore 64 e noto che voi dite che per alcuni programmi è necessario il programma Simons' Basic, ma non spiegate mai che cosa si deve fare per attivarlo e quindi caricare sul computer. Che cosa vi costerebbe aggiungere appena un paio di righe per consentire anche ai nuovi lettori di utilizzarlo?

#### **Guido Grasso**  Palermo

*Alcuni programmi vengono scritti utilizzando espansioni gra*fiche del Basic che mettono a di*sposizione una serie di facilities che agevolano molto il lavoro del programmatore, quindi per farli* 

*girare è necessario caricare e attivare preliminarmente tale espansione. Il Simons' Basic, è forse l'espansione più utilizzata a questo scopo, sia perché è abbastanza potente (anche se un po' vecchiotta), sia perché molto diffusa. Quando un programma fa uso del Simons' Basic è necessario procedere in questo modo:* 

*1. Caricate per prima cosa il programma Simons' Basic, che è salvato sulla cassetta sempre prima di tutti i programmi che ne fanno uso.* 

*2. Terminato il caricamento, date il RUN e attendete che appaia il messaggio di attivazione in alto sullo schermo.* 

*3. Caricate il programma che gira sotto il Simons' Basic, per esempio gli scacchi o studio di funzione. 4. Al termine del caricamento* 

*date il RUN.* 

*Posso esserci alcune eccezioni, come per esempio Magie Window in cui l'attivazione deve essere data con SYS49152, ma in questi casi particolari abbiamo sempre fornito indicazioni precise all'interno dei vari articoli.* 

#### **Il WP si blocca**

Posseggo un Commodore 64 con stampante MPS 802 della Commodore. Vi scrivo, anche se in ritardo, per sapere come mai, caricando il word processor pubblicato sul numero di febbraio 1987, al RUN esce sul monitor l'intestazione del programma, ma poi tut-<br>to si blocca.

#### **Michele Guerra**  Monte S. Angelo (FG)

*Il word processor di cui lei parla si blocca se al computer non viene collegato e acceso il drive 1541 o 1571. Tale programma infatti funziona solo con il dish drive, non sono previste opzioni di caricamento e salvataggio da nastro, né tantomeno collegamenti di file salvati su nastro. Il programma. è molto complesso, ma potente, e abbiamo deciso di pubblicarlo e metterlo su cassetta per dar modo a chi possiede un drive di trasferir*lo *su disco prima di usarlo. Abbia.-* *mo pubblicato altri programmi di word processing, per esempio su*  Commodisk, *che non hanno questa limitazione e funzionano altrettanto bene su nastro. Consulti*  Commodisk *numero 18 del gennaio 1988.* 

#### **Da cassetta a disco**

Scrivo a nome di un gruppo di amici tutti alle prime armi. Ci passiamo l'uno con l'altro delle cassette che contengono consigli per programmatori; questi programmi però sono super protetti e noi vorremmo passarli su disco. Sul numero 19 di *Commodish* ho trovato un programma di copia discodisco che si chiama Duplicator. Esiste qualcosa di simile che funzioni da cassetta a disco?

**Giorgio Merilli**  Trezzano sul Naviglio (MI)

Qualcosa di simile non può esi*stere perché non* è *facile costruire un copiatore capace di superare ogni tipo di protezione, specialmente da nastro. Inoltre, una volta fatto il copiatore ottimale, è molto semplice studiare una nuova protezione che il precedente copiatore non aveva previsto. Si può procedere in due modi: se siete alle prime armi e digiuni di linguaggio macchina, la cosa più comoda è utiizzare le cartucce memory dump, quelle con l'opzione di frezeer, come per esempio Final Cartridge (nelle versioni II e III), Jsepic, Frezee Machine, eccetera. Queste cartucce trasferiscono automaticamente il contenuto della memoria del computer su dischetto e fan no ripartire il programma esattamente da dove è stato congelato.* 

La seconda soluzione è quella *che proponiamo a partire da que* $s$ to numero di Radio elettronica & *Computer, che fornisce una serie di tecniche ad· hoc per i vari turbo e protettori. Ovviamente è necessario conoscere un minimo di programmazione in linguaggio macchina, le indicazioni sono molto istruttive e quindi ve le consigliamo, anche se per* il *momento non sarete in 'grado di utilizzarle praticamente.* 

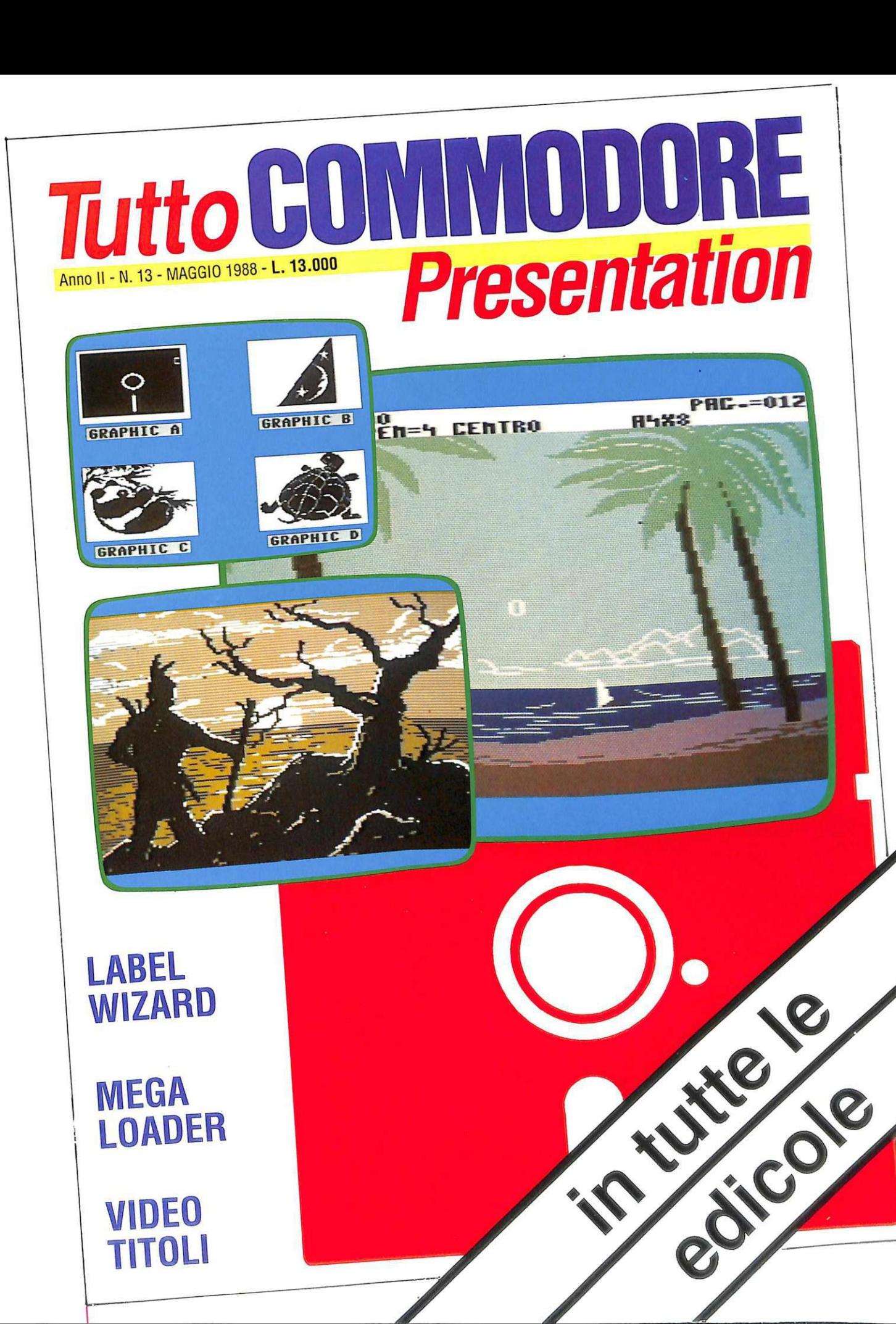

**MEGA**  <sup>1</sup>**LOADER** 

**VIDEO TITOLI** 

# **ABBONARSI CONVIENE...**<br>
Con RadioELETTRONICA &COMPUTER

## **conviene ancora di più. Perché:**

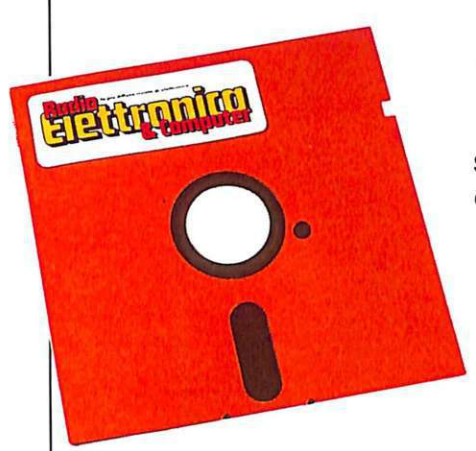

Non perdere tempo. L'abbonamento a Radio ELETIRONICA&COMPUTER

per 10 numeri costa solo 60.000 lire. anziché 70.000. con l'omaggio di uno splendido libro elettronico (fino a esaurimento) e di 3 dischetti vergini o di un portacassette. Abbonamento estero. senza dono. 80.000 lire.

Paghi solo 60.000 anziché<br>70.000 e ricevi a casa tua,<br>senza aggiunta di spese po-70.000 e ricevi a casa tua, senza aggiunta di spese postali, 10 numeri, con un risparmio di 10.000 lire.

Riceverai a casa uno<br>splendido libro elettronico<br>del valore di 20.000 lire (fi-<br>no a esaurimento). splendido libro elettronico del valore di 20.000 lire (fino a esaurimento).

Riceverai a stretto giro di posta un regalo sicuro e utilissimo: a tua scelta o 3 dischetti vergini da 5 pollici e 1/4, oppure un bellissimo portacassette, indispensabile per tenere in ordine i tuoi programmi.

Ti metti al riparo da even-<br>tuali aumenti di prezzo. In-<br>fatti, il prezzo dell'abbona-<br>mento è bloccato per tutto la tuali aumenti di prezzo. Infatti, il prezzo dell'abbonamento è bloccato per tutta I sua durata.

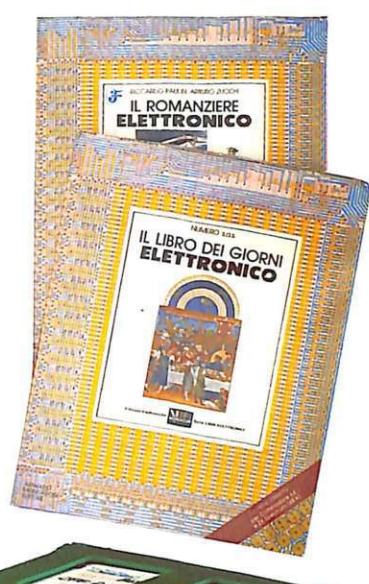

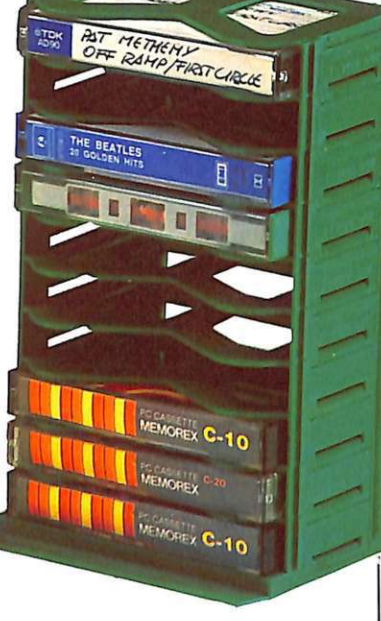

# .--------- ------------ **SÌ! VOGLIO ABBONARMI A Radioelettronica&Computer**

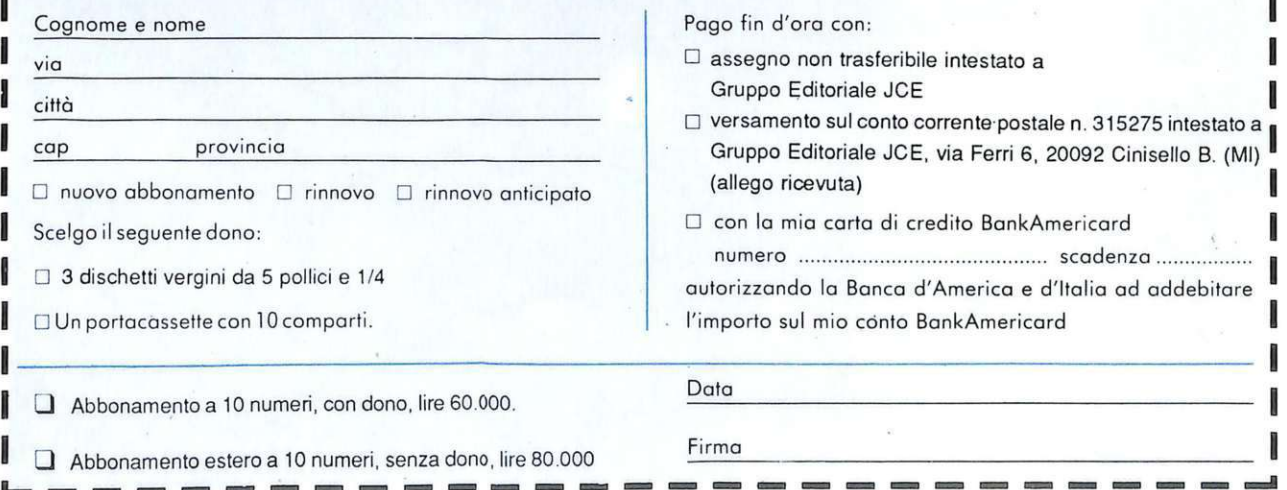